*Telelogic Synergy Administration Guide for UNIX Release 7.0*

Before using this information, be sure to read the general information under Appendix E, ["Notices" on](#page-202-0)  [page 193.](#page-202-0)

This edition applies to **VERSION 7.0, Telelogic Synergy Administration Guide for UNIX (product number 5724V66)** and to all subsequent releases and modifications until otherwise indicated in new editions.

### © **Copyright IBM Corporation 1992, 2008**

US Government Users Restricted Rights—Use, duplication or disclosure restricted by GSA ADP Schedule Contract with IBM Corp.

*ii Administration Guide for UNIX*

# *Table of Contents*

# **[Chapter 1: Introduction 1](#page-10-0)1.1 and 12.1 and 12.1 and 13.1 and 13.1 and 13.1 and 13.1 and 13.1 and 13.1 and 13.1 and 13.1 and 13.1 and 13.1 and 13.1 and 13.1 and 13.1 and 13.1 and 13.1 and 13.1 and 13.1 and 13.1 and 13.1 and**

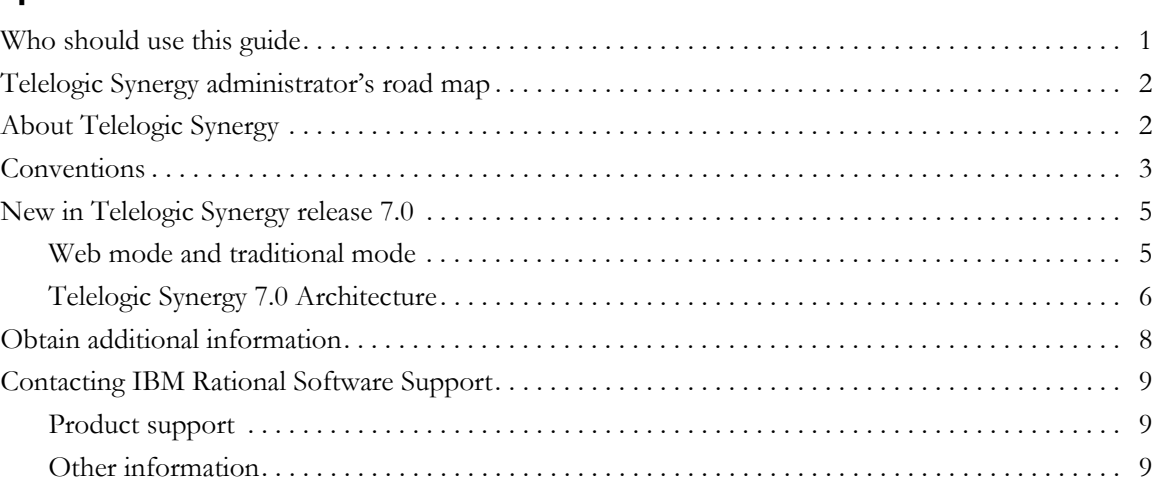

# **[Chapter 2: General System Administration 11](#page-20-0)**

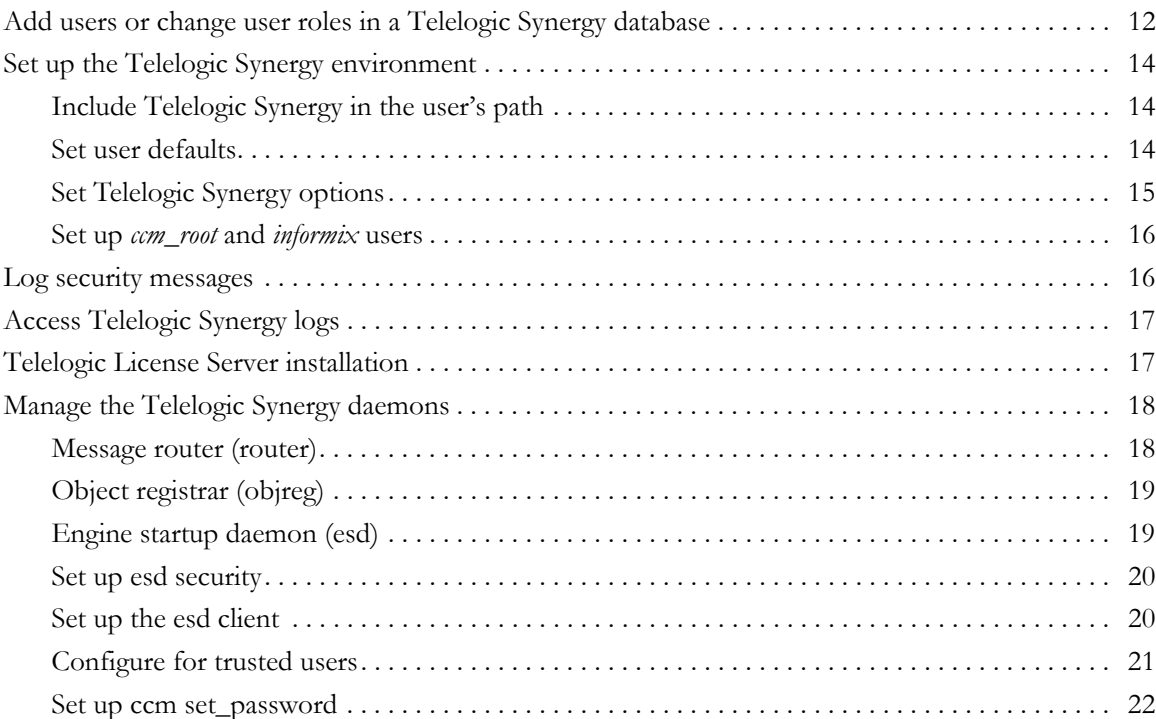

*Administration Guide for UNIX iii*

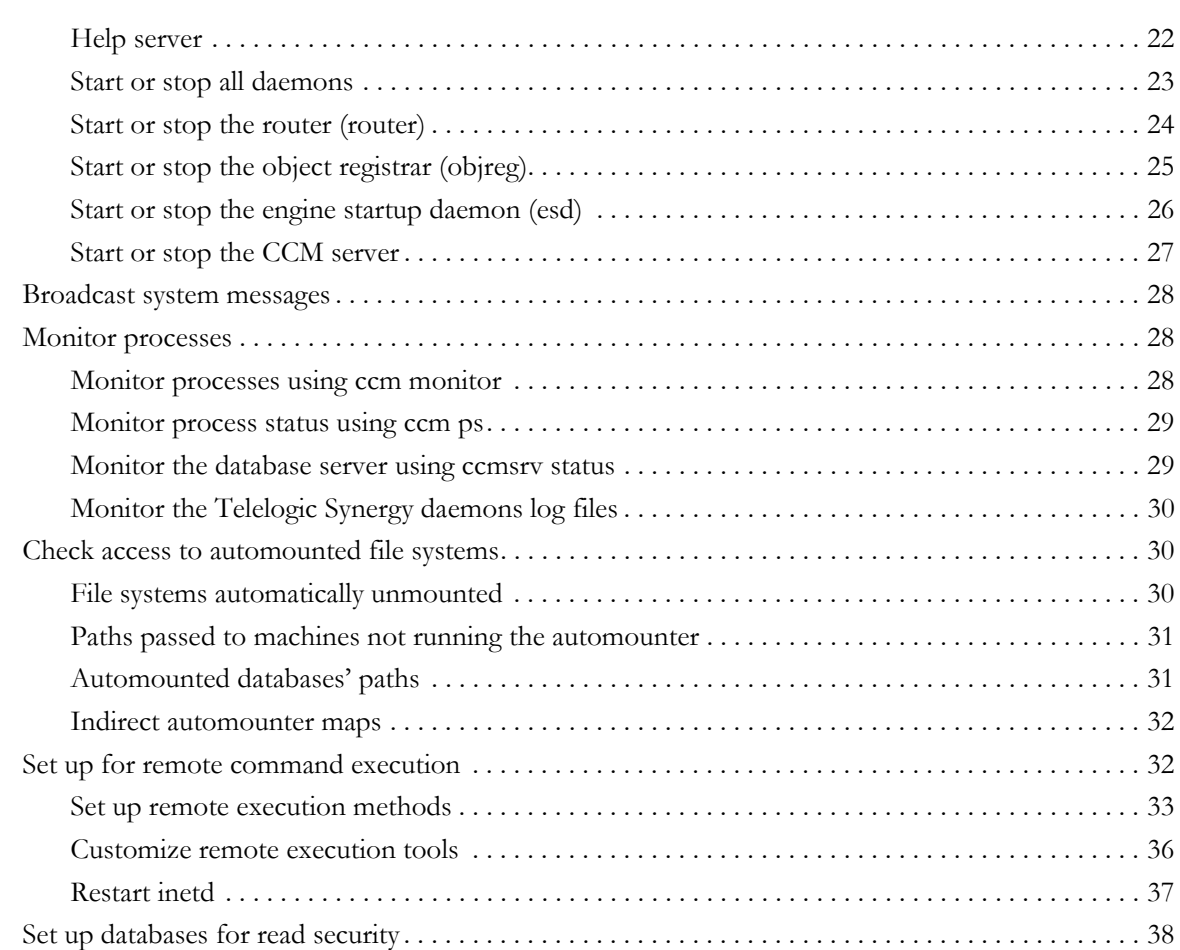

# **[Chapter 3: CCM Server Administration 39](#page-48-0)**

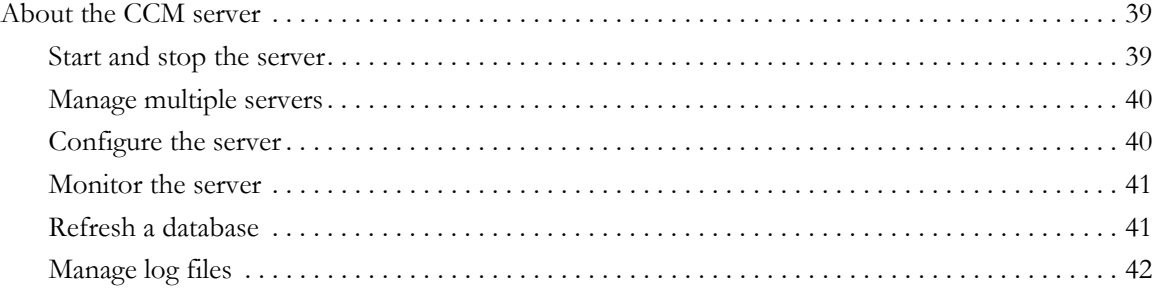

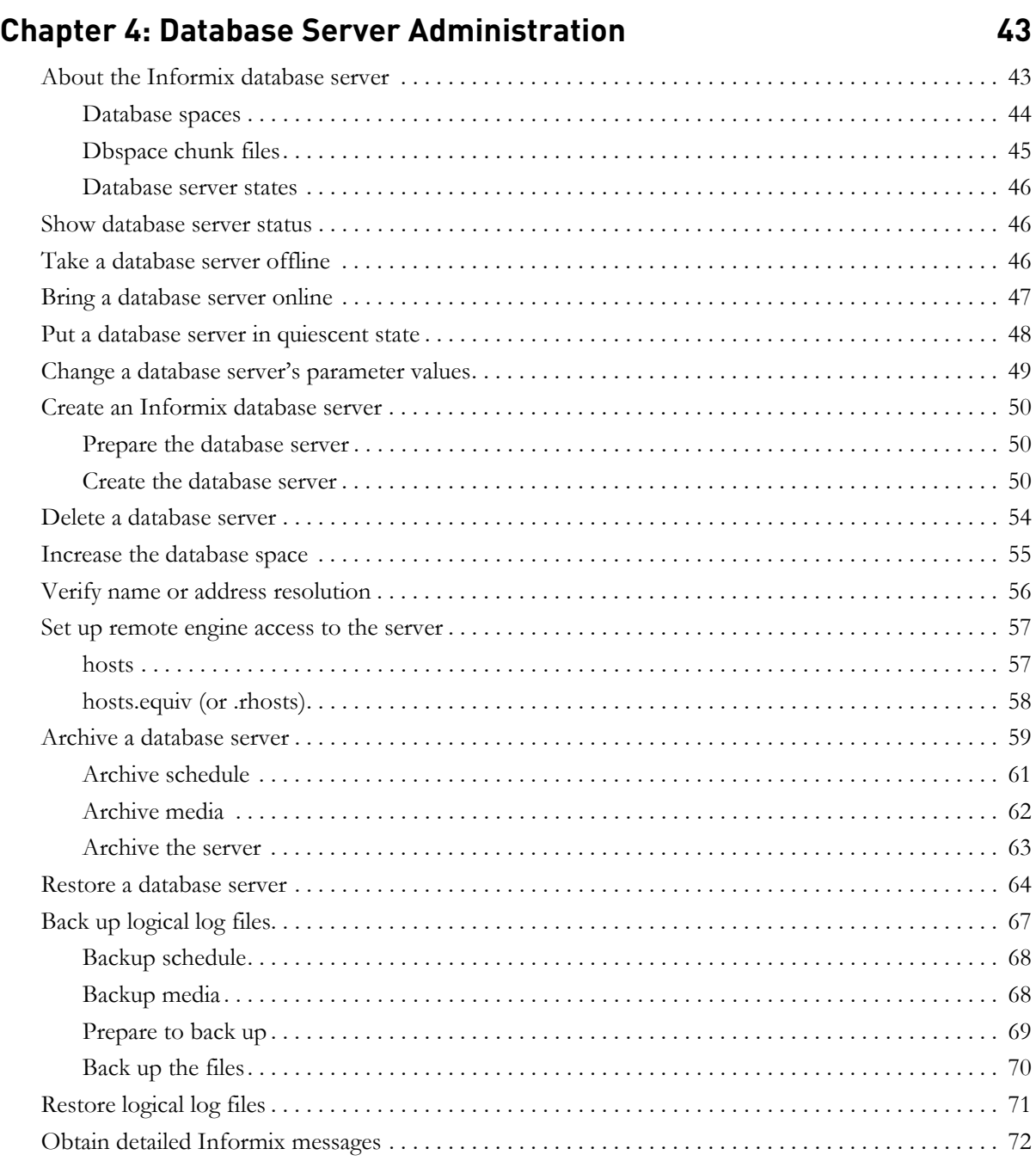

*Administration Guide for UNIX v*

# **[Chapter 5: Database Administration 73](#page-82-0)**

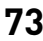

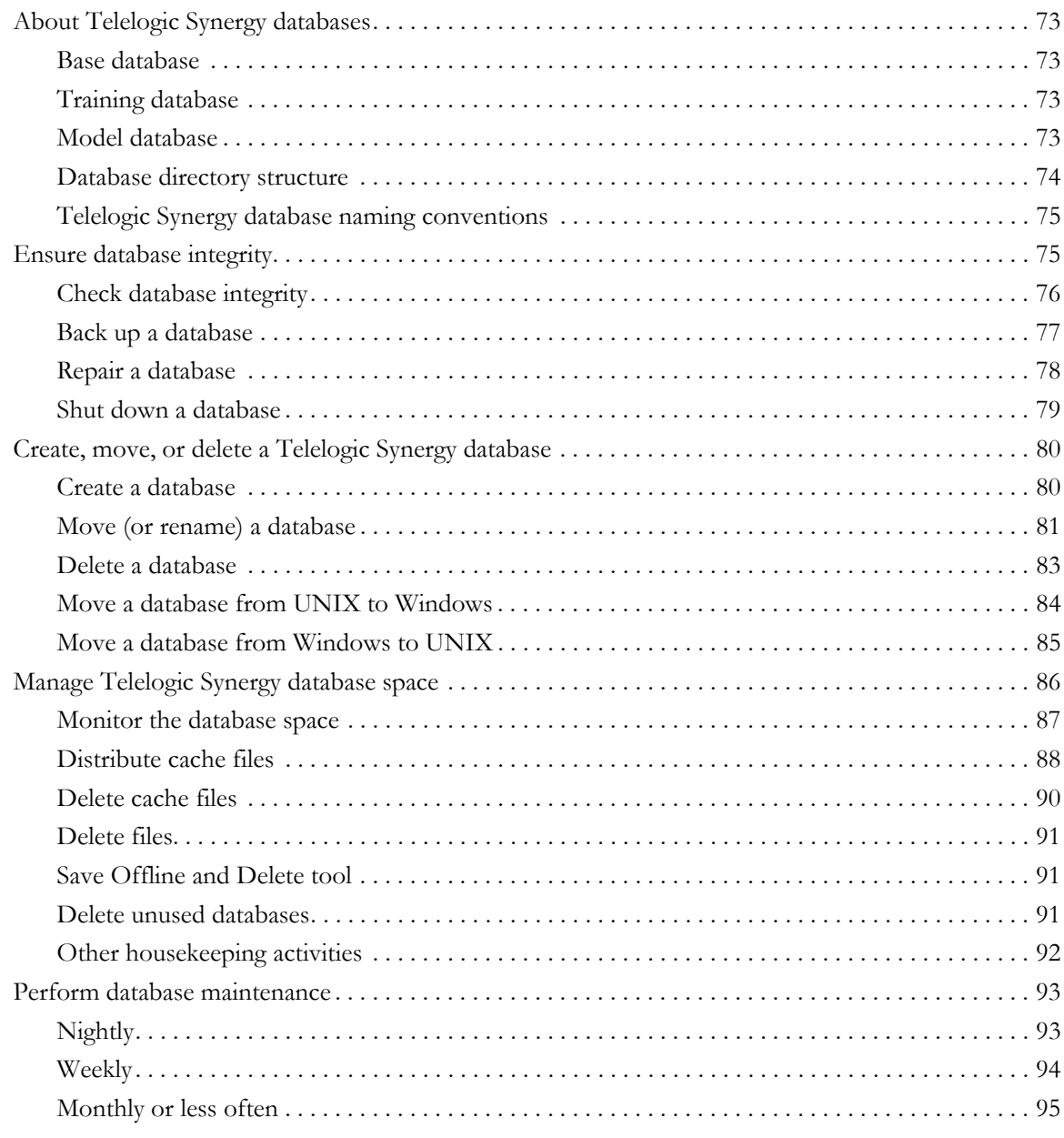

# **Chapter 6: Administrative Commands**

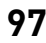

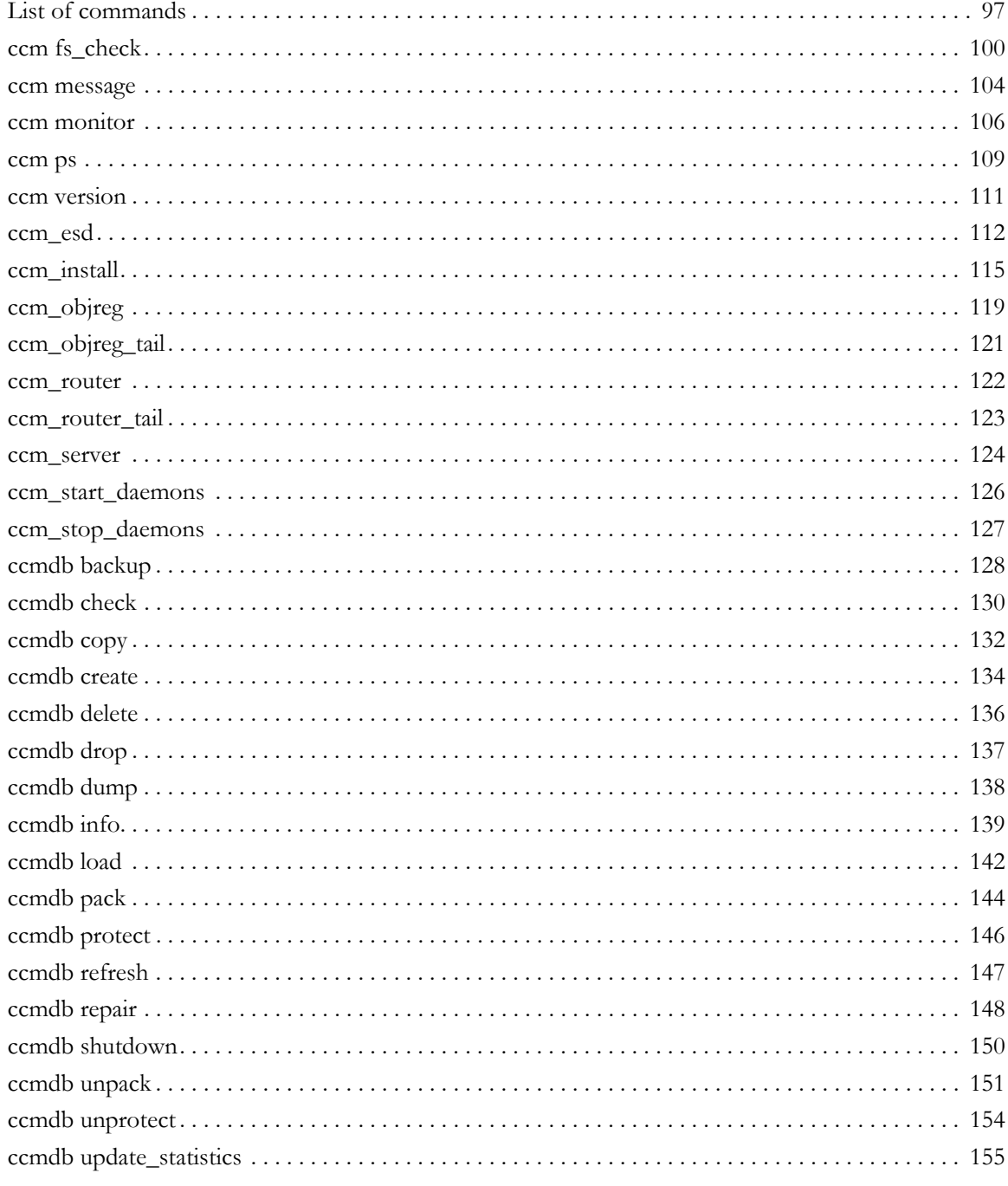

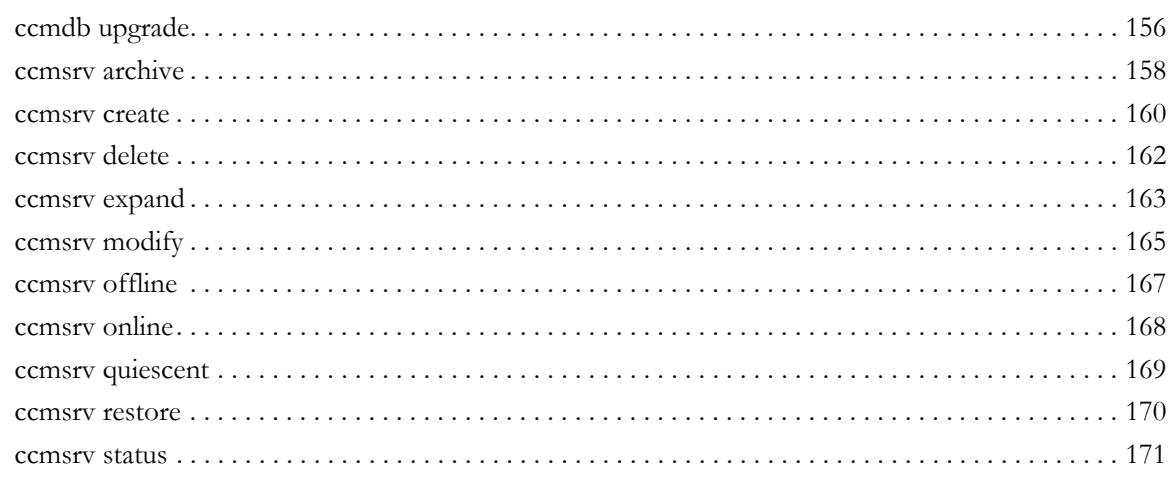

# Appendix A: Database Backup Methods

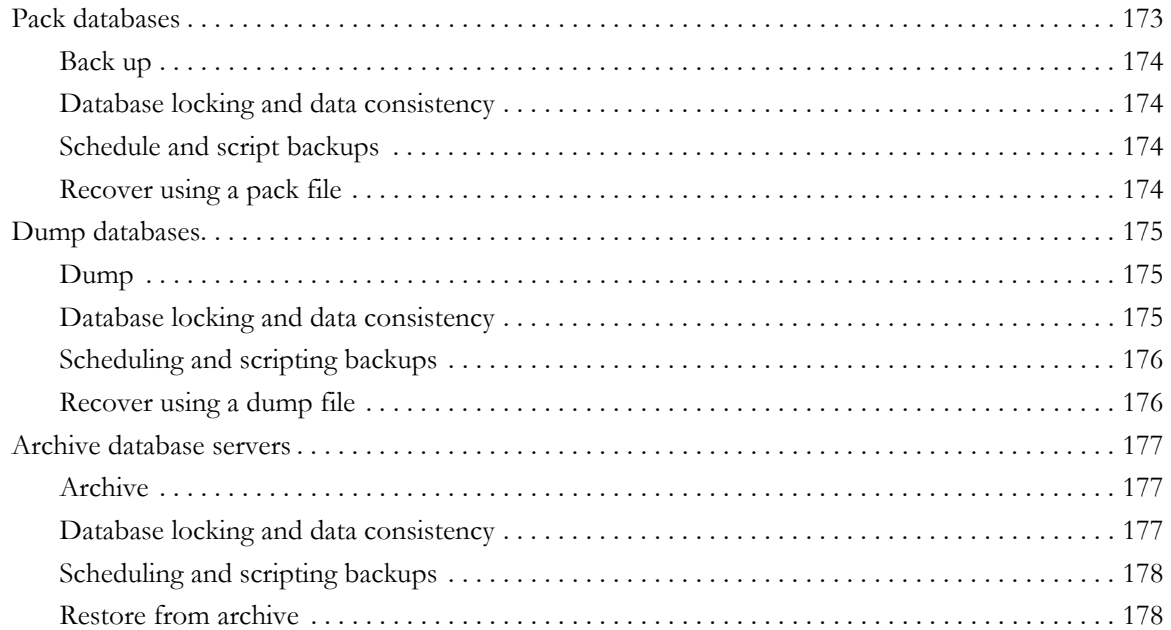

# **[Appendix B: Informix Setup and Tuning 179](#page-188-0)**

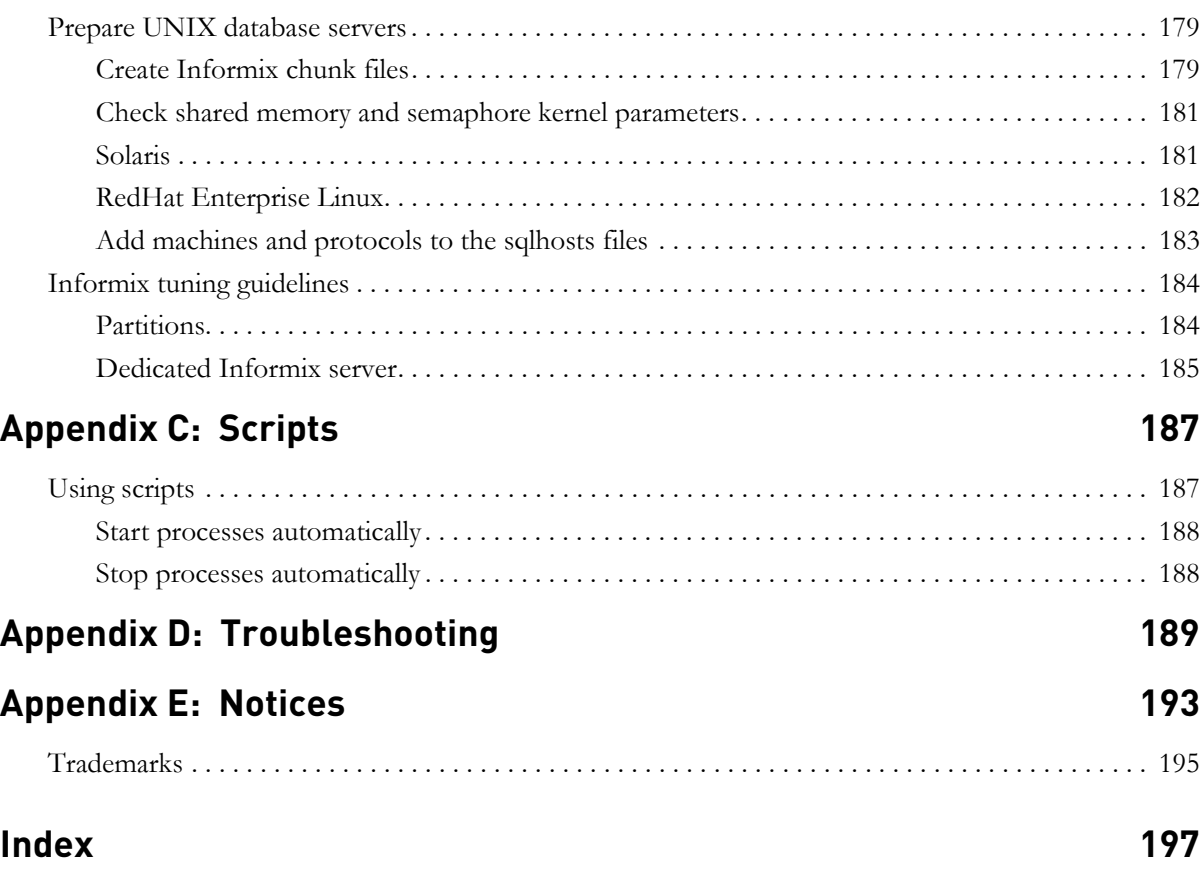

*x Administration Guide for UNIX*

# <span id="page-10-0"></span>*1 Introduction*

The *Telelogic® Synergy™ Administration Guide for UNIX®* contains complete administrative command descriptions and step-by-step instructions for administering Telelogic Synergy.

For installation and upgrade instructions, see the following documents:

- *Telelogic Synergy Installation Guide for UNIX*
- *Telelogic Synergy Installation Guide for Windows®*
- *Telelogic Synergy Upgrade Instructions for UNIX*
- *Telelogic Synergy Upgrade Instructions for Windows*

You can obtain this guide in PDF format on the Documentation section of the DVD, the [Telelogic Synergy Support Web site](http://support.telelogic.com/synergy) (located at http:// support.telelogic.com/synergy). Also, see ["Obtain additional information" on](#page-17-0)  [page 8.](#page-17-0)

Information in this guide may be superseded by information in the *Readme* files, which are shipped with the product. The latest updates to the *Readme* are available on the IBM Rational Software Support Web site.

# <span id="page-10-1"></span>**Who should use this guide**

This guide is intended for change management (CM) administrators. The *CM administrator* should have experience setting up UNIX system files.

The *CM administrator* also must have the *root* password on each machine used by Telelogic Synergy and must be able to set the user to *ccm\_root* and *informix*.

# <span id="page-11-0"></span>**Telelogic Synergy administrator's road map**

The following items briefly describe the tasks you need to complete to prepare the Telelogic Synergy environment for your team's use. This road map assumes that you have already installed Telelogic Synergy.

- Read the *Readme*, located on the **Telelogic Synergy Support Web site**, for any last-minute information.
- Install the Telelogic® License Server™ and the license.

This procedure is described in the *[Telelogic Lifecycle Solutions - Licensing Guide](http://support.telelogic.com/lifecyclesolutions)*.

Unpack a database.

This procedure is described in ["Create a database" on page 80.](#page-89-2)

Add users to the database.

This procedure is described in ["Add users or change user roles in a Telelogic](#page-21-1)  [Synergy database" on page 12.](#page-21-1)

- Coordinate the customization of local types with your site's type developer.
- Devise a database backup plan.

Guidelines for doing this are in ["Back up a database" on page 77](#page-86-1) and ["Schedule and script backups" on page 174](#page-183-4).

Monitor space to plan for growth.

This procedure is described in ["Monitor processes" on page 28.](#page-37-3)

# <span id="page-11-1"></span>**About Telelogic Synergy**

This release supports UNIX clients, engines, and database servers on a variety of UNIX operating systems. UNIX clients can be used only with UNIX servers. However, Windows can run with a UNIX server. For the most current list of supported platforms, see the *Readme*.

When you run Telelogic Synergy, the client, engine, and database all must be at the same release level. Do not mix components from different Telelogic Synergy releases. This means that you must install this release of Telelogic Synergy clients on all Windows client machines that will access a UNIX server. See the *Telelogic Synergy Installation Guide for Windows* and the *Telelogic Synergy Administration Guide for Windows* on the [Telelogic Synergy Support Web site](http://support.telelogic.com/synergy) for information about installing and administering Windows clients.

# <span id="page-12-0"></span>**Conventions**

The following conventions are used in this guide.

# *Shell conventions*

All command-line instructions and examples are shown for the standard Bourne shell, /bin/sh. If you use an alternative shell, such as the C shell, you must make the appropriate changes to execute the commands.

For example, add /usr/local/ccm70 to the path using the sh shell as follows:

PATH=/usr/local/ccm70/bin:\$PATH; export PATH

Add /usr/local/ccm70 to the path using the csh shell as follows:

setenv PATH /usr/local/ccm70/bin:\$PATH

# *Fonts and symbols*

The table below describes the typeface and symbol conventions used in this guide.

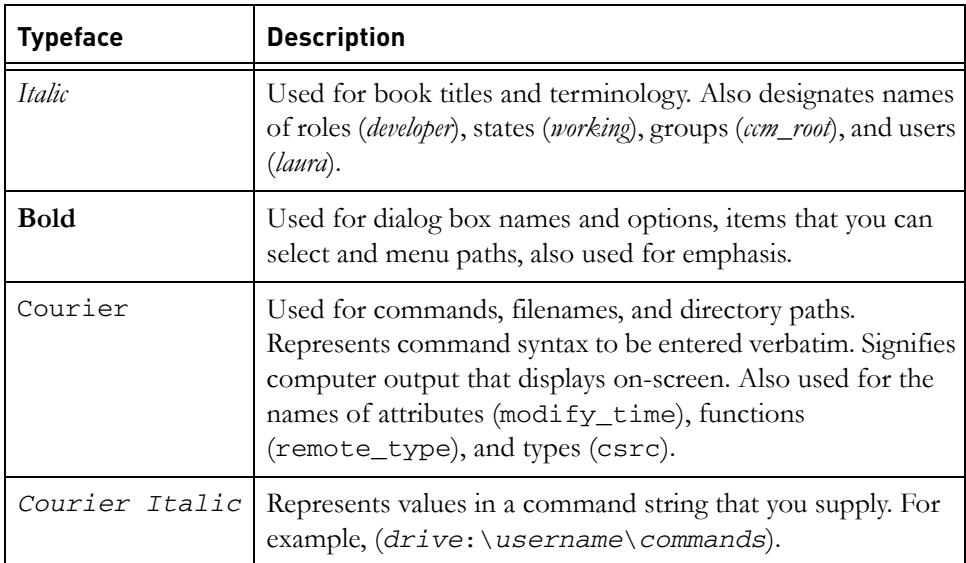

This document also uses the following conventions:

**Note** Contains information that should not be overlooked.

**Caution** Contains critical information that must be observed to avoid damaging the database or system.

### *Command line interface*

The command line interface (CLI) is supported on all UNIX platforms. You can execute any Telelogic Synergy command from the command prompt.

## **Prompt**

This guide uses the dollar-sign prompt (\$).

## **Options delimiter**

Telelogic Synergy supports the dash (-) option delimiter for all UNIX platforms.

### **Location of \$CCM\_HOME**

\$CCM\_HOME is the Telelogic Synergy product installation directory. Many procedures shown in this guide require that you change a file somewhere in the \$CCM\_HOME directory hierarchy.

# *Default text editor*

The default Telelogic Synergy UNIX text editor is vi. You can change the default text editor (described in "Default Settings" in Telelogic Synergy CLI Help).

# <span id="page-14-0"></span>**New in Telelogic Synergy release 7.0**

This section describes the new features of Telelogic Synergy 7.0.

# <span id="page-14-1"></span>*Web mode and traditional mode*

Telelogic Synergy 7.0 improves wide area network (WAN) performance by introducing a new architecture where Telelogic Synergy clients communicate to a Web-based Telelogic Synergy server using the HTTP protocol. This architecture reduces the dependency on network latency by using parallel, asynchronous network communication between the client and server.

Rather than replacing the original network communication with this new technique, Telelogic Synergy 7.0 introduces the new technique as Web mode. The previous RFC architecture, which is referred to as traditional mode, is still available for use by some users.

Most developers and build managers will be able to use the Web mode. Users who need administration capabilities or other advanced features can use the traditional mode instead. The traditional mode behaves as it did in Telelogic Synergy 6.5.

Users who work with link based work areas on UNIX must use the traditional mode Telelogic Synergy GUI or the Classic CLI or GUI.

Users will need to use one of the Telelogic Synergy Classic clients (CLI or GUI) for the following reasons:

- Administrative operations
- Data migration
- Save offline and delete

# <span id="page-15-0"></span>*Telelogic Synergy 7.0 Architecture*

The following picture shows the Telelogic Synergy 7.0 architecture for the Web mode and the traditional mode.

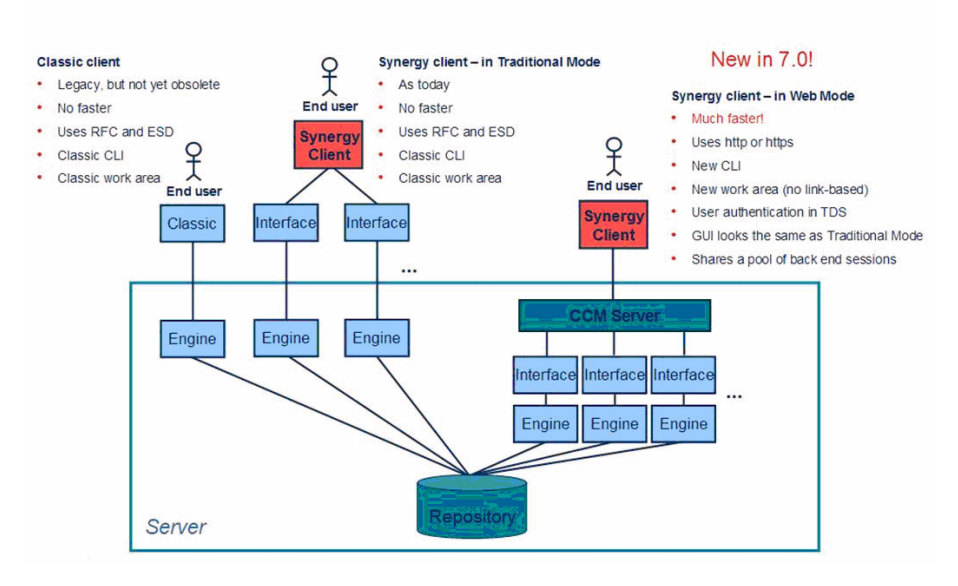

# **Telelogic Synergy 7.0 Architecture Overview**

Web mode clients connect to a Telelogic Synergy Web server via HTTP. The Telelogic Synergy server manages a pool of back-end sessions, which all run on the server system.

The Web mode and traditional mode differ in some ways that are important for the *CM administrator* to understand.

• **CCM server**—Web mode introduces a new Web server called the CCM server. This process manages back-end Telelogic Synergy sessions on the server system. This document provides information about configuring and administering the CCM server.

For more information on administering the CCM server, see ["CCM Server](#page-48-3)  [Administration" on page 39](#page-48-3).

• **Authentication—Web** mode users are authenticated via the Telelogic<sup>®</sup> Directory Server™ (TDS). Telelogic Synergy can share a single TDS lightweight directory access protocol (LDAP) installation with Telelogic® Change™ and other software tools. TDS is installed and administered

separately from Telelogic Synergy. For more information, see the *Telelogic Directory Server Administration Guide* and the *Telelogic Directory Server Install Guide* on the [Lifecycle Solutions Support Web site](http://support.telelogic.com/lifecyclesolutions).

In addition to defining users in TDS, the *CM Administrator* must add user IDs and their associated roles to each Telelogic Synergy databases in which they will work, in order to identify which databases they can access and the privileges they have in each databases.

Traditional mode users are authenticated using OS authentication, as in previous releases. On UNIX operating systems, it is possible to configure PAM to authenticate users via TDS. TDS can also be configured to authenticate users against the operating system.

For more information on authentication, see the *[Telelogic Directory Server](http://support.telelogic.com/lifecyclesolutions)  [Administration Guide](http://support.telelogic.com/lifecyclesolutions)*.

• **Session start**—To start a Web mode session, users must specify a URL rather than a host name for the server. The *CM administrator* can provide the appropriate startup information for different sets of users.

**Note** You will be able to start only a Telelogic Synergy client or Telelogic Synergy CLI in Web mode. Neither the Classic GUI nor the Classic CLI can be started in Web mode.

• To start a Telelogic Synergy GUI session in Web mode, in the **Start Telelogic Synergy** dialog box, type the CCM server URL in **Server**, rather than typing the hostname.

Typing the hostname as in previous releases starts a session in traditional mode.

• To start a Telelogic Synergy CLI session in Web mode, type the CCM server URL, including the -s flag.

For example:

```
$ ccm start -d /vol/vod/ccmdb/mydb -s http://
vod:8400
```
Typing the -h flag with the hostname, as in previous releases, starts a Classic CLI session in traditional mode.

- **Scripting**—Telelogic Synergy 7.0 introduces a new CLI. Starting in release 7.0, the new CLI is referred to as Telelogic Synergy CLI, and the original CLI is referred to as Classic CLI.
	- The new Telelogic Synergy CLI runs only in the Web mode
	- The Classic CLI runs only in the traditional mode.

The new Telelogic Synergy CLI is not as complete compared to the Classic CLI, but it provides equivalent commands for most functions available in the Telelogic Synergy GUI. Most administration commands are not supported in the new Telelogic Synergy CLI yet, including those described in this book.

You may choose to continue running your existing scripts in the Classic CLI, or port them to the new Telelogic Synergy CLI if it includes all of the functionality needed by your scripts. Because the Telelogic Synergy CLI runs in Web mode, it is faster than the Classic CLI, but the Classic CLI continues to run as it has in previous releases.

# <span id="page-17-0"></span>**Obtain additional information**

# *Readme*

The Telelogic Synergy *Readme* describes the new features in Telelogic Synergy, provides updates to the documentation, and contains sections on troubleshooting, contacting support, and known errors. See the *Readme* for the latest updates to the installation documentation.

The *Readme* is available in HTML on the documentation DVD and on the [IBM](http://www.ibm.com/software/rational/support/)  [Rational Software Support Web site](http://www.ibm.com/software/rational/support/).

The *Readme* can be available to all users by mounting the DVD on a shared drive. The *Readme* is available to Telelogic Synergy GUI users from the **Welcome** page. To display the **Welcome** page, from the main menu, select **Help** > **Welcome**.

Information in the *Readme* takes precedence over information in the documentation or in any of the Telelogic Synergy Help systems.

# <span id="page-18-3"></span><span id="page-18-0"></span>**Contacting IBM Rational Software Support**

Support and information for Telelogic products is currently being transitioned from the Telelogic Support site to the IBM Rational Software Support site. During this transition phase, your product support location depends on your customer history.

# <span id="page-18-1"></span>*Product support*

• If you are a heritage customer, meaning you were a Telelogic customer prior to November 1, 2008, please visit the [Telelogic Synergy Support Web site.](https://support.telelogic.com/synergy)

Telelogic customers will be redirected automatically to the IBM Rational Software Support site after the product information has been migrated.

• If you are a new Rational customer, meaning you did not have Telelogiclicensed products prior to November 1, 2008, please visit the **IBM Rational** [Software Support site.](http://www.ibm.com/software/rational/support/)

Before you contact Support, gather the background information that you will need to describe your problem. When describing a problem to an IBM software support specialist, be as specific as possible and include all relevant background information so that the specialist can help you solve the problem efficiently. To save time, know the answers to these questions:

- What software versions were you running when the problem occurred?
- Do you have logs, traces, or messages that are related to the problem?
- Can you reproduce the problem? If so, what steps do you take to reproduce it?
- Is there a workaround for the problem? If so, be prepared to describe the workaround.

## <span id="page-18-2"></span>*Other information*

• For Rational software product news, events, and other information, visit the [IBM Rational Software Web site.](http://www.ibm.com/software/rational/)

*Chapter 1: Introduction*

*10 Administration Guide for UNIX*

# <span id="page-20-0"></span>*2 General System Administration*

General system administration for Telelogic Synergy includes the following tasks:

- • ["Add users or change user roles in a Telelogic Synergy database" on page 12](#page-21-0)
- • ["Set up the Telelogic Synergy environment" on page 14](#page-23-0)
- • ["Set up ccm\\_root and informix users" on page 16](#page-25-0)
- • ["Log security messages" on page 16](#page-25-1)
- • ["Access Telelogic Synergy logs" on page 17](#page-26-0)
- • ["Telelogic License Server installation" on page 17](#page-26-1)
- • ["Manage the Telelogic Synergy daemons" on page 18](#page-27-0)
- • ["Broadcast system messages" on page 28](#page-37-0)
- • ["Monitor processes" on page 28](#page-37-1)
- • ["Check access to automounted file systems" on page 30](#page-39-1)
- • ["Set up for remote command execution" on page 32](#page-41-1)
- • ["Set up databases for read security" on page 38](#page-47-0)

# <span id="page-21-1"></span><span id="page-21-0"></span>**Add users or change user roles in a Telelogic Synergy database**

Each Telelogic Synergy database has a list of users. After you unpack a database from base.cpk, the list contains suggestions of user roles that you might want to give to users of a database. Each user list must contain the team members who can use the database. You need to add user names to the list of users for each Telelogic Synergy database, and give each user at least one role to define his capabilities within a Telelogic Synergy database.

Before you assign user names, consider whether you are going to use automatic email notification. If this is the case, the user's UNIX login name must also be the same as the email address (and must be the same as the Telelogic Synergy user name). However, the UNIX login name can be an alias or a forwarding name.

A user can have multiple roles within a single database. For example, user *sue* could have the role of *writer* and *developer*.

Roles identify which privileges a user has within a database. For example, if user *sue* is only given the *developer* role, she can perform all *developer* operations, but she cannot perform any *build\_mgr* operations. The *ccm\_admin* role is only used in Telelogic Synergy Classic and CLI.

**Caution!** Users with the *ccm\_admin* role can perform administrative actions on a database, and **have the right to modify any and every object in a database**. You should limit access to this role, and also to the *ccm\_root* user, to those who specifically need this level of access.

Note that *ccm\_root* has all roles. However, it might or might not display in the users file list of roles.

**1.** Set user to *ccm\_root*.

```
$ su - ccm_root
Password: *****
```
**Note** The first time you add users to a database, you need to do so as user *ccm\_root*. Once you establish who the administrative user will be (the user with *ccm\_admin* role), then he can add users to the user list while logged in as himself.

If CCM\_HOME and PATH were not set up for user *ccm\_root* during installation, set these environment variables now.

See ["Set up ccm\\_root and informix users" on page 16.](#page-25-0)

**2.** Start a Telelogic Synergy session in the *ccm\_admin* role.

```
$ ccm start -nogui -r ccm_admin -d database_path
```
**3.** Open the users file.

\$ ccm users

**4.** Add the user and the user's roles.

You can add or remove users from this file, or change a user's role. The user roles are predefined according to the Base Model. To add a user, read through the user list, then give users the appropriate role or roles.

Additionally, you can add comments and blank lines.

If you want to use the automatic notification of task assignment feature, the user name must be the same as the email address. The list of users will look similar to the following:

```
user john= build_mgr developer;
user sue= ccm_admin developer;
user bob= writer developer;
user tom= developer;
#testing group
user linda= tester; 
user joe= tester; 
user ann= tester; 
user jane= tester; 
user bill= tester; 
user user1= developer;
user user2= developer;
```
In the example above, *john*, *sue*, *bob*, and *tom* are the users' login names. *sue* has the roles of *ccm\_admin* and *developer*, *john* has *build\_mgr* and *developer* roles, *bob* has *writer* and *developer* roles, while *tom* has *developer* role only. Below the first group of users, a second group, including only testers, is defined.

**Note** Create only one line, with all the user's roles, for each user. Also, end each line with a semicolon.

Additionally, user names in databases on UNIX servers must not be longer than eight characters, must not contain spaces, and must start with an alphabetical character.

**5.** Stop the Telelogic Synergy session.

\$ ccm stop

**6.** Log out from user *ccm\_root*.

Users who will run Web mode sessions must be added to the TDS and to the Telelogic Synergy databases. For information about adding users to TDS, see the *[Telelogic Directory Server Administration Guide](http://support.telelogic.com/lifecyclesolutions)*.

# <span id="page-23-0"></span>**Set up the Telelogic Synergy environment**

The following sections explain how to set up user environments.

### <span id="page-23-1"></span>*Include Telelogic Synergy in the user's path*

If a user wants to use a different installation of Telelogic Synergy, or if a user is new to Telelogic Synergy, set CCM\_HOME to the path to the installation directory. (e.g., /usr/local/ccm70). Then, set PATH to include \$CCM\_HOME/bin.

CCM\_HOME and PATH typically are defined in one of the following files:

- For C shell users, the .login or **.**cshrc file
- For Bourne and Korn shell users, the *.profile* file

### <span id="page-23-2"></span>*Set user defaults*

Telelogic Synergy Classic users can set their own defaults for engine host, database, browser, and other options.

Initialization files (e.g., users' .ccm.ini files) are usually the files used to customize defaults. (The .ccminit file contains the Telelogic Synergy Classic commands that are executed at startup.)

- Telelogic Synergy does not use the settings in the .ccm.ini file. See the next section, ["Set Telelogic Synergy options."](#page-24-0)
- See Telelogic Synergy CLI Help for information about default Telelogic Synergy options and settings.

# <span id="page-24-0"></span>*Set Telelogic Synergy options*

Telelogic Synergy has options that can be configured for the interface and for the server.

• ccm.user.properties

This file provides local workstation settings, such as work area options for the Telelogic Synergy interface. The file is located in the user's home directory. Most user settings can also be configured using the **Options** dialog box.

• ccm.server.properties

This file provides settings for tuning the server for the Telelogic Synergy interface. The file is located in \$CCM\_HOME/etc.

• ccm.system\_info.txt

This file provides settings for configuring the Telelogic Synergy installation system information. The file is located in the \$CCM\_HOME/etc directory and includes the following settings:

PROBLEM\_SUBMIT\_EMAIL—Email address to which problem information will be sent from the **Submit Request** dialog box in the Telelogic Synergy GUI. This option should be set to an internal email address so that the Telelogic Synergy experts at your company can review end-user requests to ensure they are valid and do not contain company-confidential information before passing them on to IBM Support.

For more information, see ["Contacting IBM Rational Software](#page-18-3)  [Support" on page 9.](#page-18-3)

• LICENSE\_SERVER—Host and port where the license server is running.

For possible formats of the license server address, see the *[Telelogic License](http://support.telelogic.com/)  [Server](http://support.telelogic.com/)* documentation.

- HELP\_SERVER—URL where you wish the ccm server to use to serve help pages.
- TELELOGIC\_DIRECTORY\_SERVER—Host and port where the TDS is running.

For possible formats of the license server address, see the *[Telelogic License](http://support.telelogic.com/)  [Server](http://support.telelogic.com/)* documentation.

### <span id="page-25-0"></span>*Set up ccm\_root and informix users*

You can set the environment variables on the command line or in the users' profiles. The following steps show how to set the environment variables in the *ccm\_root* or *informix* profiles.

**1.** Add CCM\_HOME to the path for user *ccm\_root*.

```
$ su - ccm_root
Password: *****
$ vi .profile
```
If the .profile file is not the correct file for your shell, use the correct file (e.g., .cshrc or .login).

Add the following lines, and then exit from user *ccm\_root*:

CCM\_HOME=\$CCM\_HOME; export CCM\_HOME PATH=\$CCM\_HOME/bin export PATH \$ exit

**2.** Add CCM\_HOME to the path for user *informix*.

```
$ su - informix
Password:*****
$ vi .profile
```
If the .profile file is not the correct file for your shell, use the correct file.

Add the following lines, and then exit from user *informix*:

```
CCM_HOME=$CCM_HOME; export CCM_HOME
PATH=$CCM_HOME/bin:$CCM_HOME/informix/bin
export PATH
$ exit
```
# <span id="page-25-1"></span>**Log security messages**

One audit log is maintained per database and contains security-related messages from all Telelogic Synergy processes accessing the database. The log's default location is *database\_path*/audit\_log. Contact [IBM Rational Software](http://www.ibm.com/software/rational/support/)  [Support](http://www.ibm.com/software/rational/support/) if you want to change the location of the audit log.

# <span id="page-26-0"></span>**Access Telelogic Synergy logs**

Telelogic Synergy produces a series of log files in one of the following locations:

- **UNIX Server**—\$CCM\_HOME/log/*synergy\_host\_port.log*
- **UNIX client**—\$HOME/ccmlog/synergy.log
- **Windows Server**—\$CCM\_HOME\log\synergy\_host\_port.log
- **Windows client**—*<Application Data>*\Telelogic\Synergy\synergy.log

As each log file grows past a configurable limit, the files are rotated, producing log files such as synergy1.log, synergy2.log, and so forth, for the older versions. The size of each generation and the number of generations kept may be configured in the \$CCM\_HOME/etc/logging.properties file, with the properties com.telelogic.cm.logging.TLogFileHandler.limit and com.telelogic.cm.logging.TLogFileHandler.count. The default file size limit is 4MB, and the default number of files kept is 4.

On the server side, logs for the back-end sessions supporting Web mode clients are produced in the \$CCM\_HOME/log directory, using names in the format username\_ui.log and username\_eng.log, for each client user name.

# <span id="page-26-1"></span>**Telelogic License Server installation**

The Telelogic License Server installation is described in the *[Telelogic License Server](http://support.telelogic.com/)* documentation. See this document for step-by-step instructions.

# <span id="page-27-0"></span>**Manage the Telelogic Synergy daemons**

The Telelogic Synergy daemons must be running for you to start a session: router (the message router), objreg (the object registrar), server (the CCM server that serves Web mode Telelogic Synergy sessions as well as help requests), and, if used, esd (the engine startup daemon).

Telelogic Synergy supports all daemon processes (router, object registrar, engine startup service, and CCM server) and engine processes running on machines with more than one IP address.

If the interface process will not start and the router is running on a machine that has multiple IP addresses, you may need to modify the . router.adr file. The additional IP addresses need to be appended to the end of the .router.adr file. The format for machines with a host name is:

hostname:port[:IP]\*

The format for machines with no known host name is:

```
ip:port[:IP]*
```
where  $[1:IP]$  \* represents zero or more IP addresses separated by colons.

### <span id="page-27-1"></span>*Message router (router)*

The message router registers and requests information from other processes so that those processes can communicate with one another.

The router allows the maximum number of file descriptors (i.e., sessions) allowed by the system, with an upper limit of 4096. Your system administrator can change the number of file descriptors in the kernel parameters if an insufficient number is allowed.

You must run one **router** process per network installation, on the router host specified during the installation. Start this process by executing the ccm\_router or ccm\_start\_daemons command.

The default log file for the router is \$CCM\_HOME/log/ccm\_router.log.

Additionally, see ["Start or stop the router \(router\)" on page 24.](#page-33-0)

# <span id="page-28-0"></span>*Object registrar (objreg)*

The object registrar registers all changes made to Telelogic Synergy database objects so that each user's view of the database stays up to date.

You must run one objreg process per database host, at all times, on the database server machine. (Determine on which host you should be running a database's object registrar by executing the ccmdb info *database\_path* -k HOSTNAME command.)

Start this process by executing the ccm\_objreg or ccm\_start\_daemons command.

The default log file for the object registrar is \$CCM\_HOME/log/ ccm\_objreg.log.

Additionally, see ["Start or stop the object registrar \(objreg\)" on page 25.](#page-34-0)

### <span id="page-28-1"></span>*Engine startup daemon (esd)*

Telelogic Synergy clients may be configured to use the engine startup daemon to start sessions. The esd allows users to start Telelogic Synergy engines on a remote server without using rsh (remote shell) or rexec (remote execution) utilities. The esd process runs on the server. If you have configured any client to use esd, you must run one esd process on any machine where you will run Telelogic Synergy engines.

You can start this process by executing the ccm\_esd or ccm\_start\_daemons command.

**Note** Telelogic Synergy Web mode sessions do not required ESD.

The default log file for the engine startup daemon is \$CCM\_HOME/log/ ccm\_esd\_hostname.log.

Additionally, see ["Start or stop the engine startup daemon \(esd\)" on page 26.](#page-35-0) For information about configuring the esd.adr port file, see ["ccm\\_esd" on page](#page-121-1)  [112](#page-121-1).

### <span id="page-29-0"></span>*Set up esd security*

On Solaris™ and Linux® systems, the esd uses pluggable authentication modules (PAM) to authenticate users. The PAM service name is cmsynergy. To allow the esd to authenticate users, the PAM configuration must be updated to specify the authentication methods to use for the cmsynergy service, unless a reasonable default already exists.

The following are sample additions to a Solaris /etc/pam.conf file:

cmsynergy auth required pam\_unix\_auth.so.1 cmsynergy account required pam\_unix\_account.so.1

The following are sample additions to a Linux /etc/pam.d/cmsynergy file:

```
auth required /lib/security/pam_stack.so service=system-
auth
auth required /lib/security/pam_nologin.so
account required /lib/security/pam_stack.so service=system-
auth
```
AIX® has its own configuration scheme instead of using PAM. AIX authentication is through its base operating system.

For additional information about configuring PAM, refer to your system's documentation.

### <span id="page-29-1"></span>*Set up the esd client*

You must tell the client to connect to esd rather than use the normal engine startup procedure. This is done by editing the ccm.ini file in the client Telelogic Synergy installation's etc directory to specify how the engine is started.

You must add the following line to the first section of the ccm.ini file:

```
engine_daemon = TRUE
```
You can change either the \$CCM\_HOME/etc/ccm.ini file, or your own .ccm.ini file, which takes precedence.

## <span id="page-30-0"></span>*Configure for trusted users*

**Note** This section does not apply to Web mode users.

This option allows users to start a client without providing a password. When using this option, sessions on UNIX databases must be started using ESD.

To enable this feature, the administrator needs to create a file named trusted\_clients on the router machine's \$CCM\_HOME/etc directory. The file must have the following format:

*hostname1* [user\_name1]

*hostname2* [*user\_name2*]

Where the *hostname* is the client's hostname and the *user\_name* is the client's login user name.

Both *hostname* and *user\_name* fields accept + (plus sign) for ANY hosts or ANY user.

If the *user\_name* field is missing, it has the same meaning as *user\_name* set  $\text{to } +$ .

If the client is trusted, Telelogic Synergy displays the following behavior.

#### **Telelogic Synergy Classic**:

On the startup dialog, **User name** and **Password** are disabled, and **User name**  displays the OS user name.

If the user name is specified from the command line (-n option), the client is no longer considered trusted and will behave like non-trusted clients.

### **Telelogic Synergy Command Line Interface (CLI)**:

The CLI will not prompt for the password if the client is trusted.

If the user name is specified from the command line (-n option), the client is no longer consider trusted and will behave like non-trusted clients.

### **Telelogic Synergy**:

The login pane will not display **UserID** or **Password** (like Telelogic Synergy on UNIX), and the User name displays the OS user name.

If the user name is specified from the command line (-u option), the client is no longer considered trusted and will behave like non-trusted clients.

### <span id="page-31-0"></span>*Set up ccm set\_password*

Use the ccm set\_password command to store encrypted password(s) when you use the esd service. Build managers commonly use this command to start Telelogic Synergy sessions from scripts without being prompted for passwords.

The following is the usage form for this command:

\$ ccm set\_password host

where *host* is the destination host.

The ccm set\_password command stores your password(s) in an encrypted file (.ccmrc) under your home directory. You can specify different passwords for different destination hosts. If you do not provide a destination host name, the password entered is treated as the default password for all destination machines that do not have an explicit password.

## <span id="page-31-1"></span>*Help server*

Telelogic Synergy uses a Web server to serve Telelogic Synergy Web mode sessions and help requests from users' sessions.

See ["CCM Server Administration" on page 39](#page-48-3) for information about configuring and managing the CCM server.

## <span id="page-32-0"></span>*Start or stop all daemons*

**Start** or **stop** all daemons by performing the following steps.

To kill the ESD process, you must be logged in as *root*.

**1.** Set user to *ccm\_root*.

```
$ su - ccm_root
Password: *****
```
If CCM\_HOME and PATH were not set up for user *ccm\_root* during installation, set these environment variables now. See ["Set up ccm\\_root and](#page-25-0)  [informix users" on page 16.](#page-25-0)

**2.** Start or stop the daemons.

```
$ ccm_start_daemons
```
*OR*

\$ ccm\_stop\_daemons

**Note** If all of the daemons do not start when you run *ccm\_start\_daemons*, you must stop all of the daemons before attempting to start them again using ccm\_start\_daemons. Otherwise, you can start individual daemons at any time without having to shut down all of the daemons first.

**3.** Exit from user *ccm\_root*.

\$ exit

## <span id="page-33-0"></span>*Start or stop the router (router)*

**Start** the message router daemon by performing the following steps.

**1.** Set user to *ccm\_root*.

\$ su - ccm\_root Password: \*\*\*\*\*

If CCM\_HOME and PATH were not set up for user *ccm\_root* during installation, set these environment variables now. See ["Set up ccm\\_root and](#page-25-0)  [informix users" on page 16.](#page-25-0))

**2.** Start the router.

\$ ccm\_router

**3.** Exit from user *ccm\_root*.

**Stop** the message router daemon by performing the following steps.

**1.** Set user to *ccm\_root*.

\$ su - ccm\_root Password: \*\*\*\*\*

If CCM\_HOME and PATH were not set up for user *ccm\_root* during installation, set these environment variables now. See ["Set up ccm\\_root and](#page-25-0)  [informix users" on page 16.](#page-25-0))

**2.** Find the router process ID.

\$ ccm monitor -process router

You should see output similar to the following:

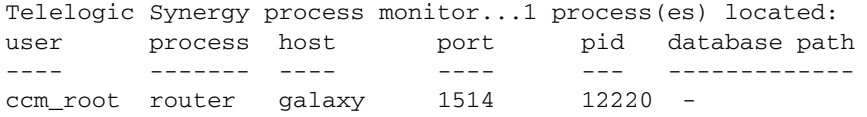

Note the router's process ID (e.g., 12220).

**3.** Kill the router process.

\$ kill *process\_ID*

**4.** Exit from user *ccm\_root*.

# <span id="page-34-0"></span>*Start or stop the object registrar (objreg)*

**Start** the object registrar by performing the following steps.

**1.** Set user to *ccm\_root*.

\$ su - ccm\_root Password: \*\*\*\*\*

If CCM\_HOME and PATH were not set up for user *ccm\_root* during installation, set these environment variables now. See ["Set up ccm\\_root and](#page-25-0)  [informix users" on page 16.](#page-25-0)

**2.** Start the object registrar.

\$ ccm\_objreg

**3.** Exit from user *ccm\_root*.

**Stop** the object registrar by performing the following steps.

**1.** Set user to *ccm\_root*.

\$ su - ccm\_root Password: \*\*\*\*\*

If CCM\_HOME and PATH were not set up for user *ccm\_root* during installation, set these environment variables now. See ["Set up ccm\\_root and](#page-25-0)  [informix users" on page 16.](#page-25-0)

**2.** Find the objreg process ID.

\$ ccm monitor -process objreg

You should see output similar to the following:

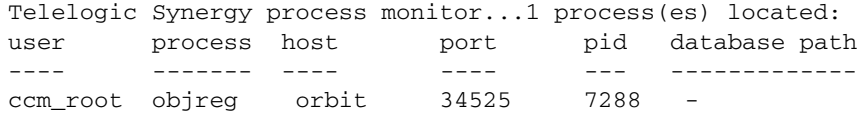

Note the process ID of the objreg (e.g., 7288).

**3.** Kill the object registrar process.

\$ kill *process\_ID*

**4.** Exit from user *ccm\_root*.

### <span id="page-35-0"></span>*Start or stop the engine startup daemon (esd)*

**Start** the engine startup daemon by performing the following steps.

To kill the ESD process, you must be logged in as *root*.

**1.** Set user to *ccm\_root*.

```
$ su - ccm_root
Password: *****
```
If CCM\_HOME and PATH were not set up for user *ccm\_root* during installation, set these environment variables now. See ["Set up ccm\\_root and](#page-25-0)  [informix users" on page 16.](#page-25-0)

**2.** Start the engine startup daemon.

\$ ccm\_esd

**3.** Exit from user *ccm\_root*.

**Stop** the engine startup daemon by performing the following steps.

**1.** Set user to *ccm\_root*.

```
$ su - ccm_root
Password: *****
```
If CCM\_HOME and PATH were not set up for user *ccm\_root* during installation, set these environment variables now. See ["Set up ccm\\_root and](#page-25-0)  [informix users" on page 16.](#page-25-0)

**2.** Find the esd process ID.

\$ ccm monitor -process esd

You should see output similar to the following:

Telelogic Synergy process monitor...1 process(es) located: user process host port pid database path ---- ------- ---- ---- --- ------------ ccm\_root esd galaxy 57235 5238 -

Note the process ID of the esd (e.g., 5238).

**3.** Kill the engine startup daemon process.

\$ kill *process\_ID*

**4.** Exit from user *ccm\_root*.
### <span id="page-36-0"></span>*Start or stop the CCM server*

**Start** the CCM server by performing the following steps.

**1.** Set user to *ccm\_root*.

\$ su - ccm\_root Password: \*\*\*\*\*

If CCM\_HOME and PATH were not set up for user *ccm\_root* during installation, set these environment variables now. See ["Set up ccm\\_root and](#page-25-0)  [informix users" on page 16.](#page-25-0)

**2.** Start the CCM server.

\$ ccm\_server

**3.** Exit from user *ccm\_root*.

**Stop** the CCM server by performing the following steps.

**1.** Set user to *ccm\_root*.

\$ su - ccm\_root Password: \*\*\*\*\*

If CCM\_HOME and PATH were not set up for user *ccm\_root* during installation, set these environment variables now. See ["Set up ccm\\_root and](#page-25-0)  [informix users" on page 16.](#page-25-0)

**2.** Stop the CCM server.

\$ ccm\_server -stop

**3.** Exit from user *ccm\_root*.

For more information, see ["CCM Server Administration" on page 39](#page-48-0).

### **Broadcast system messages**

The ccm message command enables you to communicate with specific users or groups of users for administrative purposes. For example, you can send a message to a Telelogic Synergy specific user on a specific Telelogic Synergy database, or to all users on a specific Telelogic Synergy host.

For information about all ccm message options, see ["ccm message" on page](#page-113-0)  [104](#page-113-0).

The following are examples of ccm message.

- Send a message to all users of all databases.
	- \$ ccm message -d "?" "CM Server will be rebooted at noon"
- Send a message to user *joe* about his system.

\$ ccm message -user joe "Your system will be upgraded at 2 pm"

Send a shutdown message to all project1 database users.

\$ ccm message -database /vol/hydra/ccmdb/project1 \ "Bringing project1 database down now!"

# <span id="page-37-0"></span>**Monitor processes**

The following sections show how to monitor Telelogic Synergy processes and their related information.

### *Monitor processes using ccm monitor*

The ccm monitor command provides a dynamic, network-wide view of all Telelogic Synergy processes and installation area. The information is displayed in a dynamically updated list, and you can limit the information you are viewing by adding options to the command.

The ccm monitor command displays a continuously updated list showing the processes' users, process types (engine, user interface, router, or object registrar), host name, process IDs, port number, and the associated database paths.

To exit from the command, press **CTRL-c**.

For Web mode users, the ccm monitor command shows the CCM server as **server**, and the right most column shows the URL that they can use to start sessions.

For more information about ccm monitor, see ["ccm monitor" on page 106.](#page-115-0)

### **Monitor users**

The following examples show how to monitor users.

- Display all the processes being run by user *ccm\_root*.
- \$ ccm monitor -user ccm\_root
- Show all users active on a database named ann test.
- \$ ccm monitor -database /vol/hydra/ccmdb/ann\_test

### **Monitor engines**

The following example shows all interfaces with engines running on host vod.

\$ ccm monitor -host vod -process engine

Note that you can use a string or an ACCENT regular expression in the value fields for any of these arguments. (Ensure that the argument starts with ?" to indicate that it is a regular expression.)

The ccm ps command is similar to ccm monitor, but it lists more information about each process and does not loop continuously.

# *Monitor process status using ccm ps*

The ccm ps command provides network-wide process status information about Telelogic Synergy users and processes. The ccm ps command is a maximum verbosity, single-pass version of ccm monitor.

For example, show the processes running on benji, on any model database, by executing the following command:

\$ ccm ps -database "?model" -host benji

For more information about ccm ps, see ["ccm ps" on page 109.](#page-118-0)

### *Monitor the database server using ccmsrv status*

The ccmsrv statu**s** command shows the status of a database server. This command's information complements the information provided by the ccm monitor and ccm ps commands.

To use this command, you must be logged onto the UNIX machine that hosts the Informix™ server.

For example, show the status of the vod server by executing the following command:

\$ ccmsrv status -s vod

For more information about ccmsrv status, see ["ccmsrv status" on page](#page-180-0)  [171](#page-180-0).

### *Monitor the Telelogic Synergy daemons log files*

The Telelogic Synergy router, object registrar, and engine startup daemons write output to log files in the \$CCM\_HOME/log directory. To monitor the ccm\_router.log, ccm\_objreg.log, and ccm\_esd\_*hostname*.log daemons' log files, use the following Telelogic Synergy equivalents of the tail -f command:

```
$ ccm_router_tail
$ ccm_objreg_tail
```
# **Check access to automounted file systems**

Telelogic Synergy can run with an automounted installation area and automounted databases. The following sections discuss some issues you should consider when using the automounter with Telelogic Synergy.

- • ["File systems automatically unmounted" on page 30](#page-39-0)
- • ["Paths passed to machines not running the automounter" on page 31](#page-40-0)
- • ["Automounted databases' paths" on page 31](#page-40-1)
- • ["Indirect automounter maps" on page 32](#page-41-0)

### <span id="page-39-0"></span>*File systems automatically unmounted*

Automounted file systems may be automatically unmounted after a specified time. If a program attempts to access a file by the path it previously obtained using the *pwd* command or getwd system call and the file system has been unmounted, the file is not found.

To avoid this problem, perform the following steps:

**1.** Set user to *ccm\_root*.

\$ su - ccm\_root Password: \*\*\*\*\*

If CCM\_HOME and PATH were not set up for user *ccm\_root* during installation, set these environment variables now. See ["Set up ccm\\_root and](#page-25-0)  [informix users" on page 16.](#page-25-0)

**2.** View the official path.

The official path (DBPATH) is set when the database is created. Note the path name.

\$ ccmdb info *database\_path*

The information you receive looks similar to the following:

```
sargasso:ccm_root{3}ccmdb info /vol/sargasso1/ccmdb/base70
VERSION=7.0
PLATFORM=solaris
HOSTNAME=sargasso
ORHOST=sargasso
DBPATH=/vol/sargasso1/ccmdb/base70/db
DATABASE=informix
PROTECT=unprotected
ACTIVE=YES (database is active)
CASE=PRESERVE
SIZE=20480 KBYTES
SCHEMA=0111
```
The path is specified by DBPATH. After you have created a database, check the messages from the create or unpack commands. The messages show the DBPATH set for the database. If the DBPATH is not set to an absolute path that all machines can recognize, use the ccmdb info command to change it.

For example, set the newdb database's path to /vol/vod1/ccmdb/ newdb/db.

\$ ccmdb info -k DBPATH -v /vol/vod1/ccmdb/newdb/db newdb

**3.** Exit from user *ccm\_root*.

# <span id="page-40-0"></span>*Paths passed to machines not running the automounter*

When a pwd or getwd command is executed on an automounted file system, the resulting path often is prepended with / tmp\_mnt. Among programs running on machines with the same file system automounted, the paths are recognized. However, if that same path is passed to a program on a machine on which the file system is not automounted, the program cannot recognize the path.

Telelogic Synergy solves this problem by stripping the /tmp\_mnt prefix from automounted file systems' paths. Telelogic Synergy also strips any prefix set using the AUTOMOUNT\_FIX environment variable.

### <span id="page-40-1"></span>*Automounted databases' paths*

An automounted database's path must be accessible using the same path on the GUI interface and engine machines.

Verify that a database's path is accessible by changing directories to the official database path on the GUI interface and engine machines.

### <span id="page-41-0"></span>*Indirect automounter maps*

If you use an indirect automounter map, you might have to set the environment variable AUTOMOUNT\_FIX in the environments of all users.

**Note** You can use the AUTOMOUNT\_FIX environment variable to resolve any potential automounter-related problems. If AUTOMOUNT\_FIX is set to a string, Telelogic Synergy strips that string from the beginning of any path. For example, if AUTOMOUNT\_FIX is not set, the default is to strip /tmp\_mnt.

Setting AUTOMOUNT\_FIX is appropriate only if both of the following are true:

- The automounter uses a path other than / tmp\_mnt for mounting file systems.
- The same path is used everywhere.

You may need to create symbolic links on some machines to ensure that files on the automounted file system are accessible on all machines by the same path. If you are unsure of how to do this, refer to your automounter documentation.

# **Set up for remote command execution**

The following sections describe how to set up remote execution methods for DCM.

See the *Telelogic® Synergy Distributed*<sup>™</sup> document for more information.

### *Set up remote execution methods*

For each DCM destination host, add an execution method to the \$CCM\_HOME/ etc/remexec.cfg file. Each entry in this file contains the host name and its corresponding remote execution method.

**1.** Set user to *ccm\_root*.

\$ su - ccm\_root Password: \*\*\*\*\*

If CCM\_HOME and PATH were not set up for user *ccm\_root* during installation, set these environment variables now. See ["Set up ccm\\_root and](#page-25-0)  [informix users" on page 16.](#page-25-0)

**2.** Edit the remote execution configuration file.

\$ cd \$CCM\_HOME/etc \$ vi remexec.cfg

**3.** Add the method for each host.

Specify the source host, destination host, purpose, environment variables, and command using the following syntax:

source\_host dest\_host [%purpose envvar] command

where *source* host is the name of the source host machine.

*dest\_host* is the name of the destination host machine.

*purpose* is an optional remote execution purpose, normally either DCM or DEFAULT. If specified, the purpose must include a leading percent symbol ( $\%$ ) so that ccm\_remexec can determine that a purpose was specified.

If the purpose is not specified, it is treated as a DEFAULT purpose. If both DEFAULT purpose and matching purpose exist between two machines, the entry with the matching purpose is used.

*envvar* is a list of environment variables that starts with an optional leading dash ( - ), and is separated by commas and no extra spaces. This defines the environment variables that ccm\_rsh will pass to the process executing the remote command. A list that starts with a dash means that all environment variables except the specified ones will be passed by ccm\_rsh. A list that does not start with a dash means that only the specified environment variables will be passed by ccm\_rsh. The keyword value ALL means pass all environment variables.

An environment variable can be in one of the following formats:

- NONE—None of the environment variables are passed to the remote machine.
- ALL—All environments variables are passed to the remote machine.
- Only the listed environment variable is passed to the remote machine, for example, env1, env2, ..., env*n*.
- All the environment variables except the ones listed (-env1, env2, ... env*n*) are passed to the remote machine.

**Note** ccm\_rsh only performs this environment processing when the remote execution host has a different IP address than the local host. In other words, if you use a ccm\_remexec command that ultimately calls ccm\_rsh to execute a command on the local host, all environment variables are propagated, regardless of the settings defined in remexec.cfg.

Both *purpose* and *envvar* are optional. However, if *envvar* is specified, then *purpose* must also be specified. If the *purpose* field is not specified, then all environment variables will be passed when ccm\_rsh is used as the remote execution method.

The remexec.cfg file is shipped with the following default:

DEFAULT DEFAULT %DEFAULT ALL ccm\_rsh -n [-s %shell] %hostname %cmd\_line

**Note** If you are using Telelogic® Synergy Distributed™, it only uses ccm\_remexec for auto-receives on remote UNIX systems. A Windows to Windows auto-receive is not affected by entries in remexec.cfg.

The following are the search rules for remexec.cfg:

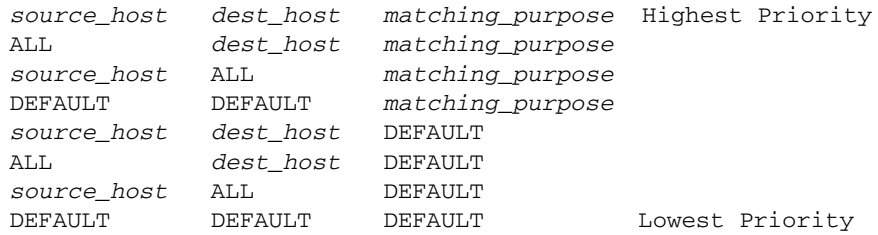

See ["Sample methods" on page 35](#page-44-0) for an example of a shipped remexec.cfg file.

**4.** Save the file, and then exit.

### **remexec\_method**

The remexec.cfg file is used for defining remote execution tools on particular machines. The following are predefined keywords in this module:

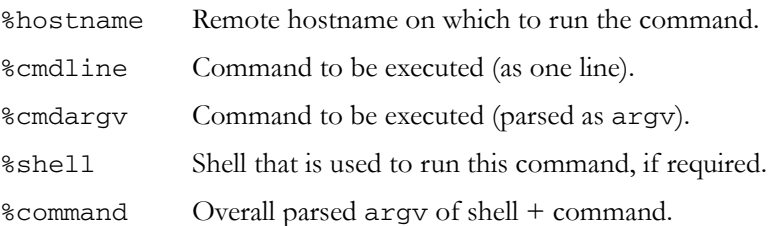

The remexec\_method string must contain the keywords %hostname and %command\_line, which Telelogic Synergy expands automatically to the name of the remote host and the command to be executed remotely. This enables you to specify a remote execution command containing options in any position.

The -n option is required, as well, in any methods using ccm\_rsh because rsh requires the -n option for some commands.

### <span id="page-44-0"></span>**Sample methods**

The following is a possible remexec.cfg file:

DEFAULT DEFAULT %DCM -HOME,PWD,TMP ccm\_rsh -n [-s %shell] %hostname %cmd\_line

If you are using Telelogic® Synergy Distributed™, by default, DCM autoreceives should not pass the CCM\_HOME, HOME, PWD, TMP, or TEMP environment variables because they can cause the remote DCM receive to fail when processing the status attribute.

**Note** Do not use rsh(1) or remsh(1) as the remexec\_method. These methods do not pass the environment to the remote process or return the exit status, both of which are necessary for remote builds.

Telelogic Synergy provides an alternative remote execution method called ccm\_rsh, which performs the authentication tests required by rsh or remsh. (ccm\_rsh invokes either rsh or remsh, as appropriate, as part of its implementation.) However, ccm\_rsh overhead is approximately twice that of rsh.

### *Customize remote execution tools*

Telelogic Synergy uses ccm\_rsh as the default tool to execute remote commands. The ccm\_rsh command uses the rsh protocol with few enhancements. If you decide to use your own tool, such as ssh, to execute remote commands, you need to change the remexec.cfg file.

- **1.** Develop your own tool to have similar functionality as ccm\_rsh, keeping the following in mind:
	- Preserve the return status of the remote commands. This is required.
	- Add the ability to replicate local environment variables to remote machines. This is optional. You need it if you use Telelogic® Synergy Distributed™ auto receive capability.
	- Preserve the current directory for remote commands. This is optional.
- **2.** Modify the corresponding fields in the remexec.cfg file to use your own tool.

For example, change DCM to use your tool by changing the following line in the remexec.cfg file.

Change this line:

DEFAULT DEFAULT %DCM -HOME,PWD,TMP ccm\_rsh -n [-s %shell] %hostname

Make the following changes:

DEFAULT DEFAULT %DCM -HOME,PWD,TMP *my\_ssh* %hostname

**3.** If you plan to use your tool for DCM, implement the partial environment variable replication feature.

> The replicated environment variables are controlled by the CCM\_REMOTE\_ENV environment variable passed to your tool. The CCM\_REMOTE\_ENV can be one of the following formats:

- ALL Replicate all environment variables to the remote machine.
- NONE Do not replicate environment variables to the remote machine.
- env1<space>env2<space>**…**<space>env*n* Only replicate env1, env2, ..., env*n* environment variables to the

remote machine.

• **-**<space>env1<space>env2<space>**…**<space>env*n* Replicate all except env1, env2, ..., env*n* environment variables to the remote machine.

# *Restart inetd*

If you changed the inetd.conf file, you must restart inetd.

**1.** Set user to *root*.

\$ su root Password: \*\*\*\*\*

- **2.** Send an HUP signal to inet. root# kill -HUP *inetd\_processID*
- **3.** Exit from user *root*.

# **Set up databases for read security**

Group security allows restriction of check out and modify permissions to a specified group of users. In addition, read security, which limits visibility of source to designated groups, can be specified.

Read security is implemented by providing access control to an object's source attribute. Users can query for objects and see other attributes regardless of any read restrictions. Read security applies to source objects which can be versioned, and does not apply to directories and projects.

### **Read security does not have any affect on link-based work areas.**

Your database should be set up to deny read access to the database path to all regular users. You can do this by mounting the database on a machine that no one can access, or by changing permissions at the system level so no one has access to the database path. This requires that users run remote clients. The remote clients will only be able to use copy-based work areas.

Three different levels of read access security can be defined as an object:

- That has no read access restrictions to its source. It can be accessed by any user.
- That has one or more groups defined for read access. It will only allow access to the source if the user is a member of at least one of those groups. All other users are denied access to the source contents of that object.
- With the highest level of security (no access to the source). It cannot be viewed, checked out, or modified, but other attributes can be viewed. However, users working in the *ccm\_admin* role can always view the source contents of files.

Any object that is checked out inherits the same group security restrictions as its predecessor, including read security restrictions. Use the ccm groups command to implement and define security for objects. Group settings on individual objects may be viewed or modified in the Telelogic Synergy GUI.

# <span id="page-48-0"></span>*3 CCM Server Administration*

# **About the CCM server**

The CCM server is a Web server that is responsible for the following tasks:

- Serves requests from Telelogic Synergy sessions running in Web mode.
- Serves help pages for all Telelogic Synergy GUI sessions, both Web mode and traditional mode.
- Hosts patches for automatic deployment to Telelogic Synergy client installations.

Every Telelogic Synergy server installation needs at least one CCM server. For better scalability, you can start additional CCM servers, for example, if you have multiple Telelogic Synergy databases with many users. A CCM server can manage multiple databases, but one database cannot be managed by more than a single CCM server. One CCM server must be designated to serve help. For more information, see system\_info.txt in ["Set Telelogic Synergy options" on page](#page-24-0)  [15.](#page-24-0)

A CCM server can run on any system on your network that is running a server platform supported by Telelogic Synergy 7.0.

The CCM server starts back-end command interface sessions to process user requests from Telelogic Synergy Web mode clients. It manages the back-end sessions, starting new ones as needed and shutting down old ones when they are no longer needed.

# *Start and stop the server*

The CCM server is started automatically by the ccm\_start\_daemons command, and stopped by the ccm\_stop\_daemons command on the system where the CCM server is running.

To start the CCM server individually, use the ccm\_server -start command. To stop the CCM server, use the ccm\_server -stop command on the system where the server is running.

See ["Start or stop the CCM server" on page 27](#page-36-0) for more information.

### *Manage multiple servers*

### **UNIX:**

By default, the CCM server runs the help server on port 8400. To change the port, use the ccm\_server -port *<port>* command to specify the new port number.

To move the CCM server to run on a different system on the network, stop the CCM server, and then log on to the new system and start the server, optionally specifying a new port number.

After starting the CCM server, start a Telelogic Synergy session in Web mode on the database(s) where that server will serve using the URL of the CCM server as the server parameter. For example:

\$ ccm start -d /vol/boon/ccmdb/test\_ccm -s http://newhost:8400

This locks the database to that CCM server. A database can be managed by only one CCM server, although multiple databases can be managed by the same server. To change the CCM server that a database uses, stop the CCM server, start it in the new location, and start a new Telelogic Synergy session in Web mode on the database using the new server URL.

### *Configure the server*

The CCM server is configured using settings in the ccm.server.properties file, which is located in the etc directory of the Telelogic Synergy server installation. The CCM server settings are in the Web server settings section of the file.

To change the server configuration, first stop the server, and then edit the ccm.server.properties file to change the settings. Then restart the server.

The following settings can be configured. They govern the behavior of the backend sessions managed by the CCM server.

- cm.webserver.max.sessions—Maximum number of back-end sessions that will run on your server system to serve Telelogic Synergy Web mode client requests.
- cm.webserver.persistent.sessions—Number of back-end sessions that will persist even when the server is not receiving many user requests. This ensures that several back-end sessions are available to handle increased demand. When the CCM server is first started, it will not automatically start this number of back-end sessions unless there is sufficient demand. However, after the number of back-end sessions reaches this value, that number persists.
- cm.webserver.parallel.startups—Number of back-end sessions that will be started in parallel when ramping up the number of back-end sessions. For example, if this setting is set to 2, the CCM server starts 2 backend sessions in parallel. Then, when they are available, if there is still sufficient demand, it starts 2 more. This minimizes resource issues that can occur from too many sessions being started in parallel.
- cm.webserver.session.min.free.time—Number of seconds a back-end session remains idle before it is retired. This setting controls how aggressive the server is at retiring sessions when demand slows.
- cm.webserver.user.authentication.timeout—Number of seconds between user credential checks. There should be no reason to change this setting unless directed to do so by IBM Support.

### *Monitor the server*

The following commands can be used to monitor CCM server processes:

- ccm monitor—Shows a dynamic display of all Telelogic Synergy processes on the network for a given Telelogic Synergy installation. CCM servers are shown with the process name **server**, and the server URL is shown in the Database column. Telelogic Synergy Web mode users need to specify the server URL to start a session.
- ccm ps—Lists all Telelogic Synergy processes on the network for a given Telelogic Synergy installation. CCM servers are shown with the process name server, and the server URL is shown in the Database column.

See ["Monitor processes" on page 28](#page-37-0).

### *Refresh a database*

The ccmdb refresh command refreshes all Web mode back-end sessions for the specified database. Use this command after you create or change a model object attribute that affects the behavior of Telelogic Synergy clients, so your changes will take effect for all users.

After you run this command, the Telelogic Synergy server starts new back-end sessions to process all new incoming user requests for that database, and will shut down existing sessions on that database as they finish processing requests.

Because back-end sessions are reused by different Web mode users, restarting Telelogic Synergy GUI Web mode sessions will not cause model changes to take effect. Therefore, it is necessary to refresh the database using this command.

Examples of model changes for which you may want to refresh the database include:

- Changing the conflict\_parameters or conflict\_exclude\_rules that control which conflicts are shown.
- Changing the parallel\_exclude\_rules that control which parallel conflicts are shown.
- Setting the default work area template for all users.
- Changing the range for keyword expansion in source files.

It is not necessary to use this command after adding, removing, or editing users. Modifying the users attribute causes back-end sessions to be refreshed automatically.

Group changes that require a database refresh so that you do not need to refresh databases more than necessary. Although the refresh should be transparent to end users, their session response time may be somewhat slower during a refresh.

For more information on ccmdb refresh, see ["ccmdb refresh" on page 147](#page-156-0).

### *Manage log files*

The CCM server log is in the synergy\_host\_port.log file, located in the \$CCM\_HOME/log directory of the Telelogic Synergy server installation, for example, boon.8400.54123. For more information, see ["Access Telelogic](#page-26-0)  [Synergy logs" on page 17](#page-26-0).

The Telelogic Synergy back-end sessions managed by the CCM server all run on the server host. Their log files (both ui and engine) are saved in the \$CCM\_HOME/log directory. There will be one pair of log files for each user who runs Telelogic Synergy Web mode sessions. The names of the log files are *<userid>*\_ui.log and *<userid>*\_eng.log.

Because these back-end session log files tend to grow and end users do not have direct access to them, the administrator should monitor the sizes of the files in the log directory and move those approaching a limit, such as 1GB, to a different name. When a log file is moved, the Telelogic Synergy logger continues logging to the original file name. Older log files that were moved can be deleted after a period of time. It is a good idea to keep these older files for a certain time period after moving them, should you need to investigate an issue for a user.

The *CM administrator* may want to automate the process of monitoring the directory for large log files, moving large log files, and deleting very old moved log files.

# *4 Database Server Administration*

Administering Telelogic Synergy Informix database servers includes the following tasks:

- • ["About the Informix database server" on page 43](#page-52-0)
- • ["Show database server status" on page 46](#page-55-0)
- • ["Take a database server offline" on page 46](#page-55-1)
- • ["Bring a database server online" on page 47](#page-56-0)
- • ["Put a database server in quiescent state" on page 48](#page-57-0)
- • ["Change a database server's parameter values" on page 49](#page-58-0)
- • ["Create an Informix database server" on page 50](#page-59-0)
- • ["Delete a database server" on page 54](#page-63-0)
- • ["Increase the database space" on page 55](#page-64-0)
- • ["Verify name or address resolution" on page 56](#page-65-0)
- • ["Set up remote engine access to the server" on page 57](#page-66-0)
- • ["Archive a database server" on page 59](#page-68-0)
- • ["Restore a database server" on page 64](#page-73-0)
- • ["Back up logical log files" on page 67](#page-76-0)
- • ["Restore logical log files" on page 71](#page-80-0)
- • ["Obtain detailed Informix messages" on page 72](#page-81-0)

# <span id="page-52-0"></span>**About the Informix database server**

A Telelogic Synergy database consists of a file system data and Informix metadata database spaces (dbspaces). The file system portion uses standard UNIX file systems to store control information and the sources of files under CM control. The Informix portion, which holds metadata such as the owner and status of objects, is stored in databases spaces (dbspaces) on the Informix database server. The following sections describe some of the Informix dbspaces features.

### *Database spaces*

An Informix database server consists of four dbspaces: rootdbs, log, tempdbs, and ccm. Each dbspace serves a specific purpose and requires a minimum of one chunk file.

### rootdbs

The rootdbs dbspace stores system data and physical logs. You specify the rootdbs path and size when you create the Informix database server.

#### log

The log dbspace stores logical logs of changes to the database.

You specify the log path and size when you create the Informix database server, and you can specify a size larger than the default.

### temp

The temp dbspace stores temporary tables and sort files. Some queries create and access large temporary files. Therefore, placement of temporary dbspace is a critical performance factor. You specify the temp path and size when you create the Informix database server.

### ccm

The ccm dbspace stores metadata for Informix databases. Initially, this dbspace uses a single chunk file. You specify the **ccm** path and size when you create the Informix database server.

The default space suggested for the root, temp, and log dbspaces is about 1 MB per user. For the ccm dbspace it is about 2 MB per user. For the default 20 users, the total dbspace is about 100 MB.

See ["Create Informix chunk files" on page 179](#page-188-0) for more information about chunk files.

### *Dbspace chunk files*

Chunk files are physical disk spaces used by databases spaces (dbspaces) on Informix database servers. Each dbspace must consist of at least one chunk file.

As Telelogic Synergy databases grow, more dbspace is needed for the metadata. Therefore, you must monitor the dbspace usage using the ccmsrv status command (see ["ccmsrv status" on page 171\)](#page-180-0) and, if necessary, increase the ccm dbspace space using the ccmsrv expand command (see ["ccmsrv expand" on](#page-172-0)  [page 163\)](#page-172-0).

You can specify the size of the ccm dbspace during server creation. The recommended value is based on the number of users you configure for the database server. This initial value is only a rough estimate and will not meet the needs of all development teams.

**Note** Do not perform system backups of chunk files. The recommended way to back up Telelogic Synergy databases is discussed in ["Back up a database" on page 77](#page-86-0) and in Appendix A.

> You should archive the database server, as described in ["Archive a database server" on page 59,](#page-68-0) rather than backing up chunk files.

If you must back up chunk files as part of a system backup, you must take the database server offline to avoid serious data corruption.

Keep in mind the following when expanding the ccm dbspace:

- Allocate the space generously. It is better to allocate more space than needed than to run out of space.
- **You must not use an existing chunk file.**

The content of a chunk file is reinitialized when you use it for a dbspace, and you will lose the existing metadata if you use an existing chunk file.

**• You must not move a chunk file.**

If you move a chunk file, the database server will no longer function. Consequently, the database server might lose data.

### *Database server states*

As the database server administrator, you will manage the creation, modification, and deletion of your database server(s). These operations require you to change the state of the database server to and from the following states:

- Online—Database server is available to all users who connect to it.
- Offline—Database server disconnects users currently connected to the server and prevents users from starting new sessions.
- Quiescent—Users are disconnected, but the administrator still can run administrative commands.

The quiescent state is used mainly for database server administration and should not be used for any other purpose.

# <span id="page-55-0"></span>**Show database server status**

Show the status of the logical log and the dbspace by executing the ccmsrv status command.

For example, show the status of the logical log and dbspace of the hydra1 server as follows:

```
$ ccmsrv status -log -dbspace -s hydra1
```
# <span id="page-55-1"></span>**Take a database server offline**

- **1.** Log on to the database server as user *root*.
- **2.** Set user to *informix*.

root# su - informix Password: \*\*\*\*\*

If CCM\_HOME and PATH were not set up for user *informix* during installation, set these environment variables now. See ["Set up ccm\\_root and](#page-25-1)  [informix users" on page 16.](#page-25-1)

**3.** Take the database server offline (using -y to suppress confirmation messages).

For example, take the hydra1 server offline as follows:

\$ ccmsrv offline -y -s hydra1

**4.** Exit from user *informix*.

\$ exit

# <span id="page-56-0"></span>**Bring a database server online**

- **1.** Log on to the database server as user *root*.
- **2.** Set user to *informix*.

root# su - informix Password: \*\*\*\*\*

If CCM\_HOME and PATH were not set up for user *informix* during installation, set these environment variables now. See ["Set up ccm\\_root and informix](#page-25-1)  [users" on page 16.](#page-25-1)

**3.** Bring the database server online (using -y to suppress confirmation messages).

For example, bring the hydra1 server online as follows:

\$ ccmsrv online -y -s hydra1

**4.** Exit from user *informix*.

# <span id="page-57-0"></span>**Put a database server in quiescent state**

- **1.** Log on the database server as user *root*.
- **2.** Set user to *informix*.

```
root# su - informix
Password: *****
```
If CCM\_HOME and PATH were not set up for user *informix* during installation, set these environment variables now. See ["Set up ccm\\_root and](#page-25-1)  [informix users" on page 16.](#page-25-1)

**3.** Send out a message to all server users, alerting them to the state change.

For example, send a message to all users on the santo and malta databases (the databases on the hydra1 server), as follows:

\$ ccm message -database santo "Putting server in quiescent state in 15 minutes. Please exit from your sessions."

\$ ccm message -database ?malta "Putting server in quiescent state in 15 minutes. Please exit from your sessions."

- **4.** Shut down all databases.
	- \$ ccmdb shutdown /vol/hydra1/ccmdb/santo
	- \$ ccmdb shutdown /vol/hydra1/ccmdb/malta
- **5.** Put the database server in a quiescent state.

For example, put the hydra1 server in the quiescent state so that you can perform administrative tasks, as follows:

- \$ ccmsrv quiescent -s hydra1
- **Note** All active Telelogic Synergy sessions lose their connections to the database server when you change its state.
- **6.** Exit from user *informix*.

# <span id="page-58-0"></span>**Change a database server's parameter values**

- **1.** Log on the database server as user *root*.
- **2.** Set user to *informix*.

```
root# su - informix
Password: *****
```
If CCM\_HOME and PATH were not set up for user *informix* during installation, set these environment variables now. See ["Set up ccm\\_root and](#page-25-1)  [informix users" on page 16.](#page-25-1)

**3.** Change the database parameter values.

For example, change the maximum number of users allowed in hydra1 server to 200, as follows:

\$ ccmsrv modify -user 200 -y -s hydra1

- **Note** If you change the maximum number of users, you might have to change your semaphores and shared memory kernel parameters. See ["Check shared memory and semaphore](#page-190-0)  [kernel parameters" on page 181](#page-190-0) for more information.
- **4.** Exit from user *informix*.

# <span id="page-59-0"></span>**Create an Informix database server**

You can create a database server on the installation machine or on a remote host. Installers often create a database server on the installation machine. However, you are not required to do so. You can make any host a database server if the machine meets the system requirements and a valid installation directory for that platform is visible (e.g., local or NFS-mounted).

For example, if the installation directory for Solaris is /usr/local/ccm75 on the solaris1 machine and you want to create a database server on solaris2, you can NFS-mount the installation directory on solaris2, and then create a database server on solaris2. Creating the database server automatically adds an entry for solaris2 to the sqlhosts file in the Solaris installation directory.

You can allow a database server to run server processes for a different type of platform. For example, if you want an AIX database server, aix1, to be available as a database server for Solaris 9 or 10 machines, you can add the aix1 entry manually to the Solaris 9 or 10 installation directory's sqlhosts file.

**Note** If you create the database server on a different machine than the installation machine, you must ensure that the database server is configured correctly. See ["Create an Informix](#page-59-0)  [database server" on page 50.](#page-59-0)

### *Prepare the database server*

See "Database server and engine machine requirement" and "Prepare the database server" in the *[Telelogic Synergy Installation Guide for UNIX](http://support.telelogic.com/synergy)*.

### <span id="page-59-1"></span>*Create the database server*

**1.** Log on to the database server as user *root*.

If your database server is the same as your installation machine, you are logged in already as *root*.

**2.** Create a directory for the Informix dbspace *(chunkfiles*).

Replace *informix\_chunkfiles* with the path to your Informix chunk files. When you create chunk files, keep the following in mind:

- Place the chunk files where no one can remove them.
- Create the chunk file directory (e.g., */data/informix\_chunkfiles*) on the machine where the database server will run.
- For the best performance and reliability, use raw partitions for Informix chunk files. (Note that in the rare event of file system corruption, cooked files are affected but raw files are not.)
- The names of your chunk files paths must contain fewer than 66 characters.
- The maximum chunk files size is 2 GB. If you need more than 2 GB, contact [IBM Rational Software Support](http://www.ibm.com/software/rational/support/).
- **Caution** Informix data files should not be backed up as normal UNIX files. Therefore, avoid putting this directory under the installation directory, *\$CCM\_HOME*, or under the *ccm\_root* or *informix* home directory.

See ["Create Informix chunk files" on page 179](#page-188-0) for more information about creating chunk files.

root# mkdir *informix\_chunkfiles* root# chown *informix informix\_chunkfiles* root# chgrp i*nformix informix\_chunkfiles* root# chmod 770 *informix\_chunkfiles*

**3.** Create a directory for the Telelogic Synergy databases.

Replace *ccmdb* with the database directory (e.g., /*data/ccmdb)*.

**Caution** Avoid putting the database directory under the installation directory. If necessary, you can create the directory under the *ccm\_root* home directory, if the *ccm\_root* home directory is not under the installation directory.

> root# mkdir *ccmdb* root# chown ccm\_root *ccmdb* root# chgrp ccm\_root *ccmdb* root# chmod 755 *ccmdb*

**4.** Create the database server.

You can create the database server interactively or by using a configuration file.

Use the directory created in [step 2 on page 50](#page-59-1) (*informix\_chunkfiles*) for the primary chunk path for the root dbspace. Then, use the defaults for everything else except the number of users, which you should set to the expected number of simultaneous users of all databases on this server, rounded up to the nearest 10.

Your chunk files path names must be fewer than 66 characters. Also, the default space suggested for the root, temp, and log dbspaces is about 1 MB per user. For the ccm dbspace it is about 2 MB per user. Therefore, for the default 20 users, the total is about 100 MB. See ["Create Informix](#page-188-0)  [chunk files" on page 179](#page-188-0) for more information.

Type valid values for the number of CPUs, number of users, and server number.

**Note** If you have other Informix installations, either active or inactive, the default server number that ccmsrv create attempts to use might be in use already and an error like the following appears in the log file:

11:13:05 shmget: [EEXIST][17]: key 52574801: shared memory already exists 11:13:05 mt\_shm\_init: can't create resident segment

Correct this problem by using a different server number.

Also, you might see an error like the following in the log file if you need to increase the size of your shared memory kernel parameters:

16:53:12 shmat: [EMFILE][24]: out of shared memory segments, check system SHMSEG 16:53:12 mt\_shm\_init: can't create resident segment

See ["Check shared memory and semaphore kernel](#page-190-0)  [parameters" on page 181](#page-190-0) for shared memory kernel parameter values.

### **Create a database server interactively**

```
root# su - informix
Password: *****
$ ccmsrv create [-s servername]
$ exit
```
*52 Administration Guide for UNIX*

### **Create a database server using a configuration file**

root# su - informix Password:\*\*\*\*\* \$ ccmsrv create -file config\_filename

A configuration file might look like the following:

# Database Server Configuration file for vodtest # # Server Number SERVERNUM 10 # Maximum Number of Users USERS 20 # root dbspace parameters ROOT\_CHUNK\_PATH /xfile1/ifmx\_chunks/root.dbs ROOT\_CHUNK\_SIZE 12560 ROOT\_CHUNK\_OFFSET 0 TEMP\_CHUNK\_PATH /xfile1/ifmx\_chunks/temp.dbs TEMP\_CHUNK\_SIZE 12560 TEMP\_CHUNK\_OFFSET 0 # log dbspace parameters LOG\_CHUNK\_PATH /xfile1/ifmx\_chunks/log.dbs LOG\_CHUNK\_SIZE 10240 LOG\_CHUNK\_OFFSET 0 # Archive device /dev/null # ccm dbspace parameters CCM\_CHUNK\_PATH /xfile1/ifmx\_chunks/ccm.dbs CCM\_CHUNK\_SIZE 20480 CCM\_CHUNK\_OFFSET 0 # end of file

When the database server creation is completed, the server's configuration is written to a configuration file named *servername* (the HOSTNAME, by default) in the \$CCM\_HOME/informix/etc directory.

# <span id="page-63-0"></span>**Delete a database server**

This procedure removes a database server completely, including its configuration file, the server's entry in the sqlhosts file, and any of the server's chunk files that are not raw devices.

- **Caution** When you delete a database server, the Informix data portion of all Telelogic Synergy databases under this database server are destroyed. However, the file system portion is not destroyed. Therefore, you should back up all the database server's databases (e.g., using ccmdb backup), and then in most cases delete the databases (e.g., using ccmdb delete) one by one before deleting the database server. Deleting the databases prior to deleting the database server removes all parts (file system and metadata) of each database.
- **1.** Log on the database server as user *root*.
- **2.** Set user to *informix*.

root# su - informix Password: \*\*\*\*\*

If CCM\_HOME and PATH were not set up for user *informix* during installation, set these environment variables now. See ["Set up ccm\\_root and informix](#page-25-1)  [users" on page 16.](#page-25-1)

**3.** Remove all databases from the server.

You must remove all databases from the server before deleting it. See ["Delete a database" on page 83](#page-92-0).

**4.** Delete the database server.

For example, delete the hydra1 database server as follows:

\$ ccmsrv delete -s hydra1

**5.** Exit from user *informix.*

# <span id="page-64-0"></span>**Increase the database space**

- **1.** Log on the database server as user *root*.
- **2.** Set user to *informix*.

```
root# su - informix
Password: *****
```
If CCM\_HOME and PATH were not set up for user *informix* during installation, set these environment variables now. See ["Set up ccm\\_root and informix](#page-25-1)  [users" on page 16.](#page-25-1)

**3.** Expand the dbspace of the database server.

**Caution** Specify a **new** chunk file, not an existing chunk file.

For example, increase the ccm dbspace on the hydra1 server by 60,000 KB (with a 0 offset), using the /vol/data/informix\_chunkfiles/ vod\_ccm\_2.dbs chunk path, as follows:

\$ ccmsrv expand -dbspace ccm -size 60000 -path \ /vol/data/informix\_chunkfiles/vod\_ccm\_2.dbs -s hydra1

**4.** Exit from user *informix*.

See ["Create Informix chunk files" on page 179](#page-188-0) for more information about creating chunk files with which to expand the dbspace.

# <span id="page-65-0"></span>**Verify name or address resolution**

Machines running Telelogic Synergy daemons (router, object registrar, and engine startup daemon) must be reachable by all other Telelogic Synergy processes. Machines running database servers must be reachable from Telelogic Synergy engine processes. Machines running engines, routers, object registrars, and ESDs must be reachable from Telelogic Synergy interface processes.

For machine A to be reachable from machine B, the following must be true:

• Machine A must return a host name that can be resolved by machine B.

*OR*

• The host name of machine A must map (on machine A) to an IP address that can be used to connect to machine B (possibly by resolving a different name).

**Note** 

To allow machines to be reachable through consistent names, do the following:

**1.** Verify that each machine that is used for daemons, database servers, and engines has a single, unique name recognized throughout your network. Also, ensure that either a simple or fully-qualified name is used consistently.

If the database server machines do not have recognized names, set the servers' names to their IP addresses to make them recognizable, provided this IP address is reachable throughout your network.

Use the ccmdb info command to set a server's name (HOSTNAME) to its IP address, for a specific database, using the following syntax:

\$ ccmdb info -k hostname -v *IP\_address database\_path*

**2.** Verify that the Informix sqlhosts file consistently uses the same host name.

For example, verify that the server named horse has host name horse.vod.com and service name horse\_horse.vod.com.

\$ cd \$CCM\_HOME/informix/etc \$ vi sqlhosts horse onsoctcp horse.vod.com horse horse.vod.com

# <span id="page-66-0"></span>**Set up remote engine access to the server**

If you want to run an engine on one or more remote hosts (instead of, or in addition to, on the database server), you must ensure that the server has trusted access to and from the engine hosts as *ccm\_root*.

To test this, log on remotely, as *ccm\_root*, to and from each database server host, engine host, and client host machine. If you cannot log on, edit the hosts file. If you cannot log on without being prompted for a password, edit the hosts.equiv (or .rhosts) file.

See "Routing, Services, Hosts, and Passwords" in the *[Telelogic Synergy Installation](http://support.telelogic.com/synergy)  [Guide for UNIX](http://support.telelogic.com/synergy)* for a comparison of NIS and non-NIS files used to support remote access. The following files are used to define remote engine hosts.

### *hosts*

The hosts file must contain the names of all database servers and the Telelogic Synergy engine hosts, on every engine host or in the */etc/host* file's equivalent NIS file.

Host entry in the /etc/hosts file has the following syntax:

*IP\_address official\_host\_name [aliases]*

The host names and aliases must be consistent among all machines.

### *hosts.equiv (or .rhosts)*

The /etc/hosts.equiv or .rhosts files, and its NIS equivalent, contain the names of remote hosts that are trusted on or "equivalent" to the local host. Equivalent hosts are allowed access to the local machine using rcp, remsh, and rlogin commands without a password.

All client machines that perform DCM transfers must be equivalent hosts on the DCM destination machines.

Each host entry in the /etc/hosts.equiv file has a syntax similar to the following:

hostname

hostname.domain\_name.com

hostname.other\_domain\_name.com

If you are running NIS, update the NIS master hosts.equiv map. If you are not running NIS, you must edit the /etc/hosts.equiv file on every engine, client, and build machine.

You also must ensure that  $\alpha m\_root$  is a trusted user on the database server, from each engine machine, so that *ccm\_root* can log on remotely without a password in either direction.

For example, you could type com\_root in the database server's hosts.equiv file as a trusted user from machines solaris1 and aix1, as follows:

```
aix1 ccm_root
solaris1 ccm_root
```
Use either /etc/hosts.equiv or each user's .rhosts, whichever is appropriate for your network security requirements.

# <span id="page-68-0"></span>**Archive a database server**

The ccmdb backup command ([page 128\)](#page-137-0) backs up individual databases. You can, however, back up the database server, and all its databases, using the ccmsrv archive command.

Use the ccmsrv archive command under the following circumstances:

- You prefer to back up all the databases at the same time.
- You want to archive the server regularly in addition to performing database backups.
- An individual database is too large to back up using the ccmdb backup command.

**Note** You cannot restore just one database from a server archive. Because archiving a server archives all databases for that server, restoring the server restores all the server's databases to their archived states. Any individual database backups you may have performed for that database server become invalid.

Before archiving your server, you also must do the following:

Establish an archiving plan, and update it periodically.

Create and test a plan for scheduled archiving to ensure that the plan works and does not affect your current production environment.

Plan to have users exit from their Telelogic Synergy sessions during the archive procedure.

When the archive is in progress, users might still be editing in the file system while the database activities are suspended. This can cause data inconsistencies.

Ensuring that users are not making changes in the file system while the server is being archived helps avoid data inconsistencies when the server is restored.

• Coordinate all archive and restore procedures with the local system administrator.

Ensure that the file system part of the Telelogic Synergy database is backed up properly and synchronized with the database server archive.

• Prepare to restore from both the database server and file system archives when you restore the server.

When you archived the database server, you should have also backed up the file system (separately). If the server archive and file system are not synchronized when you restore the server, data inconsistencies can result.

You must archive the file system using whatever method is appropriate for your environment.

**Note** You can restore changes made since the last server archive by restoring backed-up logical log files. See ["Restore logical log](#page-80-0)  [files" on page 71](#page-80-0).

See ["Database Backup Methods" on page 173](#page-182-0) for a comparison of the Telelogic Synergy backup methods.

# *Archive schedule*

You should plan to create some level of archive daily. Under some circumstances, you might want to perform archiving more than once daily. (For example, you might want to archive files three times daily prior to a major release or during a major bug fix phase.)

The three archiving levels are as follows:

- Level 0 is the baseline archive.
- Level 1 includes all changes since the last Level 0 archive.
- Level 2 includes all changes since the last Level 0 or Level 1 archive.

The following is an example of an incremental archiving plan:

- Level 0 archive is created once every nine days.
- Level 1 archive is created once every three days, except when a lower-level archive is performed.
- Level 2 archive is created once daily, except when a lower-level archive is performed.

The following table shows an archive plan. Numbers 1 through 11 denote tape numbers.

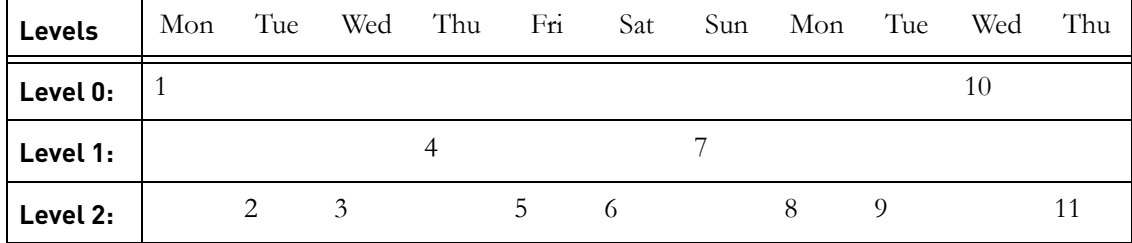

# *Archive media*

You must use tapes to archive the database server. Use your archive plan to determine which tapes you need. For example, if you used the sample plan shown in the previous table, the following table shows the tape requirements for each day in the archive plan.

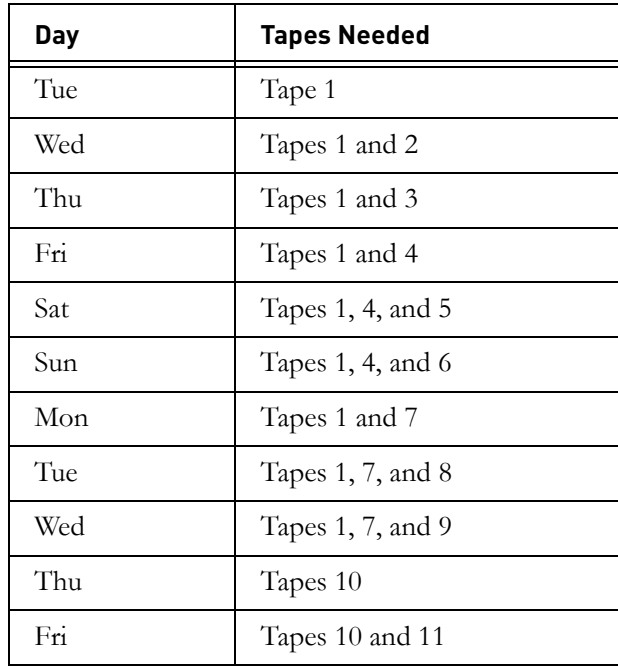
## *Archive the server*

- **1.** Log on the database server as user *root*.
- **2.** Set user to *informix*.

root# su - informix Password: \*\*\*\*\*

If CCM\_HOME and PATH were not set up for user *informix* during installation, set these environment variables now. See ["Set up ccm\\_root and informix](#page-25-0)  [users" on page 16.](#page-25-0)

- **3.** Insert the tape.
- **4.** Archive the server.

For example, create a Level 0 archive of the hydra1 database server using the /dev/rst8 tape device with a 1 GB tape for the database server, as follows:

\$ ccmsrv archive -level 0 -size 1000000 -device /dev/rst8

You also can use a UNIX file for the archive device.

The size of device you specify should match the capacity of the tape.

**5.** Label the tape clearly.

You must perform this step. The success of the restore procedure depends on the accuracy of the labels.

**6.** Exit from user *informix*.

## <span id="page-73-0"></span>**Restore a database server**

When you restore a database server, you go back to the server's and its databases' previous states when the last archive was performed.

Typical reasons for restoring a database server are as follows:

- One or more of your databases is corrupted so badly that you must go back to the last archive.
- The chunk files disk for any of the dbspaces crashed.
- You want to replace one of the database server's chunk file disks.
- A user has accidentally deleted a project.
- The system or application software has failed.
- The server machine has crashed.

If you are unsure whether you should restore your database server, contact **IBM** [Rational Software Support](http://www.ibm.com/software/rational/support/).

**Note** Restoring a database server causes all changes made after the previous archive to be lost unless your system administrator performed a logical log backup. See ["Back up logical log files"](#page-76-0)  [on page 67](#page-76-0).

> If you want to restore backed-up logical logs, ccmsrv restore gives you the opportunity to do so.

Before you can restore a database server, ensure that the system configuration, the relevant database server parameter file, and—**most importantly**—the archive source, are correct.

**1.** Check the system configuration.

Ensure that the configuration of the current system is the same as the configuration of the system when the server was archived.

The system configuration includes disk paths, chunk file sizes, shared memory kernel parameters, and so forth. The system configuration settings must be identical to or larger than the settings for the last Level 0 archive. For example, if you are restoring from tape to replace a bad disk, the new disk must use the same path to the chunk files' dbspaces, and the directories must be at least the size they were for the archive.

**2.** Check the configuration file.

Ensure that the configuration file currently in use is identical to the configuration file used to archive the server.

The configuration file, \$CCM\_HOME/informix/etc/*servername*, must be identical to the configuration file used to perform the Level 0 archive. (Note that a copy of this file is always saved when a Level 0 archive is performed.)

You should ensure that Level 0 archives reflect the current configuration file by performing a Level 0 archive immediately after you make any change to the file.

- **3.** Log on the database server as user *root*.
- **4.** Set user to *informix.*

root# su - informix Password: \*\*\*\*\*

If CCM\_HOME and PATH were not set up for user *informix* during installation, set these environment variables now. See ["Set up ccm\\_root and informix](#page-25-0)  [users" on page 16.](#page-25-0)

**5.** Take the database server offline.

\$ ccmsrv offline

**6.** If you archived to tape, mount the archive tape.

If you archived to tape, insert the most recent tape for the archive level you want to restore. If you are restoring incremental archives, the ccmsrv restore command prompts you for the other archive tapes.

**7.** If you archived to a directory, perform the following steps.

You must perform these steps for each archive file you restore. If you are restoring incremental archives, you must perform these steps when prompted for the next level of "tapes."

- **a.** Change directory to the Informix /etc directory.
	- \$ cd \$CCM\_HOME/informix/etc
- **b.** Identify the archive file to restore.

For example, choose to restore the Level 0 archive file called hydra1,level-0,10\_19\_99\_09\_20 from the /vol/hydra1/ archive\_data directory, as follows:

**c.** Remove the tape device's symbolic link.

\$ rm hydra1.tapedev

**d.** Link the tape device to the archive file.

For example, link hydra1.tapedev to the Level 0 archive file, hydra1,level-0,10\_19\_99\_09\_20, as follows:

```
$ ln -s /vol/hydra1/archive_data/hydra1,level
-0,10_19_99_09_20 \hydra1.tapedev
```
Specify the archive device (file) with the ccmsrv restore command, so that the correct archive file is found.

<span id="page-75-0"></span>**8.** Restore the database server.

For example, restore the database server from the tape on /dev/rts8, as follows:

\$ ccmsrv restore -device /dev/rst8

Or, restore the database server from the /vol/hydra1/archive\_data directory, as follows:

\$ ccmsrv restore -device \$CCM\_HOME/etc/informix/hydra1.tapedev

The ccmsrv restore command prompts you to mount a tape (or an archive file) for each archive level. If you are restoring only the Level 0 (full) archive, type **n** to subsequent prompts for Level 1 and Level 2 (incremental) archives.

- **Note** You also are prompted to restore logical log backups. To do so, you must already have backed up the logical log files as described in ["Back up logical log files" on page 67.](#page-76-0) Type **y** to this prompt if you want to restore from the logical log file backup.
- **9.** Bring the database server online.
	- \$ ccmsrv online
- **10.** Exit from user *informix*.

# <span id="page-76-0"></span>**Back up logical log files**

Informix uses logical log files for data recovery and consistency. Backing up the logical log files provides a means of restoring database servers to their last committed transactions in the event of server corruption, performing a fast recovery after an unexpected server shutdown, and freeing space for new logical log records.

Although you can restore a database server to the last server archive, only logical log backups enable you to restore work done between the last archive and the time the database server was shut down or corrupted.

Before backing up logical log files, you also must:

Establish a backup plan, and update it periodically.

Create and test a plan for scheduled backups to ensure that the plan works and does not affect your current production environment. The plan should include scheduled database server archives as well as logical log file backups.

• Plan to have users log out of their Telelogic Synergy sessions during backups.

When the backup is in progress, users might still be editing in the file system while the database activities are suspended. This can cause data inconsistencies.

Ensuring that users are not making changes in the file system while the logical log files are being backed up helps avoid data inconsistencies when the server is restored.

**Note** You can restore from logical log backups only while restoring the database server. See the comment at the end of [step 8](#page-75-0) in ["Restore a database server" on page 64.](#page-73-0)

#### *Backup schedule*

Logical log backups must be preceded by a database server archive procedure. If the database server is not archived, the logical log backup is invalid. Therefore, you must include archiving the database server in your plan to back up the logical log files. See the archiving plan in ["Archive schedule" on page 61](#page-70-0).

You can perform logical log backups in either of the following two ways:

- Continuous backup of logical logs
- Explicit backup of logical logs

To back up the logical logs continuously, you must have a dedicated backup device available for the backups. Whenever the device reaches its capacity, you must swap in new media.

#### *Backup media*

The logical log backup device is specified by the LTAPEDEV parameter in the database server parameter file. The device is usually a tape drive, but can be a directory. If you specify a directory, it is treated like a tape device (i.e., the directory must exist and be writable by user *informix*).

The size of the backup media is determined by the LTAPESIZE parameter.

## *Prepare to back up*

Archiving the database server is a prerequisite for backing up the logical log files. Archive the database server before proceeding.

- **1.** Log on the database server as user *root*.
- **2.** Set user to *informix*.

```
root# su - informix
Password: *****
```
If CCM\_HOME and PATH were not set up for user *informix* during installation, set these environment variables now. See ["Set up ccm\\_root and informix](#page-25-0)  [users" on page 16.](#page-25-0)

**3.** Take the database server offline.

```
$ ccmsrv offline
```
**4.** Change the tape parameter in the database server parameter file to use a different tape from the regular database server archive device.

For example, change the tape device to /dev/rst9 and the tape size to 500,000 KB, as follows:

```
$ ccmsrv modify -p LTAPEDEV -v /dev/rst9
$ ccmsrv modify -p LTAPESIZE -v 500000
```
**5.** Bring the database server online.

\$ ccmsrv online

**6.** Verify that the database server is online.

\$ ccmsrv status

**7.** Perform a Level 0 server archive.

Because you have changed the parameters, perform a database server Level 0 archive.

For example, create a Level 0 archive of the **current** database server using the tape device and size defined in the database server parameter file, as follows:

```
$ ccmsrv archive -level 0
```
After you have completed the database server archive, you can put the next archive on the same tape (or file).

#### *Back up the files*

- **1.** Log on the database server as user *root*.
- **2.** Set user to *informix*.

```
root# su - informix
Password: *****
```
If CCM\_HOME and PATH were not set up for user *informix* during installation, set these environment variables now. See ["Set up ccm\\_root and informix](#page-25-0)  [users" on page 16.](#page-25-0)

- **3.** Set the environment variables for the Informix directory.
	- \$ INFORMIXDIR=\$CCM\_HOME/informix; export INFORMIXDIR
	- \$ PATH=\$CCM\_HOME/bin:\$INFORMIXDIR/bin:\$PATH; export PATH
	- \$ ONCONFIG=\$servername; export ONCONFIG
	- \$ INFORMIXSERVER=\$servername; export INFORMIXSERVER
- **4.** Mount the tape drive specified in the *LTAPEDEV* parameter, and then insert a blank tape (or use the backup file).
- **5.** Start the backup command.
- **Caution** You must ensure that the device to which the logical logs are written is always available and has free space. If the backup cannot write data to the backup device and the logical logs are full, the database server cannot operate normally and hangs until the logical log files are writable again.

Back up the logical log files continuously by executing the following command:

```
$ ontape -c
```
Back up the logical log files explicitly by executing the following command:

```
$ ontape -a
```
**6.** Swap and label the tape when it is full.

Label the tapes clearly so that later, when you restore the database server, you can identify the appropriate tapes easily.

An example of good labeling is as follows:

```
Date: April 20, 2006
Server: servername
Type: logical log backup
Log numbers: 3 - 5
Tape sequence number: 1
```
*70 Administration Guide for UNIX*

**7.** Exit from user *informix*.

## **Restore logical log files**

While restoring a database server from an archive, you may want to recover all the work that has been done since the archive took place. You can do so only if you have performed logical log backups.

**Note** Server machine crashes normally are recovered by a database server mechanism called Fast Recovery. Fast Recovery can recover database server data when the database server was shut down improperly. This kind of situation does not require the restore procedure because it is performed automatically whenever you bring the database server online.

You can back up the remaining logical log files that were not yet backed up. You can then proceed with your database server restore procedure. Near the end of the database server restore procedure ([step 8](#page-75-0) in ["Restore a database server" on](#page-73-0)  [page 64\)](#page-73-0), you can restore logical logs from the backup.

To include logical log file backups in your database server restore procedure, follow the steps shown in ["Restore a database server" on page 64.](#page-73-0)

Briefly, the steps are as follows.

- **1.** Take the database server offline.
- **2.** Restore the database server.

While restoring the database server, the system prompts you to perform the following additional steps if you are restoring from a logical log backup file:

• Back up the *current* logical log files (those not backed up already).

Insert a new tape (or define a new tape device file), respond "y" to the following prompt, and type the ID for the oldest log file to back up.

```
Would you like to back up any of logs 11 - 12? (y/n) y
Logical logs 11 - 12 may be backed up.
Enter the id of the oldest log that you would like to back up. 11
Backing up logical logs 11 - 12 ...
```
Restore the database server from the latest archive.

Type **y** to the following prompt, and then press **Enter** to mount the tape (or use the file) for the logical log file.

Roll forward should start with log number 12

Is there a logical log tape to restore?  $(y/n)$  y Please mount tape and press Return to continue ... Processing logical logs, please wait ... Is there another logical log to restore?  $(y/n)$  n

- **3.** Bring the database server online.
- **4.** Verify that the data was restored properly.
- **5.** Perform a Level 0 archive.

# **Obtain detailed Informix messages**

Use the finderr command to display more descriptive error messages whenever you encounter database server error(s). The command is in the \$CCM\_HOME/informix/bin directory.

Any user can execute this command. Ensure that the Informix bin directory is in your path.

The command syntax is as follows:

\$ finderr *message\_number*

For example, the following command displays a description of error 131:

\$ finderr 131

# *5 Database Administration*

<span id="page-82-0"></span>Administering the Telelogic Synergy databases includes the following tasks:

- • ["Ensure database integrity" on page 75](#page-84-0)
- • ["Create, move, or delete a Telelogic Synergy database" on page 80](#page-89-0)
- • ["Manage Telelogic Synergy database space" on page 86](#page-95-0)
- • ["Perform database maintenance" on page 93](#page-102-0)

# **About Telelogic Synergy databases**

The following sections describe the Telelogic Synergy databases so that you can decide when to use them. The supplied database are stored in pack files in the \$CCM\_HOME/packfiles directory.

**Caution** You must check and back up your database at least once daily to avoid data loss if a system failure occurs. If your database is corrupted, you **must** have a backup of the database or you could lose your data.

## *Base database*

The base model pack file, base.cpk, works with the default development model. The base.cpk pack file is empty. It contains no data, but has been loaded with the base model. To create a new database, unpack base.cpk to the new database.

### *Training database*

The training database, called training.cpk, is populated with projects, subprojects, tasks, and change requests. This database is intended to help users learn how to use Telelogic Synergy.

## *Model database*

The model database file, base.model, is used for upgrades. The model.cpk file is no longer used for upgrades and is no longer shipped with the product. For more information about this database, see the *[Telelogic Synergy Upgrade Instructions](http://support.telelogic.com/synergy)*.

#### *Database directory structure*

Each Telelogic Synergy database directory typically contains the following subdirectories:

bin

Model scripts and executables not used on the Windows platform.

#### bitmaps

Bitmaps used by this database as icons for types.

#### db

Information about the database, in particular, the parameters and the RDBMS database name.

#### dcm

Information for DCM.

#### $e^+e^-$

DCM support files.

#### guild

GUI definitions of dialogs for this database, in GUILD syntax.

#### include

ACCENT model include files for this database.

#### lib

ACCENT model libraries for this database. In addition, initialization files, help files, and migrate rules are stored in the lib directory.

#### pt

Contains parameter files used by Telelogic Synergy and Telelogic Change.

#### st\_root

Telelogic Synergy storage root, used to store source files, product files (such as executables, object files and libraries) and archived sources. The st\_root subdirectory may not exist if the database has no source files in it.

## *Telelogic Synergy database naming conventions*

Each Telelogic Synergy database name must conform to the following conventions:

- If two databases use the same database server, they cannot have the same name. The name is the leaf directory in the full database path.
- A database name can contain letters, digits, and underscores only.
- Uppercase and lowercase characters are equivalent.
- A database name cannot be more than 14 characters long.
- The database name must begin with a letter.

# <span id="page-84-0"></span>**Ensure database integrity**

You can perform any of the following procedures as part of ensuring database integrity:

- • ["Check database integrity" on page 76](#page-85-0)
- • ["Back up a database" on page 77](#page-86-0)
- • ["Repair a database" on page 78](#page-87-0)
- • ["Shut down a database" on page 79](#page-88-0)

#### <span id="page-85-0"></span>*Check database integrity*

Use the ccmdb check command to verify the integrity of your database. The command checks both RDBMS and semantic integrity. Your database might never fail an integrity check, but if a failure does occur, you need to know about it immediately so that you can correct the problem and avoid data loss. You should run the ccmdb check program daily, on each database, and after rebooting your system following a hardware or operating system failure.

When you run the ccmdb backup command, a ccmdb check is performed automatically prior to the backup.

- **1.** Log on to the database server.
- **2.** Set user to *ccm\_root*.

```
$ su - ccm_root
Password: *****
```
If CCM\_HOME and PATH were not set up for user *informix* during installation, set these environment variables now. See ["Set up ccm\\_root and informix](#page-25-0)  [users" on page 16.](#page-25-0)

**3.** Check the database.

\$ ccmdb check database\_path

The command reports any problems that are found. If a problem is found, see ["Repair a database" on page 78.](#page-87-0)

**4.** Exit from user *ccm\_root*.

#### **File system verification**

Use the ccm fs\_check command to verify the file system portion of the database. You should run this command weekly on each database.

**1.** Start Telelogic Synergy as user *admin* from the command prompt.

\$ ccm start -nogui -r admin -d *database\_path*

- **2.** Run ccm fs\_check.
	- \$ ccm fs\_check
- **3.** Stop the Telelogic Synergy session.
	- \$ ccm stop
- **Note** In the rare event that a database has been corrupted, contact [IBM Rational Software Support.](http://www.ibm.com/software/rational/support/)

#### <span id="page-86-0"></span>*Back up a database*

Use the ccmdb backup command to ensure reliable backups of Telelogic Synergy databases. This command was designed to ensure that the database metadata and the storage root (st\_root) subdirectory in the backup are synchronized. The ccmdb backup command also runs the ccmdb check and ccmdb update\_statistics commands. Doing so improves the speed of database queries.

This synchronization is accomplished by locking the database, dumping the database data, saving the storage root files, then unlocking the database. While users need not exit their sessions during a backup, the changes they make to their files during a backup might not be backed up.

Because the data stored in Telelogic Synergy databases is critical, it is strongly recommended that you perform routine backups. In the event of a major system failure (such as disk crash), your Telelogic Synergy database backup might be your only means of recovering your data.

Information must reside in the database to be successfully backed up, that is, if data is in a user's work area, but not in the database, it is not backed up. The ccmdb backup and ccmdb pack commands archive information from the metadata and file systems of the database. They do not back up work areas. Users with copy-based work areas must reconcile changes before the administrator runs the backup. If this is not done, changes to work areas must be backed up separately.

Use either the ccmdb backup and ccmdb pack command to ensure that the backup contains all required information. Do not rely on file system backup utilities to back up the Telelogic Synergy database. Ensure successful recovery by using only Telelogic Synergy backup commands.

You also can use database server archive and restore procedures, or a database dump, but these procedures can require more manual steps. You should use ccmdb backup if it is possible and practical for your site. See ["Database](#page-182-0)  [Backup Methods" on page 173](#page-182-0) for a comparison of the backup methods.

- **1.** Log on to the database server.
- **2.** Set user to *ccm\_root*.

```
$ su - ccm_root
Password: *****
```
If CCM\_HOME and PATH were not set up for user *informix* during installation, set these environment variables now. See ["Set up ccm\\_root and informix](#page-25-0)  [users" on page 16.](#page-25-0)

**3.** Broadcast a message to users.

Notify users that you will be backing up the database immediately so that they know the database will be locked.

**Note** Any changes made to files in a user's work area are not backed up by ccmdb backup. Ensure that users reconcile before the backup takes place. See Telelogic Synergy Classic Help for information about reconciling.

For example, notify tstgonzo database users that you are backing up the database, as follows:

\$ ccm message -database /vol/hydra/ccmdb/tstgonzo \ "Backing up database in 5 minutes."

**4.** Check the database and create a compressed backup (.cpk) file.

For example, check the tstgonzo database and back it up, as follows:.

\$ ccmdb backup /vol/hydra/ccmdb/tstgonzo -to /vol/sue/backups

You should create the backup file in a directory that is backed up regularly through normal file system backup procedures, or at least in a directory on an independent file system.

**5.** Broadcast a message that the backup is complete.

For example, send a message to all *tstgonzo* database users, as follows:

\$ ccm message -database /vol/hydra/ccmdb/tstgonzo "Back up complete."

**6.** Exit from user *ccm\_root*.

#### <span id="page-87-0"></span>*Repair a database*

In the rare event that a database has been corrupted, contact **IBM Rational** [Software Support.](http://www.ibm.com/software/rational/support/)

## <span id="page-88-0"></span>*Shut down a database*

Shut down a database before backing it up, repairing it, or restoring it from backup.

**1.** Set user to *ccm\_root*.

```
$ su - ccm_root
Password: *****
```
If CCM\_HOME and PATH were not set up for user *informix* during installation, set these environment variables now. See ["Set up ccm\\_root and informix](#page-25-0)  [users" on page 16.](#page-25-0)

**2.** Display the database path by executing the ccm monitor command.

\$ ccm monitor

**3.** Broadcast a message to users.

Notify users that you are shutting down the database.

For example, notify test\_ccm database users that you are shutting down the database, as follows:

\$ ccm message -database test\_ccm "Shutting down database in 15 minutes. Close sessions!"

**4.** Shut down the test\_ccm database.

For example, shut down the /vol/hydra/ccmdb/test\_ccm database, as follows:

- \$ ccmdb shutdown /vol/hydra/ccmdb/test\_ccm
- **5.** Exit from user *ccm\_root*.

## <span id="page-89-0"></span>**Create, move, or delete a Telelogic Synergy database**

Telelogic Synergy is shipped with a pack file called base.cpk, which contains the standard development model and no user application data. If you are using the standard base model, you can use the base.cpk pack file to create a new databases by unpacking it to a new database name.

A database can be stored in two formats: standard database format and a *pack file* format. Pack files usually have the extension .cpk and must be unpacked with the ccmdb unpack command before they can be used.

## *Create a database*

You can create a new database easily and quickly by unpacking the base.cpk file.

**Note** Create the new database on a file system large enough to accommodate growth. See ["Manage Telelogic Synergy](#page-95-0)  [database space" on page 86](#page-95-0) for more information.

**1.** Set user to *ccm\_root*.

\$ su - ccm\_root Password: \*\*\*\*\*

If CCM\_HOME and PATH were not set up for user *informix* during installation, set these environment variables now. See ["Set up ccm\\_root and](#page-25-0)  [informix users" on page 16.](#page-25-0)

**2.** Unpack the base.cpk file, which contains the base database.

**Note** If you are not using the default server name, you must use the -s *servername* option on the ccm unpack command.

- \$ ccmdb unpack base.cpk -to /vol/hydra/ccmdb/*database\_name*
- **3.** If necessary, change the delimiter and add users.

If you want to change the delimiter for this database, it is strongly recommended that you do so now.

See Telelogic Synergy CLI Help for more information about the ccm delimiter command.

**a.** Start a Telelogic Synergy session in the *ccm\_admin* role.

```
$ ccm start -d database_path -r ccm_admin -nogui
```
**b.** Change the delimiter to the new character to be used in this database. For example, set the delimiter to a comma, as follows:

\$ ccm delim ","

**c.** Add users.

If you need to add users to the Telelogic Synergy database, this is a good time to do so. Refer to ["Add users or change user roles in a Telelogic](#page-21-0)  [Synergy database" on page 12.](#page-21-0) If you do not need to add users to the Telelogic Synergy database, proceed to the next step.

**d.** Exit from the Telelogic Synergy session.

\$ ccm stop

- **4.** Implement a check and backup plan for your database, and execute it daily.
- **5.** Exit from user *ccm\_root*.
- **Caution** You must check and back up your database at least once daily in case of a system failure. If your database is corrupted, you **must** have a backup of the database or you could lose all data.

## *Move (or rename) a database*

You might want to move (or rename) a database to use the database on a different machine or a different drive, or to duplicate a database for use elsewhere. The ccmdb copy command enables you to rename or move a database.

**Note** After moving a database you might need to change some of the database properties, such as the paths to projects' work areas. See Telelogic Synergy CLI Help for the ccm work area command for important information about changing a moved database's properties.

Database moves are restricted as follows:

- If two databases use the same database server, they cannot have the same name.
- A database name can contain letters, digits, and underscores only.
- Uppercase and lowercase characters are equivalent.
- A database name must be 18 characters or fewer.
- The database name must begin with a letter.
- The entire pathname must be unique.

When you move a Telelogic Synergy database, you can pack the database using an older product version, then unpack it using a newer product version. (Unpacking to a newer version requires additional steps. See the *[Telelogic Synergy Upgrade](http://support.telelogic.com/synergy)  [Instructions](http://support.telelogic.com/synergy)* for more information.)

- **1.** Log on to the database server.
- **2.** Set user to *ccm\_root*.

\$ su - ccm\_root Password: \*\*\*\*\*

If CCM\_HOME and PATH were not set up for user *informix* during installation, set these environment variables now. See ["Set up ccm\\_root and informix](#page-25-0)  [users" on page 16.](#page-25-0)

**3.** Copy the database it to a new location.

For example, rename the prod\_db database by copying it to a new database named trask, as follows:

\$ ccmdb copy /vol/hydra/ccmdb/prod\_db /vol/hydra/ccmdb/trask

**4.** Verify that the new database is usable.

For example, check the *trask* database as follows:

- \$ ccmdb check /vol/hydra/ccmdb/trask
- **Note** Telelogic Synergy protects the database during the check so that users cannot start new sessions, then unprotects it when the check is completed.
- **5.** Pack the new database.
	- \$ ccmdb pack *database\_path* **-**to *packfile*

You should write the pack file to a directory that is backed up regularly through normal file system backup procedures, or at least to a directory on an independent file system.

**6.** Remove the old database.

\$ ccmdb delete *database\_path*

Exit from user *ccm\_root*. Update your backup plan.

## <span id="page-92-0"></span>*Delete a database*

Telelogic Synergy databases are a combination of a file system and metadata. Therefore, you must remove databases using the ccmdb delete command so that both the file system and metadata are removed.

**Caution Never use the** rm **command to remove a database.** If a

Telelogic Synergy database is removed accidently with an rm command, remove the database completely using the *ccmdb drop* command (see [page 137](#page-146-0)).

**1.** Set user to *ccm\_root*.

```
$ su - ccm_root
Password: *****
```
If CCM\_HOME and PATH were not set up for user *informix* during installation, set these environment variables now. See ["Set up ccm\\_root and informix](#page-25-0)  [users" on page 16.](#page-25-0)

**2.** Delete the Telelogic Synergy database.

For example, delete the tststar database as follows:

\$ ccmdb delete /vol/sue/ccmdb/tststar

**3.** Exit from user *ccm\_root*.

#### *Move a database from UNIX to Windows*

You can move a database from a UNIX server to a Windows server by packing the database on the UNIX database server, copying the packfile to the Windows server, and then unpacking the database on the Windows server.

- **1.** Log on to the UNIX database server.
- **2.** Set user to *ccm\_root*.

```
$ su - ccm_root
Password: *****
```
If CCM\_HOME and PATH were not set up for user *informix* during installation, set these environment variables now. See ["Set up ccm\\_root and informix](#page-25-0)  [users" on page 16.](#page-25-0)

**3.** Pack the UNIX database.

If you are moving the database at the same time as you are upgrading from an older to a newer release, use the older release to pack the database.

\$ ccmdb pack *database\_path* -to *packfile\_path*

*OR*

```
$ ccmdb backup database_path -to packfile_path
```
- **4.** Copy the pack file from UNIX to Windows using rcp -b from the Windows side.
- **5.** Log on to the Windows database server as user *ccm\_root*.
- **6.** Unpack the *packfile\_path* file on the Windows database server.

If you are upgrading from an older to a newer release, use the new release to unpack the database.

**7.** If you are upgrading from an older to a newer release, run the ccmdb upgrade command as described in the *[Telelogic Synergy Upgrade Instructions](http://support.telelogic.com/synergy)* for the new release.

## *Move a database from Windows to UNIX*

You can move a database from a Windows server to a UNIX server by unpacking the Windows database on a UNIX installation. The resulting database may have Windows-style ASCII data in important files, which should be updated. The command ccmdb upgrade has an option, -w, which converts the database's files in addition to performing the upgrade. All database configuration files and controlled files of type ascii or its subtypes are be examined and converted to UNIX ASCII format. The conversion affects controlled files in the archive and cache only. Work areas are not updated.

**Caution** This operation changes the contents of static, archived files, and should be used with caution. **Always retain the original packfile in case you encounter any problems later.**

> Additionally, you can transfer the contents of a Windows database to UNIX by using Telelogic Synergy Distributed.

> For a brief description, see ["ccmdb upgrade" on page](#page-165-0)  [156](#page-165-0). For a detailed description and usage instructions, see the *[Telelogic Synergy Upgrade Instructions](http://support.telelogic.com/synergy)*.

# <span id="page-95-0"></span>**Manage Telelogic Synergy database space**

Telelogic Synergy attempts to conserve database space (dbspace) to improve performance and ensure database access. However, because many sites use numerous versions of projects and objects (e.g., for various releases, platforms, and test levels), databases can grow quickly and require cleanup.

**Note** Allocating sufficient space when you create a database server helps to avoid space problems. However, monitoring the file system space (using the appropriate UNIX command) and dbspace (using the ccmdb info or ccmsrv status -d command) is still necessary.

Remove file system data according to the methods appropriate for your operating system and site requirements. Remove dbspace data by doing one or more of the following:

- Clean the cache
- Delete obsolete projects
- Delete obsolete product files
- Delete obsolete source files
- Delete unwanted data based on the scope you define
- **Caution** Before reclaiming disk space by deleting objects or cleaning cache files, back up your database (e.g., by using the ccmdb backup command).

If removing objects is not possible, increase the size of the dbspace. See ccmsrv expand on [page 163](#page-172-0) for information.

#### *Monitor the database space*

Informix pre-allocates space for its databases. You can monitor this pre-allocated space to determine whether you need to increase its size or remove unneeded objects.

- **1.** Log on to the database server.
- **2.** Set user to *ccm\_root*.

\$ su - ccm\_root Password: \*\*\*\*\*

If CCM\_HOME and PATH were not set up for user *informix* during installation, set these environment variables now. See ["Set up ccm\\_root and informix](#page-25-0)  [users" on page 16.](#page-25-0)

**3.** Monitor the database's size.

For example, show the size of the aeanew database as follows:

\$ ccmdb info -k size /vol/hydra/ccmdb/aeanew

**4.** Monitor the database server's space utilization.

For example, show the dbspace used by the tonnyx database server, as follows:

\$ ccmsrv status -dbspace -s tonnyx

**5.** Exit from user *ccm\_root*.

To increase the Informix dbspace, use the procedure shown in ["Increase the](#page-64-0)  [database space" on page 55](#page-64-0).

#### *Distribute cache files*

You can distribute the Telelogic Synergy storage root directories anywhere across local file systems of networks using NFS. The most common and useful method for doing this is to move the cache subdirectory to a separate file system. Do this by moving the cache directory and setting up a symbolic link.

**Note** You must copy all files under the cache directory to a subdirectory **readable and writable by user ccm\_root**. Verify that this directory exists, or create it.

Before you perform this task, ensure that there are no users on the database.

**1.** Set user to *ccm\_root*.

\$ su - ccm\_root Password: \*\*\*\*\*

If CCM\_HOME and PATH were not set up for user *ccm\_root* during installation, set these environment variables now. See ["Set up ccm\\_root and informix](#page-25-0)  [users" on page 16.](#page-25-0)

**2.** Shut down the database.

\$ ccmdb shutdown *database\_path*

**3.** Pack the database.

\$ ccmdb pack *database\_path*

**4.** Change directory to st\_root.

\$ cd *database\_path/*st\_root

<span id="page-97-0"></span>**5.** Copy all files.

Copy all files under the cache directory to a subdirectory **readable and writable by user** *ccm\_root*. In the following command, this directory is called new\_cache. (If a directory readable and writable by user *ccm\_root* does not exist, you must create one.)

\$ find cache -print | cpio -pdma /extra/new\_cache

**6.** Remove the cache subdirectory.

\$ rm -rf cache

**7.** Create a link to the new cache subdirectory.

\$ ln -s /extra/new\_cache/cache cache

**8.** After the files are copied (see [step 5](#page-97-0)), all cache files are owned by *ccm\_root*. To make Telelogic Synergy update working files so that they have the correct

ownership, delete the file that lists the users whose ownerships have already been updated.

\$ rm -f *database\_path*/db/file\_acs\_update\_list

**9.** Exit from user *ccm\_root*.

This procedure physically relocates the entire cache subdirectory.

**Note** Alternatively, you can move any or all of the subdirectories under st\_root (e.g., workarea, archive) to separate locations. You also can relocate the cache's individual hashed subdirectories; e.g., each of the cache/source/#nn directories can be a link to a different location.

You **must** customize the ccmdb unpack and ccmdb pack commands to reflect the new directory locations. The tar commands used in the ccmdb unpack and ccmdb pack command scripts do not follow symbolic links.

If you need assistance, contact **IBM Rational Software** [Support](http://www.ibm.com/software/rational/support/).

#### *Delete cache files*

The contents of an object's source attributes are stored in files in the cache directory, under the database storage root (st\_root). When an object transitions to the *integrate* state, it triggers the source file to be archived. Objects in the *integrate*, *test, sqa*, *released*, and *rejected* states are archived.

The *CM administrator* can use the ccm clean\_cache command to remove these archived cache files on demand and to select specific cache files to remove.

Any deleted archived cache file is restored to the cache when needed to perform a Telelogic Synergy operation.

**Note** Only archived files are eligible to be deleted, regardless of the options you specify.

Also, you must use the command line interface to delete cache files.

For more information, see the ccm clean\_cache command is described in detail in Telelogic Synergy CLI Help.

**1.** Set user to *ccm\_admin*.

\$ su - ccm\_admin Password: \*\*\*\*\*

If CCM\_HOME and PATH were not set up for user *informix* during installation, set these environment variables now. See ["Set up ccm\\_root and informix](#page-25-0)  [users" on page 16.](#page-25-0)

**2.** Start a session on the database.

\$ ccm start -nogui -d *database\_path*

**3.** Clean up the cache files.

For example, delete all cache files of archived objects that have not been accessed in the last month, as follows:

\$ ccm clean\_cache -c -30:0:0:0

Or, delete the cache files for all test csrc objects that have not been accessed since June 1.

```
$ ccm clean_cache -type csrc -status test -cutoff_time 
"June 1"
```
**4.** Exit from the session.

\$ ccm stop

**5.** Exit from user *ccm\_admin*.

### *Delete files*

Reclaim disk space used by deleting obsolete products. You can use a query to select the files to delete.

**1.** Start a Telelogic Synergy session from the command line as user *ccm\_admin*.

For example, start a session on the testrme database as follows:

\$ ccm start -d /vol/hydra/ccmdb/testrme -r ccm\_admin

**2.** Query for all objects to delete.

For example, query from the command line for all products not used in any projects, as follows:

\$ ccm query "is\_product=TRUE and not is\_bound()"

**3.** Collapse the object versions.

```
$ ccm collapse @
```
You could create a script containing these commands so that you can perform the cleanup regularly.

**4.** Exit from the session.

\$ ccm stop

#### *Save Offline and Delete tool*

In addition to using a query to delete objects, you can use the Save Offline and Delete (SOAD) tool to remove unwanted data, or to save data offline before deleting it from the database. Objects that are saved offline are saved in a DCM package that can be received at a later time. To save objects offline, the current database must be initialized for DCM, and a DCM license must be available.

This feature uses scopes to define what should be deleted. You can define a new scope, use pre-defined (default) scopes, or modify an existing user-defined or default scope. For information about using the SOAD feature, including the ccm soad command, see the Telelogic Synergy CLI Help.

## *Delete unused databases*

Use the ccmsrv status command to view all databases. See ["Monitor the](#page-38-0)  [database server using ccmsrv status" on page 29](#page-38-0) for information about listing current databases. To remove unneeded databases, see ["Delete a database" on](#page-92-0)  [page 83.](#page-92-0)

#### *Other housekeeping activities*

There are several other ways you can reduce the size of your database. These activities do not need to be performed on a regular basis. They can be performed on an as-needed basis. Here are some suggestions:

Keep your user lists up-to-date.

When people leave the company, remove their user ID and role definitions, and delete *working* and *checkpoint* objects belonging to those users. The Save Offline and Delete (SOAD) tool provides a scope for this purpose: **All nonstatic projects and products for a specified user**.

Keep release information up-to-date.

When releases are completed or abandoned, mark them as inactive. You can delete old baselines and old prep hierarchies using the following SOAD scopes:

- **Non-released baselines for specified release older than specified date**
- **Integration Testing prep projects and products for a specified release**
- Clean up Telelogic License Server log files.

Check the *[Telelogic Synergy Installation Guide for UNIX](http://support.telelogic.com/synergy)* for instructions about checking log files.

# <span id="page-102-0"></span>**Perform database maintenance**

If you continually delete obsolete data to keep the database clean, you should also perform periodic database maintenance tasks to improve performance, as described here.

## *Nightly*

Back up your databases. Nightly backups help queries run more quickly. This also updates the database statistics.

**1.** Set user to *ccm\_root*.

```
$ su - ccm_root
Password: *****
```
- **2.** Warn users that a backup is about to occur.
	- **a.** Broadcast a backup message to the database users.
	- \$ ccm message **-**database *dat*abase\_path "backup message"
	- **b.** Show the database usage.
	- \$ ccm monitor *database\_path*
- **3.** Check and back up the database, and then update statistics.
	- \$ ccmdb backup *database\_path* **-**to *destination\_dir*

#### *Weekly*

Repair database indices for all tables to reduce disk fragmentation.

**1.** Set user to *ccm\_root*.

*\$ su - ccm\_root Password: \*\*\*\*\**

- **2.** Shut down database sessions and protect the database.
	- **a.** Broadcast a shutdown message to the database users.

\$ ccm message -database *database\_path "shutdown message"*

**b.** Show the database usage.

\$ ccm monitor *database\_path*

- **c.** Perform the shutdown.
	- \$ ccmdb shutdown *database\_path*
- **3.** Back up the database.
	- \$ ccmdb backup *database\_path* -to *destination\_dir*
- **4.** Repair indices for all tables.
	- \$ ccmdb repair *database\_path* -repair\_index ""
- **5.** Unprotect the database.
	- \$ ccmdb unprotect database\_path
- **6.** Start a session in the *ccm\_admin* role.
	- \$ ccm start -nogui -r ccm\_admin -d *database\_path*
- **7.** Protect the database.
	- \$ ccmdb protect *database\_path*
- **8.** Check the database cache and archive.
	- \$ ccm fs\_check

If the full ccm fs\_check takes more time than your site can afford on a daily or weekly basis, you can run a reduced check. See ["ccm fs\\_check" on](#page-109-0)  [page 100](#page-109-0) for information about options and arguments. You should run a full ccm fs\_check at least once a month.

- **9.** Clean the database cache.
	- \$ ccm clean cache
- **10.** End your session.

\$ ccm stop

- **11.** Unprotect the database, if the database is not corrupt.
	- \$ ccmdb unprotect *database\_path*

#### *Monthly or less often*

Rebuild the database by packing and unpacking it. This reduces fragmentation of the databases.

**1.** Set user to *ccm\_root*.

\$ su - ccm\_root Password: \*\*\*\*\*

- **2.** Shut down database sessions and protect the database.
	- **a.** Broadcast a shutdown message to the database users.

```
$ ccm message -database database_path "shutdown 
message"
```
**b.** Perform the shutdown.

\$ ccmdb shutdown *database\_path*

- **c.** Show the database usage to ensure everyone is out of the database.
	- \$ ccm monitor *database\_path*
- <span id="page-104-0"></span>**3.** Back up the database. First check the database, and then pack it.
	- \$ ccmdb check *database\_path*
	- \$ ccmdb pack *database\_path* -to *destination\_dir*
- **4.** Delete the database.
	- \$ ccmdb delete *database\_path*
- **5.** Unpack the database, using the pack file you created in [step 3](#page-104-0).
	- \$ ccmdb unpack *packfile* -to *database\_path*

*96 Administration Guide for UNIX*

# *6 Administrative Commands*

This chapter contains detailed descriptions of the Telelogic Synergy administrative commands. Procedures that use these commands are shown in the following chapters:

- • ["General System Administration" on page 11](#page-20-0)
- • ["CCM Server Administration" on page 39](#page-48-0)
- • ["Database Server Administration" on page 43](#page-52-0)
- • ["Database Administration" on page 73](#page-82-0)

# **List of commands**

The following table shows all commands available for administering Telelogic Synergy.

**Note** All commands shown here must be run in the Telelogic Synergy Classic CLI.

See Telelogic Synergy CLI Help for information about commands that developers and build managers use.

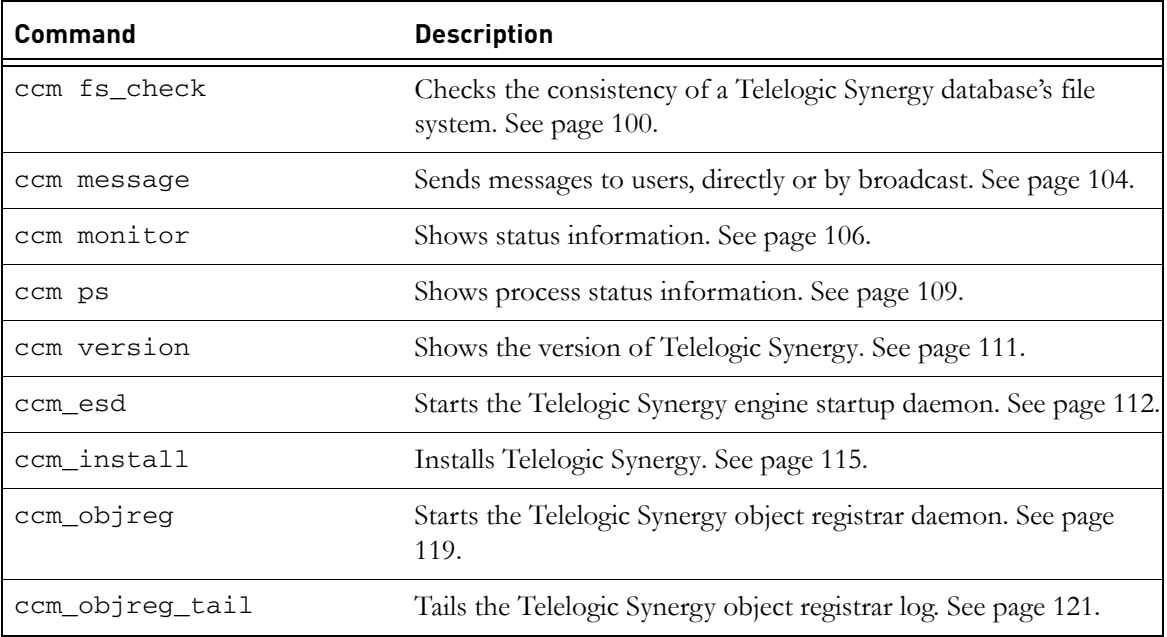

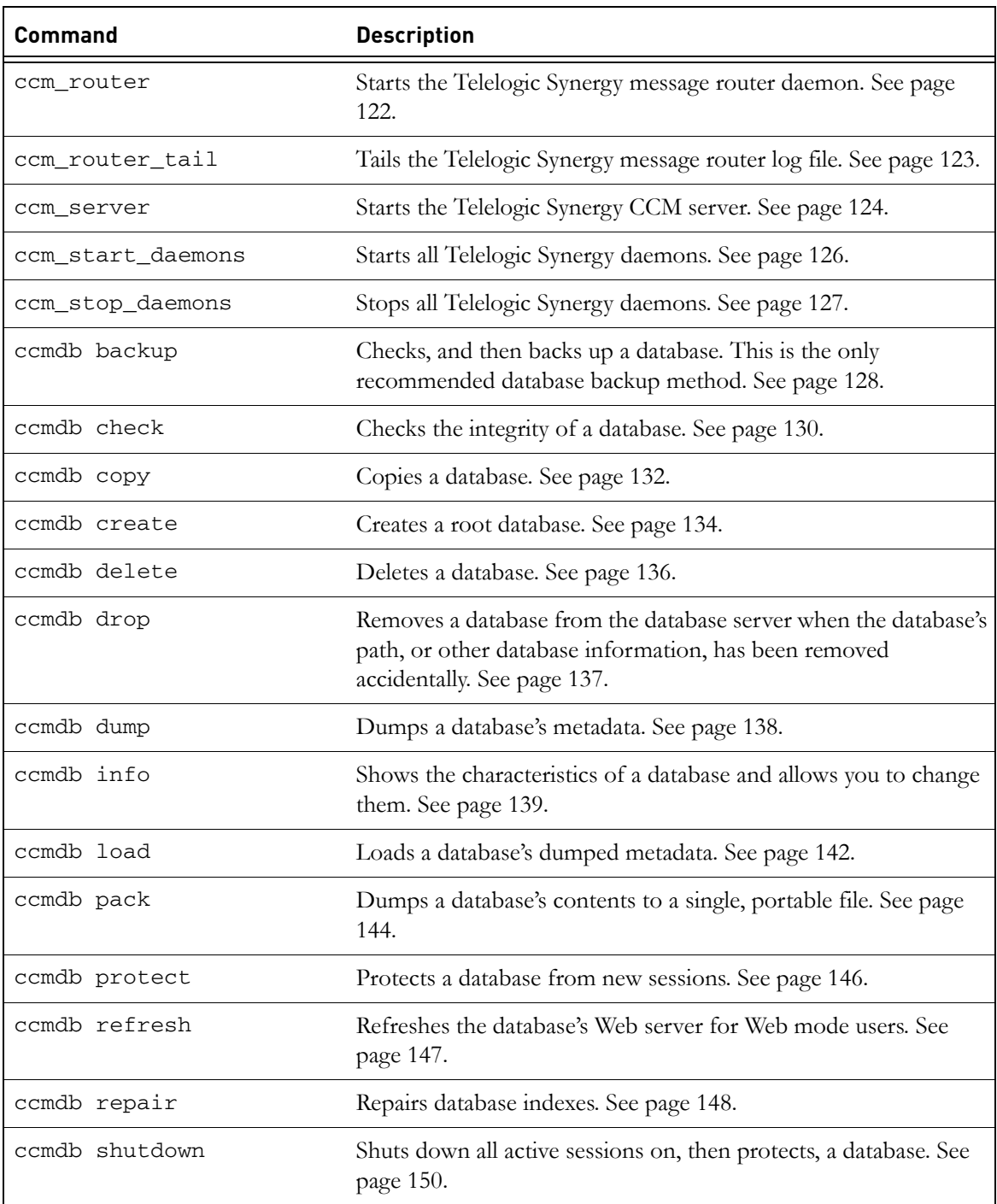
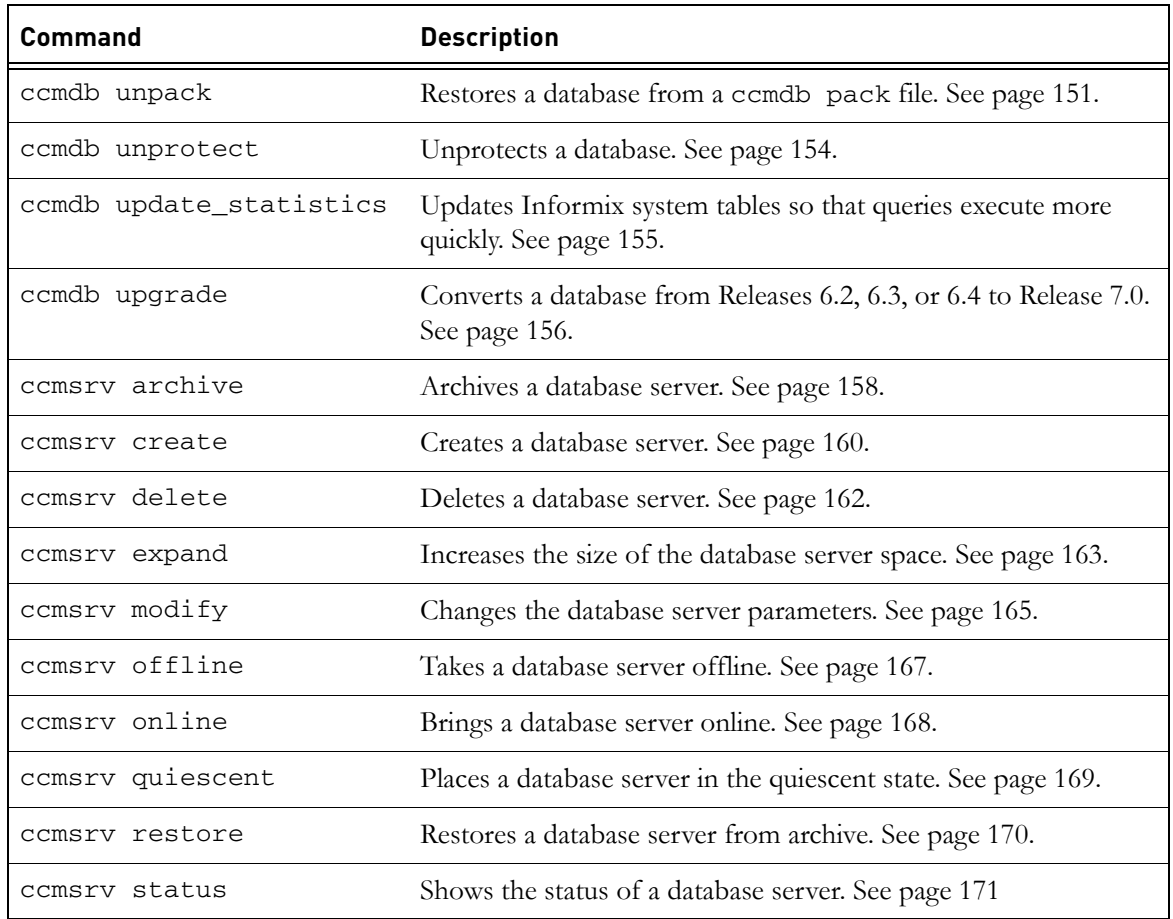

## **ccm fs\_check**

#### *Synopsis*

```
ccm fs_check [-d|-dir directory_path] [-f|-fix] [object_spec...]
               [-t|-type type][-v|-verbose]
               [-e|-empty_skip] [-u|-unused_skip]
               [-nd|-no_duplicates] [-w|-windows]
               [-nb|-null_byte][-z|-zero_counts]
```
### *Description and uses*

Use the ccm fs\_check command to check the consistency of a Telelogic Synergy database's file systems. By default, the ccm fs\_check command checks that:

- Every static file, project, or directory has an entry in the archive.
- Every non-static file, project, or directory has an entry in the cache.
- Every file in the cache area corresponds to an existing object version.
- Every file in the archive area corresponds to one or more static object versions.
- Every entry in an archive file corresponds to one static object version.
- The source for a project or directory is empty.

Checking all the files in the cache and archive areas takes time and memory resources, and may be suppressed using the -u|-unused option.

Execute ccm fs\_check to check your entire database. This command can be used regularly to reduce the disk space taken up by cache files. However, as the check can take a long time on large databases, you can perform a quicker check by checking only specific types of objects. You can use the -t option to check only objects of the specified type, or you can check a list of objects using *object\_specs* (for example, using query results). You cannot use both the -t option and a list of objects. If you check only objects of the specified type, checking for unused cache and archive entries are suppressed.

You should also direct the output to a file so that you can examine the results.

If unexpected or extra files or archive entries are found, they are reported individually and summarized at the end. However, such cases are not counted as errors and do not cause ccm fs\_check to fail with a non-zero exit status. The -fix option to ccm fs\_check does not remove these extra entries. Doing so might lead to data loss in cases where you have created such files manually for your own purposes, or where you have restored a file system and metadata

backup taken at slightly different times. Contact **IBM Rational Software Support** for assistance in removing unwanted extra cache and archive entries.

All users can perform this operation. However, you must be in the *ccm\_admin* role to perform the -fix option.

#### *Options and arguments*

-d|-dir *directory\_path*

Specifies the directory into which inconsistent archive entries are written. By default, these files are written to *database\_path*/ st\_root/tmp/check.

-e|-empty\_skip

Suppresses warnings about empty files for static object versions.

This warning may also be suppressed for individual object versions, by creating a boolean attribute deliberately\_empty with the value TRUE on the object versions for which you want to suppress the warnings.

 $-f$ |-fix

Fixes some simple errors, including the following:

- If you unpack a database from a pack file created on UNIX, it is likely that cache files are in UNIX format. If this newline style is the only difference between the cache and the archive, the  $-f|-\text{fix}$ flag causes the cache file to be deleted.
- If the cache file is zero length, but the archived content is not, the f|-fix flag causes the cache file to be deleted.
- If the cache file has the wrong modify time, but is equal in content to the archive, use the  $-f$  -fix option to update the modify time to be equal to the source\_modify\_time attribute.

This option does not remove extra or redundant files. This ensure that you can examine the content of such files to verify that they are not required before deleting them.

-nd|-noduplicates

Specifies to skip checks for duplicate archive entries. Use this option to reduce the memory resources used when checking very large databases that might otherwise fail due to lack of memory. Since it reduces the strength of archive checking, it should only be used when necessary.

### *Chapter 6: Administrative Commands*

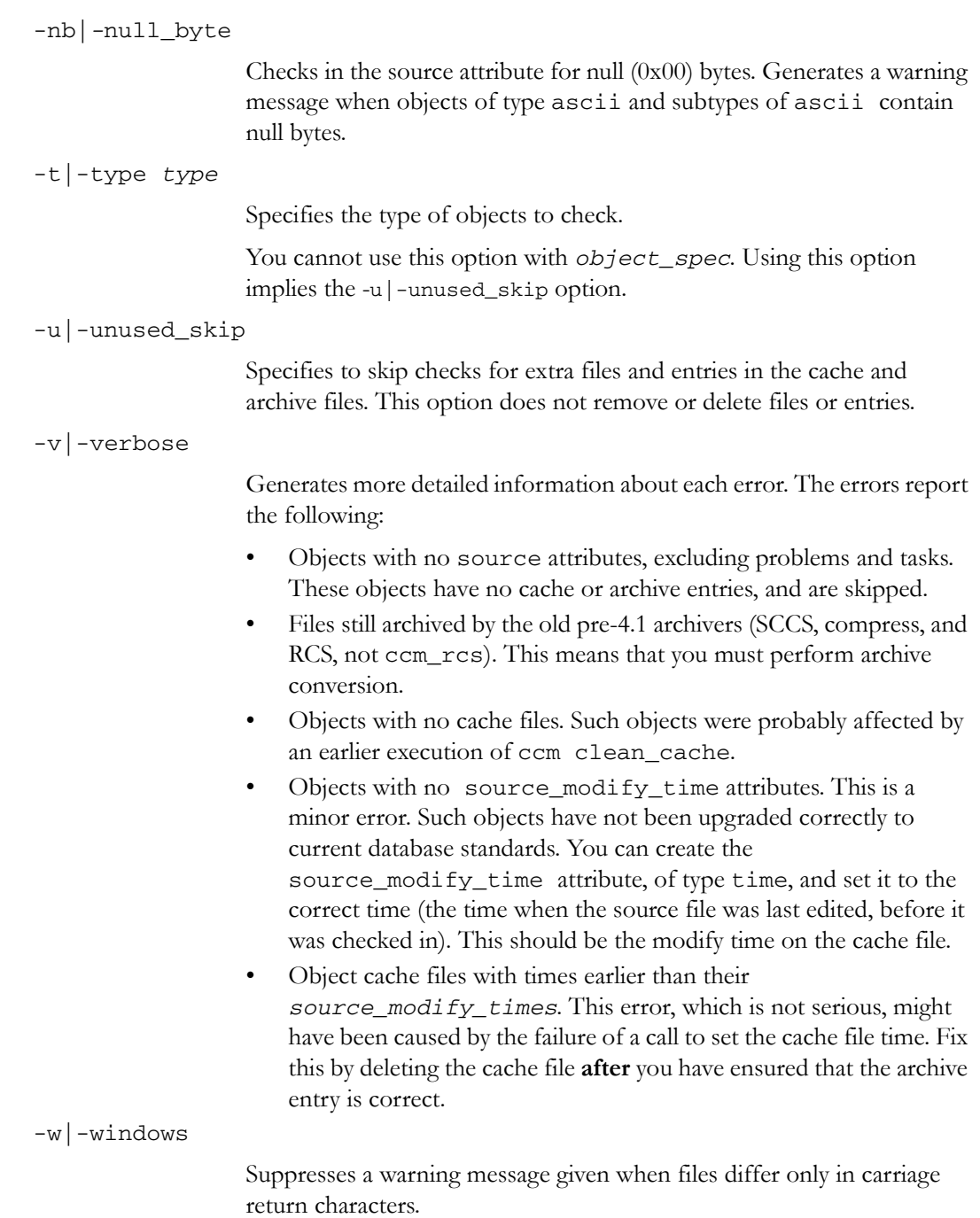

-z|-zero\_counts

Causes all counts to be printed, including those with zero values. This can be useful when other programs analyze the output of fs\_check.

*object\_spec*

Provides a list of objects to check. You can use query results for this argument.

You cannot use this argument with the  $-t$  option. Using this option implies the -u|-unused\_skip option.

## *Example*

Check the file system consistency of the database and provide detailed output information.

\$ ccm fs\_check -v

## *See also*

["ccmdb backup" on page 128](#page-137-0) ["ccmdb check" on page 130](#page-139-0)

### **ccm message**

#### *Synopsis*

```
ccm message [-attr value] [-d|-database database_path]
             [-rfc_address address] [-u|-user username]'message_text'
```
#### *Description and uses*

Use the ccm message command to send a message directly to a Telelogic Synergy user, or to broadcast a message to Telelogic Synergy users selected using a keyword criterion.

Messages are prepended with the name of the user who sends the message. If you want to send messages to specific sessions, use the -rfc\_address option.

You can execute this command as any user, in any role.

For more information, see ["Broadcast system messages" on page 28.](#page-37-0)

### *Options and arguments*

-*attr value*

Enables you to send a broadcast message to specific users selected using one of the following keywords: process, display, pid, user, host, database, engine\_address, or pwa\_path.

#### -d|-database *database\_path*

Sends a message to all users of the specified database.

You can use a regular expression to specify multiple databases. The regular expression must contain a leading question mark ( ? ) character.

#### -rfc\_address *address*

Specifies the Remote Function Call (RFC) address of the Telelogic Synergy interface (GUI) process to which to send the message. RFC supports machines with multiple IP addresses.

The RFC address used must be the exact RFC address of the target process. This address can be determined by running the ccm ps command.

The format for machines with a known host name is:

host:port[:ip]\*

The format for machines with no known host name is:

ip:port[:ip]\*

where  $[:ip]$  \* represents zero or more IP addresses separated by colons.

-u|-user *username*

Sends a message to *username*.

## *Examples*

- Use the -host attribute to send a message to all users on the comp1 host. \$ ccm message -host comp1 'New compile server is up'
- Use the -d option to send a message to all database users on the current server.

```
$ ccm message -database '?' 'Server going down in 2 
minutes...'
```
### *Caveats*

If the specified -rfc\_address is for an engine, the ccm message command fails.

### *See also*

["ccm monitor" on page 106](#page-115-0) ["ccm ps" on page 109](#page-118-0)

## <span id="page-115-0"></span>**ccm monitor**

### *Synopsis*

```
ccm monitor [-attr value] [-d|-database database_path]
             [-rfc_address address] [-u|-user username]
```
#### *Description and uses*

Use the ccm monitor command to show a network-wide view of Telelogic Synergy user and process information, including the following:

- user
- process type (engine, user interface, router, or object registrar)
- host
- port
- process ID
- database path

If you specify no options with ccm monitor, the command shows information for all users and processes for the current Telelogic Synergy installation (\$CCM\_HOME).

The ccm monitor command appends an exclamation point (!) to the status field of a process when that process has not responded to the router for a fixed amount of time. This failure to respond is assumed to indicate a problem; e.g., that the machine that was running the process has gone down or the process has hung.

If a delay in response is due to a busy machine, the exclamation point disappears when the operation that is using the machine is completed.

You can execute this command as any user, in any role.

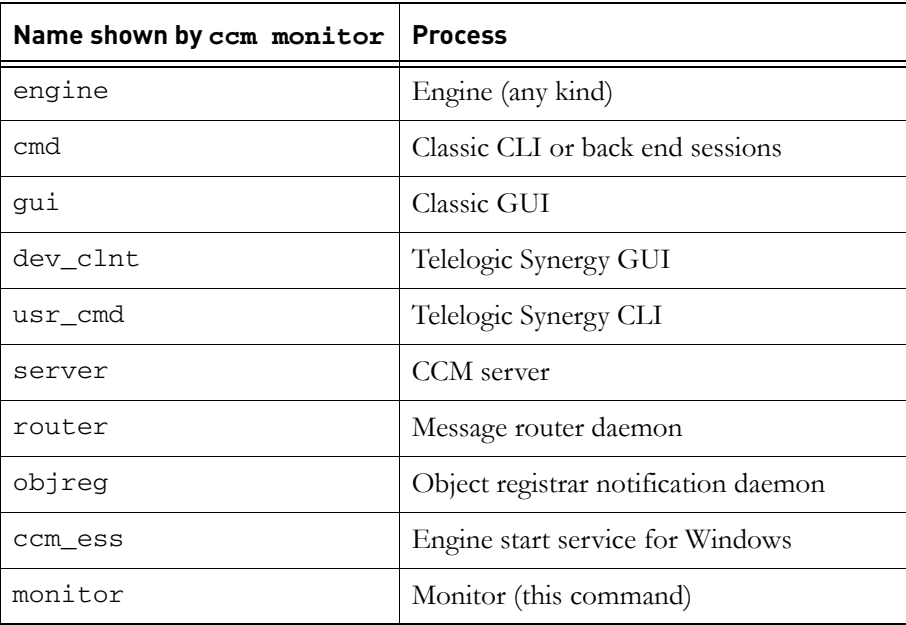

The process names shown by the ccm monitor command indicate the following processes:

For more information, see ["Monitor processes using ccm monitor" on page 28.](#page-37-1)

## *Options and arguments*

-*attr value*

Specifies the name of the field to be monitored. The possible -attr option arguments are: process, display, pid, user, host, database, engine\_address, or pwa\_path.

```
-d|-database database_path
```
Specifies that all users of *database\_path* are monitored.

You can use a regular expression to monitor multiple databases. The regular expression must contain a leading question mark ( ? ) character.

#### *Chapter 6: Administrative Commands*

-rfc\_address *address*

Specifies the RFC (Remote Function Call) address of the Telelogic Synergy interface (GUI) process to be monitored.

The RFC address used must be the exact RFC address of the target process. This address can be determined by running the ccm ps command.

The format for machines with a known host name is:

```
host:port[:ip]*
```
The format for machines with no known host name is:

ip:port[:ip]\*

where  $[:ip]$  \* represents zero or more IP addresses separated by colons.

-user *username*

Specifies the user to be monitored.

## *Examples*

Monitor user ann's engine processes.

```
$ ccm monitor -user ann -process engine
Telelogic Synergy process monitor...2 process(es) 
located:
user process host portpid database path
---- ------- ---- ---- --- -------------
ann engine marlin 374525748 /vol/fish/ccmdb/ann test
ann engine marlin 39438645 /vol/fish/ccmdb/ann_eval
```
Monitor processes with the guppy.telelogic.com host address.

\$ ccm monitor -host guppy.telelogic.com Telelogic Synergy process monitor...1 process(es) located: user process host port pid database path ---- ------- ---- ------- ------------ ann gui guppy 194513275 /vol/fish/ccmdb/ann\_eval

### *See also*

["ccm ps" on page 109](#page-118-0)

*108 Administration Guide for UNIX*

## <span id="page-118-0"></span>**ccm ps**

#### *Synopsis*

```
ccm ps [-attr value] [-d|-database database_path]
        [-rfc_address address] [-user username]
```
## *Description and uses*

Use the ccm ps command to show network-wide process status information on Telelogic Synergy users and processes. This command is a maximum verbosity version of ccm monitor.

If you specify no options with ccm ps, the command displays information for all processes for the current Telelogic Synergy installation (\$CCM\_HOME).

You can execute this command as any user, in any role.

The process names shown by the ccm ps command indicate the following processes:

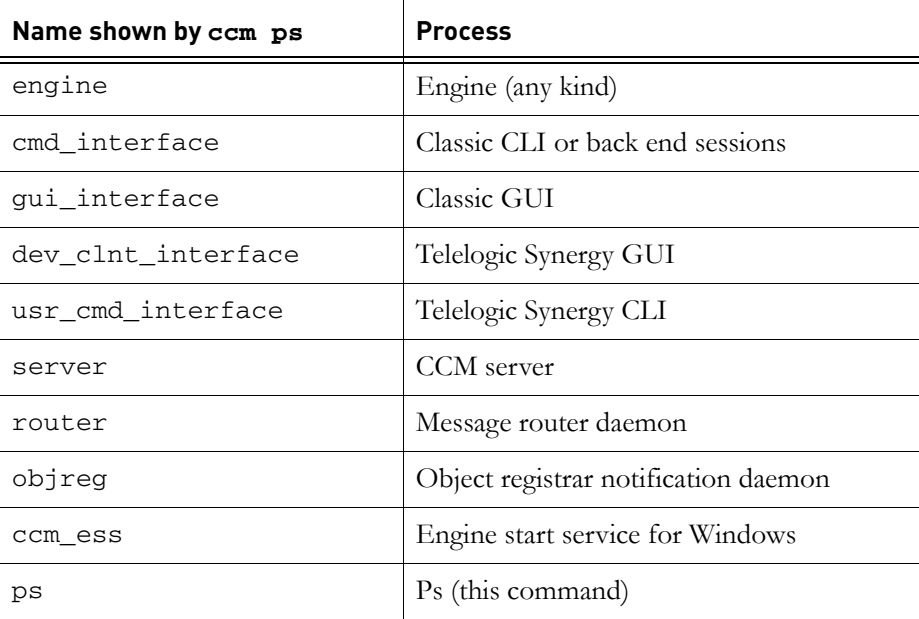

For more information, see ["Monitor process status using ccm ps" on page 29](#page-38-0).

## *Options and arguments*

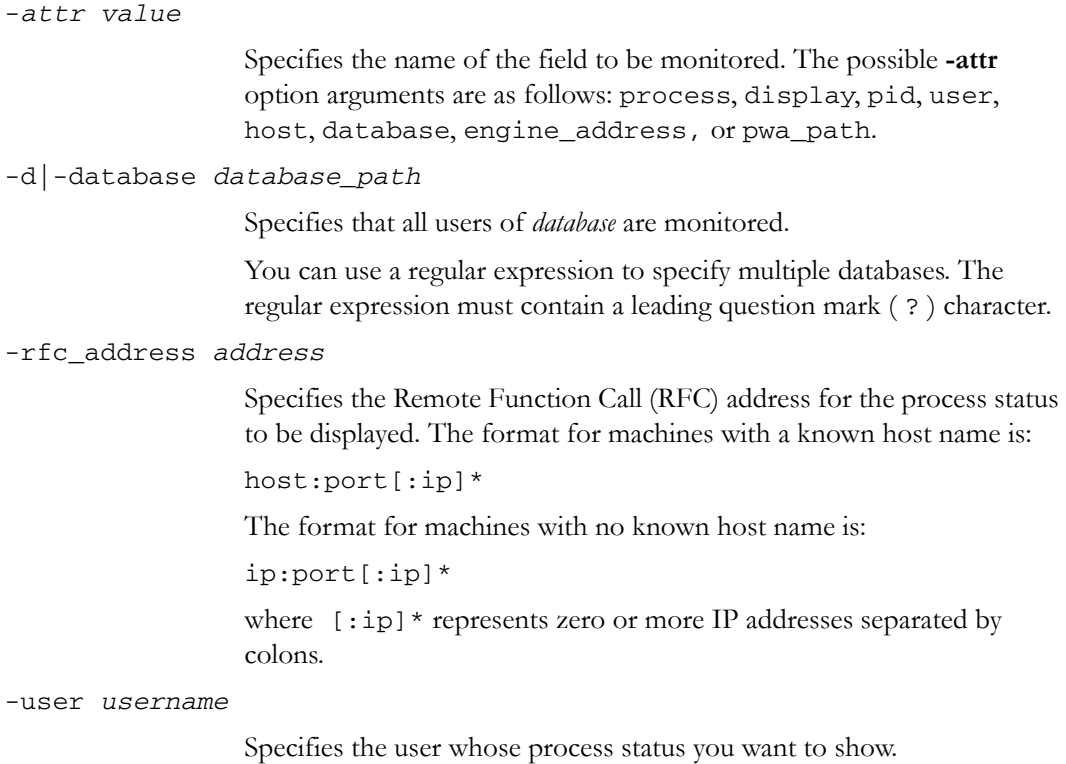

## *Examples*

• Display the process information for the interface with a host address of horse.cwi.com.

\$ ccm ps -host horse.cwi.com

• Display the process information for all databases that have names containing the string training.

\$ ccm ps -d '?training'

## *See also*

["ccm monitor" on page 106](#page-115-0)

# **ccm version**

## *Synopsis*

```
ccm version [-a|-all] [-c|-ccm] [-d|-dbschema|-s|-schema][-i|-
informix]
```
## *Description and uses*

Use the ccm version command to show the version of Telelogic Synergy or Informix you are running. If you specify ccm version with no options, the system displays the Telelogic Synergy version.

You can execute this command as any user, in any role.

## *Options and arguments*

-a|-all

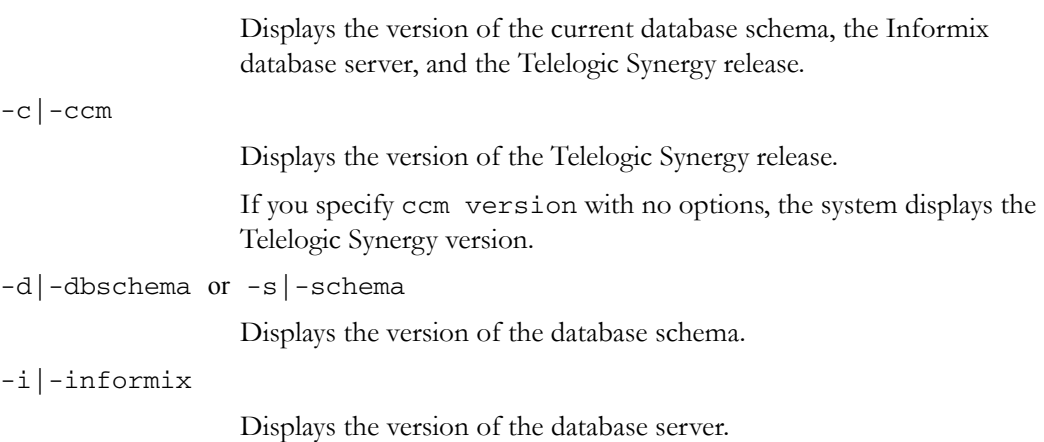

### *Example*

Show which version of Telelogic Synergy is running.

\$ ccm version

7.0

## <span id="page-121-0"></span>**ccm\_esd**

#### *Synopsis*

ccm\_esd [*port\_number*]

## *Description and uses*

Use the ccm\_esd command to start the engine startup daemon. Telelogic Synergy clients use the engine startup daemon to start sessions when the server is running inside a firewall and the client is running outside the firewall.

The log file for the Telelogic Synergy engine startup daemon is in \$CCM\_HOME/ log/ccm\_esd\_*hostname*.log. You must execute this command on the machine where you will run Telelogic Synergy engines, as user *ccm\_root*.

**Note** Web mode users do not need the engine startup daemon to start engines inside the firewall. You need to run ESD only when users outside the firewall will connect using traditional mode sessions, or when you have a Telelogic Change server running outside the firewall.

A Windows client automatically uses an ESD server if one exists on the engine host. However, Telelogic Synergy uses  $r^*$  protocols to verify that the user name, password, and UNIX installation path are correct. The advantage of the default configuration is that it is possible to use a Windows client for multiple databases where some are using ESD and others are not.

If all UNIX engine servers are using ESD, then the client can rely exclusively on ESD services  $(r^*)$  protocols will not be used). Do this by adding the following option to the Options section of the system (not personal) ccm.ini file at \$CCM\_HOME/etc/ccm.ini:

[Options]

engine\_daemon=TRUE

If you do not want the Telelogic Synergy Windows client to use ESD even when it is available on the engine host, add the following option to the Options section of the system (not personal) ccm.ini file at \$CCM\_HOME/etc/ ccm.ini:

[Options]

engine\_daemon=FALSE

**Note** Use of ESD is not automatically detected for UNIX clients. Such clients must specify the engine\_daemon option to use ESD.

During installation, the installer creates a single entry containing the installation machine name and port number in a port file called esd.adr, located in the \$CCM\_HOME/etc directory. The ccm\_esd command starts the engine startup daemon. The ESD needs to know which port to listen on for requests from clients. This information is in the port file.

If your site will run engines on machines other than the installation machine, you need to add the host (machine) name and port number for each machine. You **must** edit the port file **before** you run the ccm\_esd command or the command will fail.

The following information will help you determine which machines require an entry in the esd.adr port file.

- Which machines will run ESDs?
- Which port will each ESD listen on for requests from clients?

For each machine that will run an ESD, perform the following:

- **1.** Edit the port file, esd.adr.
	- \$ vi \$CCM\_HOME/etc/esd.adr
- **2.** Type the host name and port number in the following form:

*hostname:port\_number*

For example, type: john:8828

**3.** Save, and then exit the port file.

For more information, see ["Start or stop the engine startup daemon \(esd\)" on](#page-35-0)  [page 26.](#page-35-0)

### *Options and arguments*

#### *port\_number*

Overrides the port number in the esd.adr port file.

Only user *ccm\_root* can use this option, which must be run on each machine where an ESD will be run.

#### *Example*

Start the engine startup daemon and specify a port.

\$ ccm\_esd 5418

## *Files*

\$CCM\_HOME/etc/esd.adr \$CCM\_HOME/etc/ccm.ini \$CCM\_HOME/log/ccm\_esd\_*hostname*.log \$CCM\_HOME/log/ccm\_router.log

## *See also*

["ccm monitor" on page 106](#page-115-0) ["ccm\\_start\\_daemons" on page 126](#page-135-0)  ["ccm\\_stop\\_daemons" on page 127](#page-136-0)

# **ccm\_install**

## *Synopsis*

#### **Install the Software**

```
ccm_install [-d|-directory directory][-p|-platform platform_type] -x
```

```
ccm_install [-directory directory]-i|-install
            [-p|-platform platform_type]
```
## **Correct an Installation**

```
ccm_install -c|-correct [-p|-platform platform_type]
            [-d|-directory directory]
```
#### **Verify an Installation**

```
ccm_install -v|-verify [-p|-platform platform_type]
            [-d|-directory directory]
```
### **Fix Informix Links**

```
ccm_install -l [-d|-directory directory]
```
#### *Description and uses*

Use the ccm\_install command to extract the software, install the software, verify or correct an installation, or fix Informix database links.

If you specify no options, it is assumed that you have extracted the software already and ccm\_install sets up permissions and links. If you omit the -p option, the software is installed onto the current machine. If you omit the -d option, the software is installed into the current directory (i.e., it is assumed that you changed directory to the installation directory, \$CCM\_HOME, before executing the ccm\_install command).

The -x or -i option installs Telelogic Synergy, performing the following actions:

• Checks that *ccm\_root* and *informix* users and groups are present, but does not create them.

• Checks and creates (if necessary) symbolic links from /usr/lib to Informix libraries.

**Note** This step is not performed if the command is executed on a different platform other then specified with the platform option.

- Checks and creates (if necessary) the \$CCM\_HOME/informix/ etc/ sqlhosts file.
- Creates \$CCM\_HOME subdirectories (e.g., for log files).
- Checks that all required files are present, and sets their ownerships and permissions.
- If the router address (.router.adr) file does not exist, prompts for the router host, service name, and port, then creates the file.
- If the help server (ccm\_websrv.adr) file does not exist, prompts for the help Web server port and creates the file.
- If the port file (esd.adr) does not exist, creates it and enters the host name and port number for the installation machine.
- Prompts for license information.

The -correct option corrects the installation, and differs from the -x or -i option in that it does not attempt to create the sqlhosts file, the

\$CCM\_HOME subdirectories, the router address file, or prompt for license info.

The -verify option verifies the installation by performing the same checks as the install action. The -verify option does not change the installation.

You must use the ccm\_install command to fix library links if the software has been installed already on another server.

You must be user *root* to use the  $-x$  option, to perform install or correct actions, or to fix database links.

## *Options and arguments*

-c|-correct

Corrects a Telelogic Synergy installation.

No prompts are issued. You can use this option in a non-interactive script.

Only user *root* can use this option.

*116 Administration Guide for UNIX*

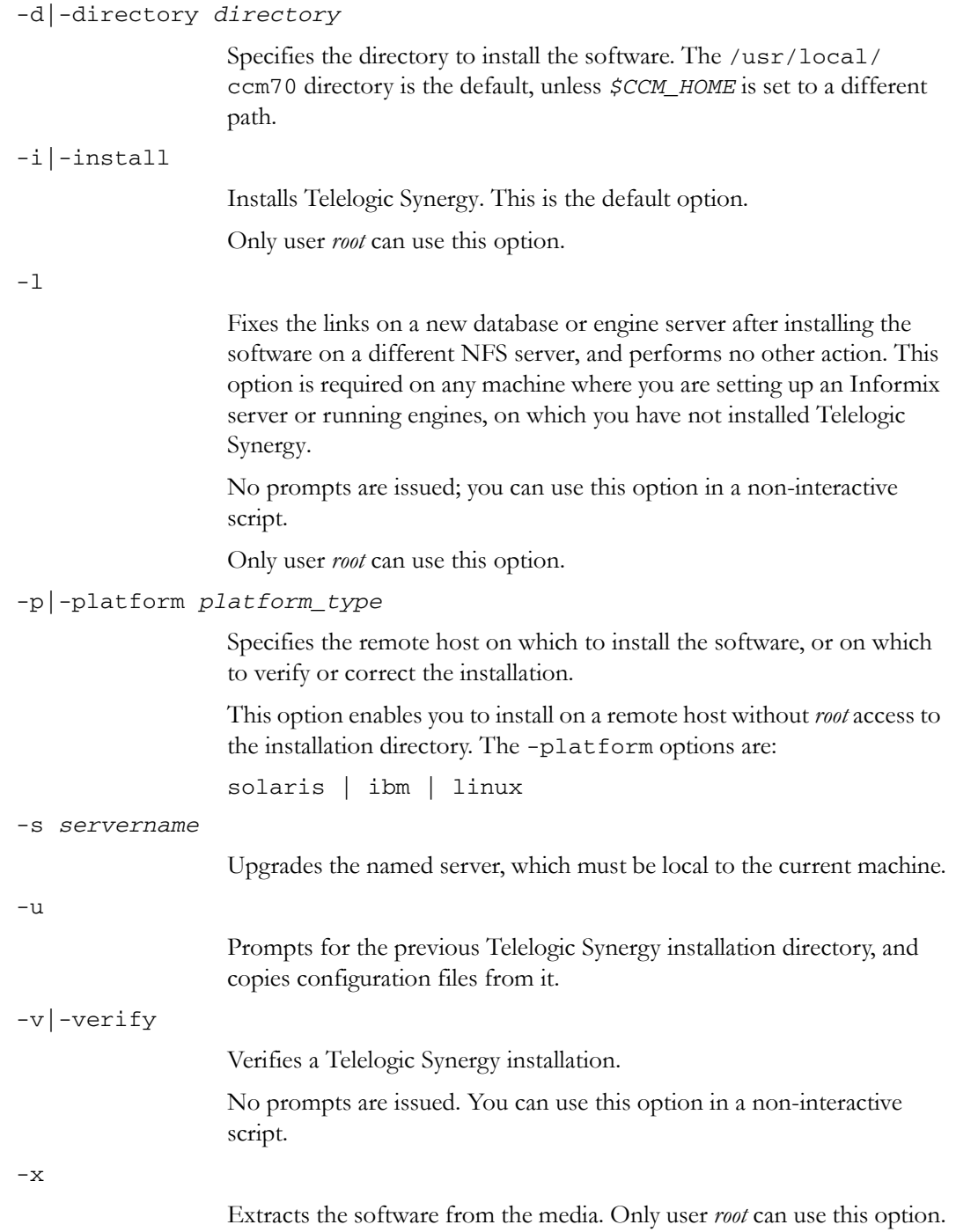

## *Example*

Execute ccm\_install to extract the AIX software onto a local (Solaris) machine and install the software into the AIX machine's NFS-mounted /usr/  $\,$ local/ccmvar directory. (The /usr/local/ccm70 directory is the default, unless you have set \$CCM\_HOME to a different path.)

# <span id="page-128-0"></span>**ccm\_objreg**

#### *Synopsis*

ccm\_objreg

## *Description and uses*

Use the ccm\_objreg command to start the object registrar daemon. This daemon keeps each object's data current in all of the user interface processes as modifications are made to the Telelogic Synergy databases.

The object registrar daemon must be running on the host specified in the ORHOST parameter of a Telelogic Synergy database before you can start a Telelogic Synergy session on the database. To obtain the object registrar host name for a database, use the following command: ccmdb info *database\_path* -k orhost

A single object registrar can service more than one database. A host, therefore, requires only one object registrar to be running for any number of databases.

By default, the object registrar uses a dynamically assigned port. If you want to start Telelogic Synergy sessions where the interface processes run on machines outside a firewall, you must fix the port by creating a file \$CCM\_HOME/etc/ .objreg.adr. Each line in this file is of the form *hostname:port.* The object registrar reads this file, and if an entry for this machine is found, the process uses the corresponding port.

**Note** The other two daemons that are required to run Telelogic Synergy sessions through a firewall are the router and the ESD. Both these daemons always use fixed ports, as configured in the files \$CCM\_HOME/etc/.router.adr and \$CCM\_HOME/etc/esd.adr.

The log file for the Telelogic Synergy object registrar is in \$CCM\_HOME/log/ ccm\_objreg.log.

You must execute this command on the database server, as user  $cm\_root$ .

For more information, see ["Start or stop the object registrar \(objreg\)" on page](#page-34-0)  [25](#page-34-0).

### *Options and arguments*

This command does not have options and arguments.

## *Example*

Start the object registrar daemon on the current machine. \$ ccm\_objreg

## *Files*

\$CCM\_HOME/log/ccm\_objreg.log

## *See also*

["ccm\\_objreg\\_tail" on page 121](#page-130-0) ["ccm monitor" on page 106](#page-115-0) ["ccm\\_start\\_daemons" on page 126](#page-135-0)  ["ccm\\_stop\\_daemons" on page 127](#page-136-0)

# <span id="page-130-0"></span>**ccm\_objreg\_tail**

## *Synopsis*

ccm\_objreg\_tail

## *Description and uses*

Use the ccm\_objreg\_tail command to tail -f the object registrar log file, \$CCM\_HOME/log/ccm\_objreg.log. Press **Control-c** to exit from this command.

You can execute this command as any user, in any role.

For more information, see ["Monitor the Telelogic Synergy daemons log files" on](#page-39-0)  [page 30.](#page-39-0)

## *Options and arguments*

This command does not have options and arguments.

## *Example*

Monitor the object registrar log file.

\$ ccm\_objreg\_tail

## *Files*

\$CCM\_HOME/log/ccm\_objreg.log

## *See also*

["ccm\\_objreg" on page 119](#page-128-0)

## <span id="page-131-0"></span>**ccm\_router**

### *Synopsis*

ccm\_router

### *Description and uses*

Use the ccm\_router command to start the Telelogic Synergy message router daemon. One message router is required per network installation, and must be run on the machine you specified as the router host when you installed Telelogic Synergy.

The log file for the message router is in \$CCM\_HOME/log/ccm\_router.log.

You must execute this command on the router host, as user  $\alpha m\_root$ .

For more information, see ["Start or stop the router \(router\)" on page 24.](#page-33-0)

### *Options and arguments*

This command does not have options and arguments.

### *Example*

Start the message router daemon.

\$ ccm\_router

## *Files*

\$CCM\_HOME/log/ccm\_router.log

## *See also*

["ccm monitor" on page 106](#page-115-0) ["ccm\\_router\\_tail" on page 123](#page-132-0)  ["ccm\\_start\\_daemons" on page 126](#page-135-0)  ["ccm\\_stop\\_daemons" on page 127](#page-136-0)

# <span id="page-132-0"></span>**ccm\_router\_tail**

## *Synopsis*

ccm\_router\_tail

## *Description and uses*

Use the ccm\_router\_tail command to tail -f the message router log file, \$CCM\_HOME/log/ccm\_router.log. Press **Control-c** to exit from this command.

You can execute this command as any user, in any role.

For more information, see ["Monitor the Telelogic Synergy daemons log files" on](#page-39-0)  [page 30.](#page-39-0)

## *Options and arguments*

This command does not have options and arguments.

## *Example*

Tail the message router log file.

\$ ccm\_router\_tail

## *Files*

\$CCM\_HOME/log/ccm\_router.log

### *See also*

["ccm\\_router" on page 122](#page-131-0)

## **ccm\_server**

#### *Synopsis*

```
ccm_server [-start | -stop] [-debug] [-port <server port>]
```
### *Description and uses*

Use the ccm\_server command to start the CCM server, which serves Telelogic Synergy sessions running in Web mode, as well as help.

At least one CCM server is required per installation. For better scalability, you can run multiple CCM servers. By default, the CCM server is started on port 8400, but you can start it on a different port.

The CCM server log is in the host.port.pid file in the log directory of the Telelogic Synergy server installation, for example, boon.8400.54123.

You must be logged in as  $\alpha m$  root to run this command.

For more information, see ["CCM Server Administration" on page 39](#page-48-0).

## *Options and arguments*

-start

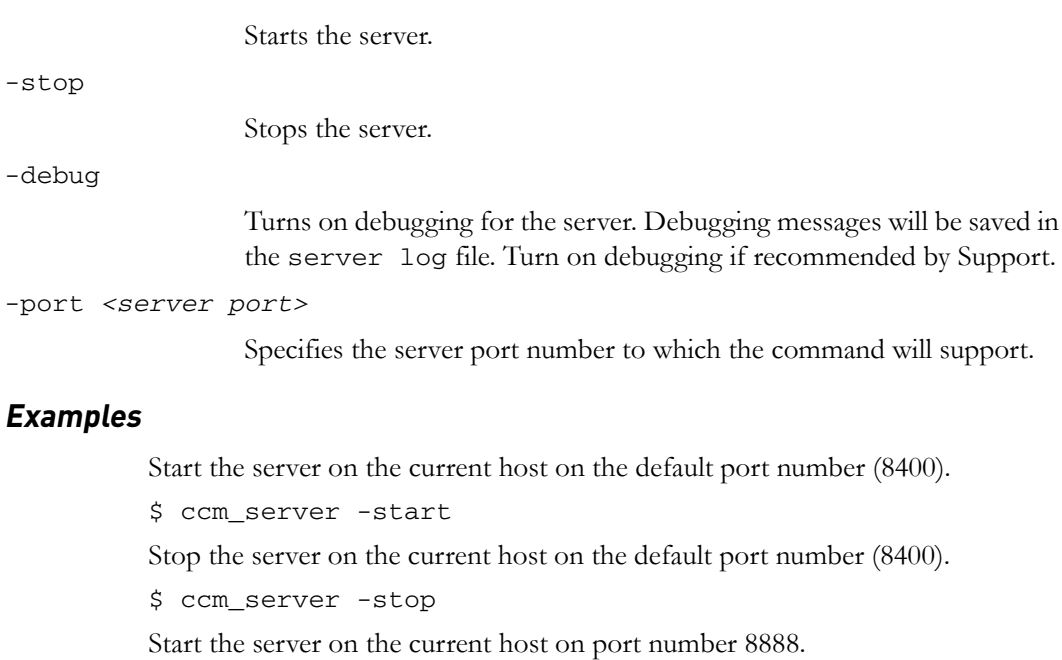

\$ ccm\_server -start -port 8888

*124 Administration Guide for UNIX*

```
Stop the server running on the current host on port number 8888.
$ ccm_server -stop -port 8888
```
## *Files*

\$CCM\_HOME/log/synergy\_host\_port.log

## *See also*

["ccm monitor" on page 106](#page-115-0) ["ccm\\_start\\_daemons" on page 126](#page-135-0) ["ccm\\_stop\\_daemons" on page 127](#page-136-0)

## <span id="page-135-0"></span>**ccm\_start\_daemons**

## *Synopsis*

ccm\_start\_daemons

## *Description and uses*

Use the ccm\_start\_daemons command to start the Telelogic Synergy daemons, ccm\_router, ccm\_objreg, and ccm\_esd, and ccm\_server commands

Start the daemons separately by executing the ccm\_router, ccm\_objreg, ccm\_esd, and ccm\_server commands.

You can use this command only if you are logged onto the router host. You must execute this command as user *ccm\_root*.

For more information, see ["Start or stop all daemons" on page 23.](#page-32-0)

### *Options and arguments*

This command does not have options and arguments.

### *Example*

Start the Telelogic Synergy daemons.

\$ ccm start daemons

## *Files*

\$CCM\_HOME/log/ccm\_esd\_hostname.log \$CCM\_HOME/log/ccm\_objreg.log \$CCM\_HOME/log/ccm\_router.log \$CCM\_HOME/etc/ccm7.0\_system\_inf.txt

## *See also*

["ccm\\_esd" on page 112](#page-121-0) ["ccm\\_objreg" on page 119](#page-128-0) ["ccm\\_router" on page 122](#page-131-0) ["ccm\\_stop\\_daemons" on page 127](#page-136-0)

*126 Administration Guide for UNIX*

# <span id="page-136-0"></span>**ccm\_stop\_daemons**

## *Synopsis*

ccm\_stop\_daemons

## *Description and uses*

Use the ccm\_stop\_daemons command to stop the Telelogic Synergy daemons.

You must execute this command as user  $\alpha m\_root$ .

To stop only the ESD process, you need to kill it. To do this, you must be logged in as *root*.

For more information, see ["Start or stop all daemons" on page 23.](#page-32-0)

## *Options and arguments*

This command does not have options and arguments.

## *Example*

Stop the Telelogic Synergy daemons.

\$ ccm\_stop\_daemons

## *See also*

["ccm\\_esd" on page 112](#page-121-0) ["ccm\\_objreg" on page 119](#page-128-0) ["ccm\\_router" on page 122](#page-131-0) ["ccm\\_start\\_daemons" on page 126](#page-135-0) 

## <span id="page-137-0"></span>**ccmdb backup**

#### *Synopsis*

```
ccmdb backup database_path [-no_check]
         [-z compress_level] -t|-to destination_dir|archive_device|-
```
#### *Description and uses*

Use the ccmdb backup command to verify the integrity of a Telelogic Synergy database, and then create a compressed backup (.cpk) file of the database's file systems and metadata. Use the -no\_check option to suppress database integrity verification.

To use this command you must be logged onto the UNIX machine that hosts the Informix server.

**Note** This command performs the same actions as the ccmdb check command, followed by a ccmdb pack command. If the check fails, the database is still packed. The ccmdb check command also runs ccmdb update\_statistics, which improves the speed of database queries.

Execute the ccmdb backup command daily to ensure reliable backups of Telelogic Synergy databases.

**Note** The ccmdb backup and ccmdb pack commands archive information from the metadata and file systems of the database. They do not back up work areas. Users with copybased work areas must reconcile changes before the administrator runs the backup. If this is not done, changes to work areas must be backed up separately.

The database is locked during backups, which prevents users from changing data in the Telelogic Synergy database while a backup is being performed. Users who attempt to start a new session while a backup is in progress receive a message that the database is protected. Users already in a session being backed up cannot perform any operation until the backup is completed.

The maximum size of a pack file produced by ccmdb backup is limited by the destination file system.

For more information, see ["Back up a database" on page 77](#page-86-0) and ["Pack](#page-182-0)  [databases" on page 173.](#page-182-0)

You must execute this command on the database server, as user  $\textit{ccm\_root}$ , and the destination directory must be writable by *ccm\_root*.

## *Options and arguments*

*database\_path*

Specifies the full path to the database you are backing up.

-no\_check

Suppresses the database integrity verification. If you do not specify this option, ccmdb check is called, and an update statistics operation is performed automatically.

-t|-to *destination\_dir*|*archive\_device*|-

Specifies the destination of the database backup. You can dump to a pack (.cpk) file, to a directory, to an archive device, or to standard output ("-"). If you dump to a directory, the pack file is named database\_name.cpk.

Create the backup file in a directory that is backed up regularly through normal file system backup procedures, or at least in a directory on an independent file system.

#### -z *compress\_level*

Specifies the level of compression of the packed file. Values range from 1 (the least, but fastest compression) to 9 (the most, but slowest compression). The default setting is 6.

### *Example*

Back up a database named tstbill to an existing directory called backups where you perform regular backups.

\$ ccmdb backup /data/cw\_databases/tstbill -to /vol/ hydra1/backups

## *See also*

["ccmdb check" on page 130](#page-139-0)

["ccmdb pack" on page 144](#page-153-0)

["ccmdb unpack" on page 151](#page-160-0)

["ccmdb update\\_statistics" on page 155](#page-164-0)

## <span id="page-139-0"></span>**ccmdb check**

### *Synopsis*

ccmdb check *database\_path* [-d|-c]

## *Description and uses*

Use the ccmdb check command to verify the integrity of a database. You can perform checks at the Telelogic Synergy level, the Informix level, or both levels. If no option is specified, both checks are run.

The command reports any problems that are found. If a problem is found, contact [IBM Rational Software Support](http://www.ibm.com/software/rational/support/).

Use the ccmdb check command to check your database daily. To extend the availability of your database, use the ccmdb check -c option during the week, and use the ccmdb check command without any options on the weekend to provide full checking on a weekly basis.

Databases rarely fail an integrity check, but if failure does occur, you should detect it quickly so that you can correct the problem immediately. Therefore, execute the ccmdb check program daily, on each database, and after rebooting the system following a hardware failure or operating system crash.

The database is locked during checks, which prevents users from changing data in the Telelogic Synergy database while a check is being performed. Users receive a message that the database is locked when they attempt to start a new session while a check is in progress.

You must execute this command on the database server, as user  $cm\_root$ .

For more information, see ["Check database integrity" on page 76.](#page-85-0)

## *Options and arguments*

*database\_path*

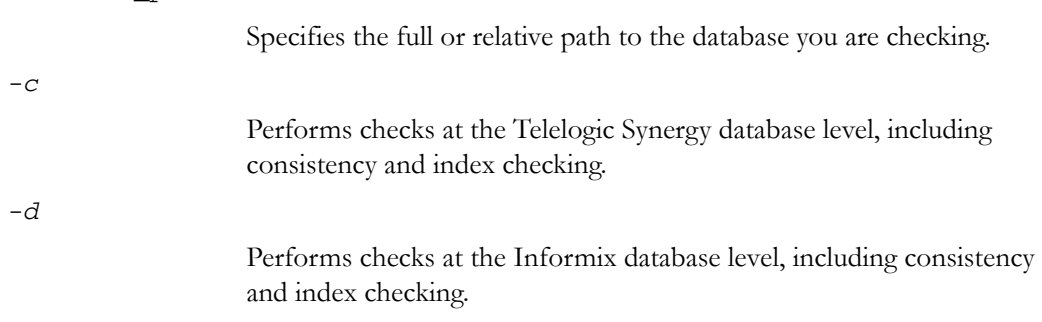

# *Example*

Check the cheops database in the current directory.

\$ ccmdb check cheops

## *See also*

["ccmdb backup" on page 128](#page-137-0)

## **ccmdb copy**

#### *Synopsis*

ccmdb copy *src\_database\_path dest\_database\_path* [-p|-space *dbspace*]

## *Description and uses*

Use the ccmdb copy command to copy an existing Telelogic Synergy database. The new database resides on the same database server as the source database, but you can use any *dest\_database\_path*, as long as that file system is mounted.

The ccmdb copy command copies a full Telelogic Synergy database, including its st\_root directory.

**Note** After copying a database you might need to change some of the database's properties, such as the paths to projects' work areas. See Telelogic Synergy CLI Help for the ccm wa command for important information about changing a copied database's properties.

You must execute this command on the database server, as user *ccm\_root*.

#### *Options and arguments*

*dest\_database\_path*

Specifies the path to the new database.

-p|-space *dbspace*

Specifies the dbspace to be used by the database server for the new database. By default, the ccm dbspace is used.

#### *src\_database\_path*

Specifies the source path to the original database.

#### *Example*

Copy the base database to tstgonzo.

\$ ccmdb copy /vol/hydra/ccmdb/base /data/ccmdb/tstgonzo

### *Caveats*

Databases should not be created in the Telelogic Synergy installation directory.

*132 Administration Guide for UNIX*

## *See also*

["ccmdb backup" on page 128](#page-137-0) ["ccmdb create" on page 134](#page-143-0)  ["ccmdb unpack" on page 151](#page-160-0)

## <span id="page-143-0"></span>**ccmdb create**

### *Synopsis*

```
ccmdb create database_path [-e|-empty] [-p|-space dbspace]
                           [-s|-server servername]
```
## *Description and uses*

Use the ccmdb create command to create a Telelogic Synergy root database for a new model installation.

This command creates a database without a model, which means that the database contains no roles, types, users, etc. Such databases are intended for use only by model developers.

**Note** Use the ccmdb unpack command to create a ready-to-use database instead of a database without an installed model. See ["ccmdb unpack" on page 151](#page-160-0) or ["Create a database" on page](#page-89-0)  [80](#page-89-0) for more information.

You must execute this command on the database server, as user  $cm\_root$ .

#### *Options and arguments*

#### *database\_path*

Specifies the path to the new database.

-e|-empty

Specifies that the database should be empty. This creates a database **without** a model or contents.

-p|-space *dbspace*

Specifies the dbspace to be used by the database server for the new database. By default, the ccm dbspace is used. You can specify a different dbspace for the database server on which you are creating the database.

#### -s|-server *servername*

Specifies the database server. If you do not specify the server, the database is created on the current machine if the machine is a database server, and on the main server if it is not.
# *Examples*

Create a root database called /data/ccmdb/test\_ccm. \$ ccmdb create /data/ccmdb/test\_ccm

# *See also*

["ccmdb backup" on page 128](#page-137-0) ["ccmdb copy" on page 132](#page-141-0) ["ccmdb delete" on page 136](#page-145-0) 

["ccmdb unpack" on page 151](#page-160-0)

# <span id="page-145-0"></span>**ccmdb delete**

## *Synopsis*

ccmdb delete *database\_path* [-y]

# *Description and uses*

Use the ccmdb delete command to remove a database. You must use this command and not the standard rm command.

If you removed a database path with the rm command, use ["ccmdb drop" on](#page-146-0)  [page 137](#page-146-0) to complete the database's removal.

You must execute this command on the database server, as user  $\textit{cm\_root}$ .

# *Options and arguments*

*database\_path*

Specifies the path to the database you are deleting.

-y

Executes the command without displaying confirmation messages.

### *Example*

Delete the test\_ccm database.

\$ ccmdb delete /vol/hydra/ccmdb/test\_ccm

**Note** Do not remove a Telelogic Synergy database using standard UNIX commands. Each Telelogic Synergy database contains data that exists in both the file system and on the database server. Using the UNIX rm command removes only the file system data.

# *See also*

["ccmdb create" on page 134](#page-143-0)  ["ccmdb drop" on page 137](#page-146-0)

# <span id="page-146-0"></span>**ccmdb drop**

#### *Synopsis*

```
ccmdb drop database_path [-s|-server servername] [-y]
```
# *Description and uses*

Use the ccmdb drop command to drop a database from the database server when the database's path, or other database information, has been accidentally removed.

For example, this command completes the removal of a database after a user has attempted to remove a database using a UNIX command.

**Note** Always use the ccmdb delete command to delete a database completely.

You must execute this command on the database server, as user *ccm\_root*.

# *Options and arguments*

#### *database\_path*

Specifies the path to the database you are dropping.

### -s|-server *servername*

Specifies the database server. If you do not specify the server, the database is dropped from the current machine if the machine is a database server, and from the main server if it is not.

#### -y

Executes the command without displaying confirmation messages.

# *Example*

Drop the web\_ccm database from the argent server.

\$ ccmdb drop /vol/argent1/ccmdb/web\_ccm -server argent

# *See also*

["ccmdb delete" on page 136](#page-145-0)

# <span id="page-147-0"></span>**ccmdb dump**

### *Synopsis*

ccmdb dump *database\_path* [-t|-to *dumpfile*|-]

### *Description and uses*

Use the ccmdb dump command to dump a database's metadata to a dump file or to standard output.

For more information, see ["Dump databases" on page 175](#page-184-0).

You must execute this command on the database server, as user  $\alpha m_{\perp}$  root.

## *Options and arguments*

#### *database\_path*

Specifies the path to the database you are dumping.

-t|-to *dumpfile*|-

Specifies the destination of the database dump. You can dump to a dump file or to standard output ("-").

The default pack file path is *database\_name.*dmp in the directory above the *database\_name* leaf under the *database\_path*.

# *Examples*

- Dump the test\_ccm database to the test\_ccm.dmp file in the current directory.
	- \$ ccmdb dump /vol/hydra/ccmdb/test\_ccm
- Dump the test\_ccm database to the /vol/hydra/dumpdb/ test\_ccm\_meta.dmp file.

\$ ccmdb dump /vol/hydra/ccmdb/test\_ccm -to /vol/hydra/ dumpdb/test\_ccm\_meta.dmp

# *See also*

["ccmdb backup" on page 128](#page-137-0)

["ccmdb load" on page 142](#page-151-0) 

# <span id="page-148-0"></span>**ccmdb info**

## *Synopsis*

ccmdb info *database\_path* [-k|-keyword *keyword* [-v|-value *value*]]

### *Description and uses*

Use the ccmdb info command to report or change the characteristics of a database.

With no options, the ccmdb info command shows all database information, except size.

Any user can obtain information about the database using the default (*database\_path* with no options) or the -keyword option, but you must be user *ccm\_root* to execute this command with the -value option.

**Note** The **-**k size option functions only if you are logged on to the database server.

# *Options and arguments*

*database\_path*

Specifies the path to the database for which you are showing or changing information.

#### -k|-keyword *keyword*

Specifies the type of database information to show or change. Use any one of the following (case-insensitive) keywords to designate the type of information:

```
active | all | case | database | dbpath | hostname | 
orhost | platform | protect | schema | size | 
version
```
- active shows whether or not users have sessions on the specified database.
- all shows all keywords and their values.
- case displays information regarding the case in which a file or directory created in or migrated to Telelogic Synergy is stored.
- database is the name of the DBMS, which is always Informix.
- dbpath is the full path to the db directory of the database.
- hostname is the database server host. .
- orhost is the host for the object registrar service. If orhost does not exist, hostname is used as the object registrar host.
- platform is the type of host on which the database resides; for example, AIX.
- protect shows whether a database is protected or unprotected.
- schema displays the database schema version.
- size calculates and reports the size of the Informix database, the storage root, and then the total, all in kilobytes.
- version is the version of the database schema.

-v|-value *value*

Use any one of the following keyword settings to change database information:

[case | database | hostname | next\_cvid ]

**Note** For each of these values, you must run as user *ccm\_root*.

Note that the value for the case keyword has significant impact on your database:

• case displays information regarding the case in which a file or directory created in or migrated to Telelogic Synergy will be stored

Enables you to change a Telelogic Synergy database between two modes: LOWER or PRESERVE.

The default mode is PRESERVE, which causes Telelogic Synergy to store the file and directory names in the case in which they were created. The LOWER mode causes file and directory names to be stored in lower case.

**Caution** Do **not** change the case from PRESERVE to LOWER for a database in which upper- or mixed-case objects have been created.

> If a database contains objects with upper- or mixed-case names, changing case from PRESERVE to LOWER downcases all user input. Queries, scripts, and so forth containing upper- or mixed-case objects will not work correctly.

database is the name of the DBMS, which is always Informix.

- hostname is the database server host.
- next\_cvid sets the next cvid number to the given value. Note that the value passed must be greater than the maximum cvid currently in use. You cannot adjust the next cvid counter downwards.

#### *Examples*

Show the characteristics of the /vol/hydra/ccmdb/test\_db database.

```
$ ccmdb info /vol/hydra/ccmdb/test_db
  VERSION=7.0
  PLATFORM=Solaris
  HOSTNAME=flash
  ORHOST=flash
  DBPATH=/vol/hydra/ccmdb/test_db
  DATABASE=informix
  PROTECT=unprotected
  ACTIVE=YES (database is active)
  CASE=PRESERVE
  SIZE=3992 KBYTES
  SCHEMA=0111
```
• In the database called /vol/tom/ccmdb/alpha, set ORHOST to bill so that the database can use an object registrar running on bill.

\$ ccmdb info /vol/tom/ccmdb/alpha -k ORHOST -v bill

- In the database called /vol/tom/ccmdb/alpha, change the case mode setting to PRESERVE.
	- \$ ccmdb info /vol/tom/ccmdb/alpha -k case -v preserve
- Set the next cyid number for the basek2 database to 10000.
	- \$ ccmdb info -k next\_cvid -v 10000 /orbit/ccmdb/basek2 Setting next cvid to 10000 for database /orbit/ ccmdb/basek2.

# <span id="page-151-0"></span>**ccmdb load**

#### *Synopsis*

```
ccmdb load dumpfle|- [-n|-overwrite][-p|-space dbspace]
               [-s|-server servername] -t|-to database_path
```
# *Description and uses*

Use the ccmdb load command to load a database's dumped metadata into a new or existing database.

By default, the destination database is assumed to be new and empty. Use the nocreate and -overwrite option to load into an existing database (e.g., for an upgrade).

You must execute this command on the database server, as user  $cm\_root$ .

# *Options and arguments*

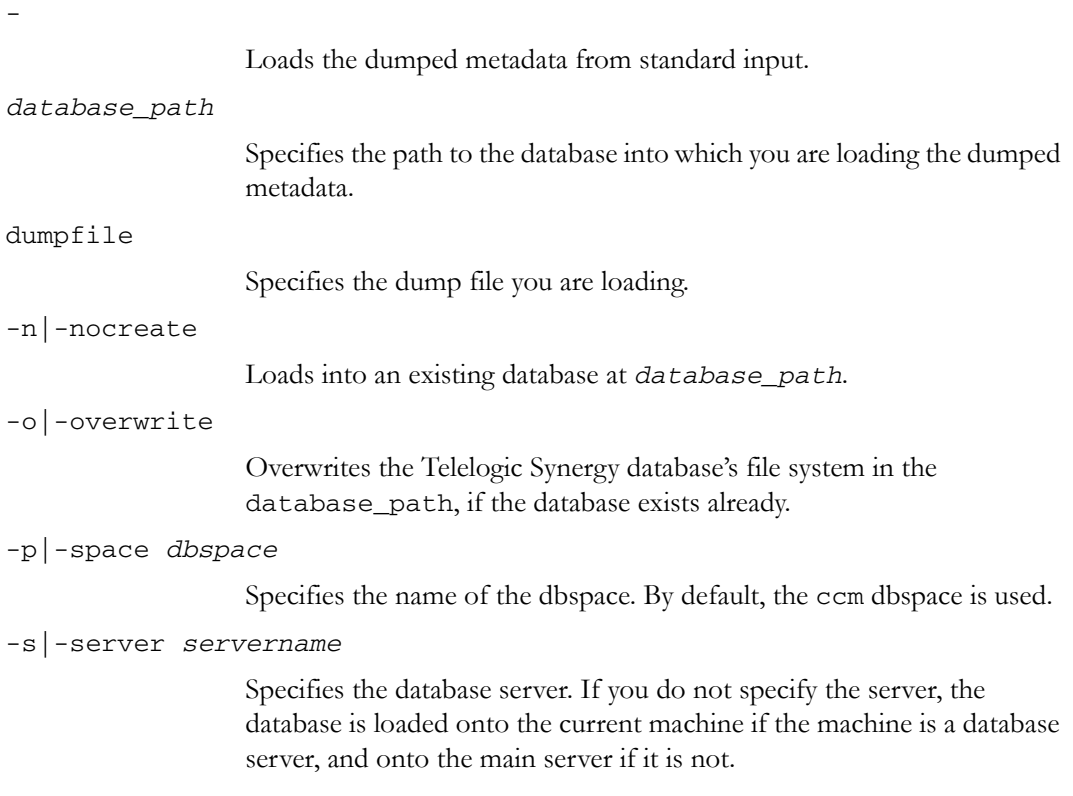

*142 Administration Guide for UNIX*

-t|-to *database\_path*

Specifies the database into which the dumped metadata is loaded By default, the dumped metadata is loaded to standard output.

# *Examples*

Load the test\_ccm.dmp dump file into the new prod\_ccm database on the argent server.

\$ ccmdb load test\_ccm.dmp -to /vol/argent1/ccmdb/prod\_ccm -server argent

Load the test\_ccm.dmp file into the new web\_ccm database on the argent server and overwrite the existing database path /vol/argent1/ ccmdb/web\_ccm.

\$ ccmdb load test\_ccm.dmp -overwrite -to \ /vol/argent1/ccmdb/web\_ccm -server argent

# *See also*

["ccmdb dump" on page 138](#page-147-0) 

# <span id="page-153-0"></span>**ccmdb pack**

## *Synopsis*

```
ccmdb pack database_path [-t|-to packfile|archive_device|-]
                  [-z compress_level]
```
### *Description and uses*

Use the ccmdb pack command to dump a database's contents to a single, portable file, appropriate for moving to another system. Packed files have the extension .cpk.

To use this command, you must be logged onto the UNIX machine that hosts the Informix server.

**Note** The ccmdb backup and ccmdb pack commands archive information from the metadata and file systems of the database. They do not back up work areas. Users with copybased work areas must reconcile changes before the administrator runs the backup. If this is not done, changes to work areas must be backed up separately.

You can move a database from a UNIX server to a Windows server by packing the database using the ccmdb pack command, and vice versa, but you must run ccmdb upgrade -w after moving from Windows to UNIX.

The database is locked while a pack is in progress, which prevents users from changing data in the Telelogic Synergy database during a pack. Users who attempt to start a session while the pack is in progress receive a message that the database is locked.

The maximum size of a pack file produced by ccmdb pack is limited by the destination file system.

You must be user  $\alpha m$  root to execute this command.

For more information, see ["Back up a database" on page 77](#page-86-0) and ["Pack](#page-182-0)  [databases" on page 173.](#page-182-0)

# *Options and arguments*

*database\_path*

Specifies the path to the database you are packing.

*144 Administration Guide for UNIX*

-t|-to *packfile*|*archive\_device*|-

Specifies the destination of the database pack file. The packfile argument is the name of the database's packed, portable file. By default, the dump file is written to the *database\_name.*cpk file in the current directory. The archive\_device argument causes the packfile to be written to the specified archive device, and the *"*-*"* argument causes the packfile to be written to standard output.

-z *compress\_level*

Specifies the level of compression of the packed file. Values range from 1 (the least—but fastest—compression) to 9 (the most—but slowest compression). The default setting is 6.

#### *Example*

Generate a pack file called test\_ccm.cpk in the /vol/bulldog/ccmdb directory.

\$ ccmdb pack /vol/bulldog/ccmdb/test.ccm -to /vol/hydra/ ccmdb/test\_ccm.cpk

# *Caveats*

Use the ccmdb backup command for scheduled backups.

### *See also*

["ccmdb backup" on page 128](#page-137-0) ["ccmdb unpack" on page 151](#page-160-0)

# <span id="page-155-0"></span>**ccmdb protect**

# *Synopsis*

ccmdb protect *database\_path*

### *Description and uses*

Use the ccmdb protect command to prevent users from starting new sessions on a database while you are solving a database problem or installing a model.

You must be user *ccm\_root* to execute this command.

# *Options and arguments*

## *database\_path*

Specifies the path to the database you are protecting.

# *Example*

Protect the /vol/boon/ccmdb/test\_ccm database.

\$ ccmdb protect /vol/boon/ccmdb/test\_ccm

# *Caveats*

This command prevents new sessions from being started on the specified database but does not protect the database from sessions already running. Stop current sessions by executing the ccmdb shutdown command (see [page 150\)](#page-159-0).

# *See also*

["ccmdb shutdown" on page 150](#page-159-0) 

["ccmdb unprotect" on page 154](#page-163-0)

# **ccmdb refresh**

# *Synopsis*

ccmdb refresh *database\_path*

# *Description and uses*

Use the ccmdb refresh command to restart the back end sessions used by Telelogic Synergy Web mode sessions. Use this command when you change model settings that affect the behavior of a database to ensure that those changes take effect for Web mode users.

Because back end sessions are shared for Web mode sessions, restarting a Telelogic Synergy Web mode session will not cause model settings to take effect for that user.

It is not necessary to use this command after adding or modifying users. Telelogic Synergy automatically refreshes back end sessions when the users attribute is modified.

You must be user  $\alpha m$  root to execute this command.

For more information, see ["CCM Server Administration" on page 39](#page-48-0).

# *Options and arguments*

*database\_path*

Specifies the path to the database that you want to refresh.

# *Example*

Refresh back end sessions for the database /vol/boon/ccmdb/test\_ccm

\$ ccmdb refresh /vol/boon/ccmdb/test\_ccm.

# *See also*

["ccmdb info" on page 139](#page-148-0) ["ccmdb shutdown" on page 150](#page-159-0)

# **ccmdb repair**

#### *Synopsis*

```
ccmdb repair database_path -i|-repair_index table_name|index_name|''
             [-y]ccmdb repair database_path -t|-repair_table table_name [-y]
```
#### *Description and uses*

Use the ccmdb repair command to repair indexes and tables corrupted at the Informix level.

For more information, see ["Repair a database" on page 78.](#page-87-0)

**Note** Ensure that all Telelogic Synergy sessions are shut down before executing the ccmdb repair command. If any sessions are running when you execute the command, you will receive an Informix error. (For information on shutting down a database, see ["ccmdb shutdown" on page 150.](#page-159-0))

You must be user *ccm\_root* to execute this command.

#### *Options and arguments*

*database\_path*

Specifies the path to the database you are repairing.

-i|-repair\_index *table\_name*|*index\_name*|''

Indicates that you want to re-create an index. If -repair\_index is specified with a table name, all of the indexes in the table are repaired. If an index name is specified, only the specified index is repaired. If "" is specified, all indexes in the database are repaired.

The possible tables are as follows: acckeys, attrib, bind, bsite, compver, control, relate, and release.

-t|-repair\_table *table\_name*

Indicates that you want to repair table data for *table\_name*. This is done by renaming the table, creating the new table, copying to the new table, and then deleting the old table.

-y

Executes the command without displaying confirmation messages.

# *Example*

Based on the results of ccmdb check, fix an index corruption in the attrib table in the /vol/tom/ccmdb/primo database.

\$ ccmdb repair /vol/tom/ccmdb/primo -repair\_index attrib

# <span id="page-159-0"></span>**ccmdb shutdown**

### *Synopsis*

ccmdb shutdown *database\_path*

## *Description and uses*

Use the ccmdb shutdown command to close down a Telelogic Synergy database for maintenance. This command automates several important steps required to bring down all Telelogic Synergy user sessions safely and ensure that the database is protected.

The ccmdb shutdown command does the following:

- Prevents new users from starting sessions. See ["ccmdb protect" on page 146](#page-155-0).
- Notifies active users, with a series of warning messages, that the database will be brought down.
- Issues remote "exit" commands to sessions that have not exited.
- Waits until all users have exited or have successfully shut down.

Once you have started the ccmdb shutdown command, only an interrupt keyboard sequence can stop the shutdown.

You must be user  $\textit{cm\_root}$  to execute this command.

## *Options and arguments*

*database\_path*

Specifies the path to the database you are shutting down.

## *Example*

Shut down the /vol/hydra/ccmdb/test\_ccm database.

\$ ccmdb shutdown /vol/hydra/ccmdb/test\_ccm

## *See also*

["ccm monitor" on page 106](#page-115-0) ["ccmdb unprotect" on page 154](#page-163-0)

# <span id="page-160-0"></span>**ccmdb unpack**

#### *Synopsis*

```
ccmdb unpack packfile|archive_device|- [-o|-overwrite]
            [-p|-space dbspace] [-s|-server servername]
              -t|-to database_path
```
#### *Description and uses*

Use the ccmdb unpack command to restore a database from a pack (**.**cpk) file created using ccmdb pack or ccmdb backup.

After unpacking a database that was created on Windows, you must run ccmdb upgrade -w before using it on UNIX.

**Note** After unpacking a database (particularly from a packed production database), you might need to change some of the database's properties, such as the paths to projects' work areas. See Telelogic Synergy CLI Help for the ccm wa command for important information about changing a database's properties.

You must execute this command on the database server, as user *ccm\_root*. Also, the destination directory must be writable by *ccm\_root*.

For more information, see ["Create a database" on page 80.](#page-89-0)

# *Options and arguments*

#### -

Unpacks from standard input.

#### *archive\_device*

Unpacks from an archive device.

-o|-overwrite

Causes the unpacked database to write the specified database to *database\_path*.

Use this option if you want to disperse a large database over many drives under multiple file systems using symbolic links for the subdirectories of the database. Note that you cannot overwrite a database if a database with the same name already exists in Informix. (You can use the ccmdb drop command, and then use the -overwrite option to write out the database.)

#### *Chapter 6: Administrative Commands*

-p|-space *dbspace*

Specifies the name of the dbspace. By default, the ccm dbspace is used.

*packfile*

Unpacks from a pack file.

-s|-server *servername*

Specifies the database server. If you do not specify the server, the database is unpacked to the current machine if the machine is a database server, or to the main server if it is not.

-t|-to *database\_path*

Specifies the path to the database to which you are unpacking.

### *Example*

Unpack the training database to a new database named train70.

\$ ccmdb unpack packfiles/training.cpk -t /vol/orbit1/ ccmdb/train70 Unpacking database /vol/orbit1/ccmdb/train70. Creating Telelogic Synergy database /vol/orbit1/ccmdb/ train70. Database create succeeded. Extracting pack file /vol/pulsar2/ccmred/ccmred.sol/ ccmred\_odd/packfiles/training.cpk. Loading database. loading Telelogic Synergy dump file version 7.0 platform UNIX ... loading table attrib... .................................3380 records. loading table bind... ...343 records. loading table bsite... ..223 records. loading table compver... ...368 records. loading table control... 0 records. loading table relate... ..224 records. loading table release... 10 records. loading table acckeys...

*152 Administration Guide for UNIX*

22 records. Database unpacked successfully.

# *See also*

["ccmdb backup" on page 128](#page-137-0) ["ccmdb pack" on page 144](#page-153-0)

# <span id="page-163-0"></span>**ccmdb unprotect**

# *Synopsis*

ccmdb unprotect *database\_path*

# *Description and uses*

Use the ccmdb unprotect command to unprotect a database that was protected using the ccmdb protect command or ccmdb shutdown command.

You must be user  $\alpha m\_root$  to execute this command.

# *Options and arguments*

### *database\_path*

Specifies the path to the database you are unprotecting.

# *Example*

Unprotect the */*vol/tom/ccmdb/tstgonzo database.

\$ ccmdb unprotect /vol/tom/ccmdb/tstgonzo

# *See also*

["ccmdb protect" on page 146](#page-155-0)

["ccmdb shutdown" on page 150](#page-159-0)

# **ccmdb update\_statistics**

# *Synopsis*

```
ccmdb update_statistics database_path [-l|-low]
```
## *Description and uses*

Use the ccmdb update\_statistics regularly to update Informix system tables so that your queries execute more quickly. This command is run for you as part of the ccmdb check, ccmdb load, and ccmdb unpack commands.

You must be user  $\alpha m$  root to execute this command.

The ccmdb update statistics command uses the UPDATE STATISTICS statement. Contact **IBM Rational Software Support** for more information about using this command.

## *Options and arguments*

*database\_path*

Specifies the path to the database for which to update the system tables.

 $-1$ | $-1$ ow

Causes the command to perform a quicker, less comprehensive system catalog table check and update. The default is to perform the most comprehensive table check and update, which executes more slowly.

#### *Example*

Perform a quick update of the Informix system tables.

\$ ccm update\_statistics -low

# **ccmdb upgrade**

The following is a brief description of the ccmdb upgrade command. For a detailed description and usage instructions, see the *[Telelogic Synergy Upgrade](http://support.telelogic.com/synergy)  [Instructions for UNIX](http://support.telelogic.com/synergy)*. The upgrade program converts a database from Releases 6.4 or 6.5 to Release 7.0. You must upgrade a database from a previous release before using it with Release 7.0.

The upgrade program performs the following actions on each database that it upgrades:

- **1.** Updates the target database schema to the Release 7.0 schema.
- **2.** Updates the target database version to 7.0.
- **3.** Saves the previous migrate rules as *database\_path*/lib/Unix/ migrate.old.
- **4.** Saves the previous pt directory as *database\_path*/oldpt.
- **5.** Saves the previous bin directory as *database\_path*/oldbin.
- **6.** Saves the previous notify directory as *database\_path*/lib/ oldnotify.
- **7.** Protects the target database.
- **8.** Exports any types that were modified since a previous model install to the *database\_path*/old\_types directory.

If the upgrade cannot determine the time of the previous model install, then it exports all standard types and attempts to identify any modified types by using an alternative algorithm.

- **9.** Finds the list of models installed in the target database.
- **10.** Installs the required list of models and model additions from the model database to the target database.
- **11.** Unprotects the target database.
- **12.** Restores the original migrate rules file saved in step 3, and performs any required upgrade.
- **13.** Starts a 7.0 session on the target database.
- **14.** Runs the ccm db\_update -update command to update the data in the target database to 7.0 format.
- **15.** Changes the logging mode of the target database to be unbuffered.
- **16.** Removes obsolete files from the target database.

# *Description and uses*

The database upgrade returns one of three possible outcome codes:

- **0 = Success**—The upgrade was successful, and the user does not need to perform any corrective actions.
- **1 = Failure**—Corrective action is required. The ccmdb upgrade command needs to be rerun after the corrections are made.
- **2 = Success with warnings**—The upgrade has successful completed all phases. However, there are warnings that the user needs to review and resolve. These warnings might suggest some post-update corrective actions that the user needs to perform, such as reviewing data to ensure that it is correct for their usage or manually modifying the database data to repair it.

# <span id="page-167-0"></span>**ccmsrv archive**

#### *Synopsis*

```
ccmsrv archive -d|-device archive_device -l|-level archive_level
               [-size device_size] [-s|-server servername] [-y]
```
#### *Description and uses*

Use the ccmsrv archive command to archive a database server, as part of a backup plan that includes backing up the files under the Telelogic Synergy database directories.

**Caution** Verify that you have a blank tape (or new file) for every archive. This command overwrites any previous archives on your tape (or file).

> Also, if you use ccmsrv archive for metadata and a different tool for the file system, you must ensure that the backups are consistent; i.e., you should ensure that the file system is inactive between the server archive and the file system backup.

For more information about archiving a database server, see ["Archive a database](#page-68-0)  [server" on page 59](#page-68-0) and ["Schedule and script backups" on page 174](#page-183-0).

You must execute this command on the database server, as user *informix*.

## *Options and arguments*

```
-d|-device archive_device
```
Specifies the archive device. The archive device must be a tape device name. After you specify the archive device with the -d option, that device becomes the default for both archive and restore commands. After you specify the default, you need not specify this parameter again unless you want to change the default.

```
-l|-level archive_level
```
Specifies the archive level: 0, 1, or 2.

```
-s|-server servername
```
Specifies the name of the database server. The default is the server on the current machine.

-size *device\_size*

Specifies the size of the archive device in Kilobytes. After you specify the size with the -size option, that size becomes the default. The device size is typically the size of the tape if you use a tape device.

The default size is 10240 KB.

-y

Executes the command without displaying confirmation messages.

**Note** The recommended command for database backup is ccmdb backup, which is described on [page 128.](#page-137-0) Use ccmsrv archive or ccmdb dump if ccmdb backup is either not possible or not practical, because your database is too large (2 GB on most UNIX operating systems and 4 GB on others).

### *Example*

Create a Level 0 archive for the database server using the/dev/rst0 device with a 1 GB tape.

\$ ccmsrv archive -level 0 -size 1000000 -device /dev/rst0 The device you specify should be consistent with the type and capacity of tape.

### *Caveats*

When you archive the server, be sure to back up the Informix server configuration file as well. This file is necessary to run or restore the Informix server.

By default, this file is named *servername*, and *servername* is the server's HOSTNAME. The server configuration file is in the \$CCM\_HOME/informix/ etc directory.

# *See also*

["ccmsrv restore" on page 170](#page-179-0)

## **ccmsrv create**

#### *Synopsis*

ccmsrv create [-f|-file *config\_file*] [-s|-server *servername*] [-y]

### *Description and uses*

Use the ccmsrv create command to create a database server. You must execute this command on the database server, as user *informix*.

**Note** When you are prompted for a server number, you must type a server number in the range 1 to 255 that is not used by any other server on the same machine. If ccmsrv create fails, you might see a message like this one in the log file:

shmget: [EEXIST][17]: key 52574801: shared memory already exists

Either a previous attempt to create this server failed, but did not remove the shared memory, or another Informix server with the same server number already exists on this machine (perhaps from an earlier release of Telelogic Synergy, or for your own use of Informix).

If you are certain there is no other Informix server with the same number, delete the shared memory with the specific key using ipcrm. If there is another server using the same number, retry ccmsrv create with a different (unique) server number between 1 and 255.

Also, you might see an error like the following in the log file if you need to increase the size of your shared memory kernel parameters:

16:53:12 shmat: [EMFILE][24]: out of shared memory segments, check system SHMSEG 16:53:12 mt\_shm\_init: can't create resident segment See ["Check shared memory and semaphore kernel parameters" on](#page-190-0)  [page 181](#page-190-0) for shared memory kernel parameter values.

For more information, see ["Create an Informix database server" on page 50](#page-59-0).

# *Options and arguments*

#### -f|-file *config\_file*

Specifies the path to the configuration file, which is described in ["Create](#page-62-0)  [a database server using a configuration file" on page 53.](#page-62-0) If you do not specify a configuration file, you are prompted for the following:

- Maximum number of users
- Server number
- root dbspace details (location offset size)
- log dbspace details (location offset size)
- ccm dbspace details (location offset size)
- temp dbspace details (location offset size)
- Number of CPUs

For more information, see ["Create an Informix database server" on](#page-59-0)  [page 50.](#page-59-0)

-s|-server *servername*

Specifies the name of the database server. The default is the name of the current machine.

The server name is restricted as follows:

- Is limited to 14 characters.
- Cannot have \_net as the last four letters.
- Must be all lower case.
- Must have a letter as the first character.
- Can include any printable character except space, tab, new line, and #.

-y

Executes the command without displaying confirmation messages.

## *Example*

Create a database server named hydra1.

\$ ccmsrv create -s hydra1

# **ccmsrv delete**

## *Synopsis*

```
ccmsrv delete [-s|-server servername] [-y]
```
# *Description and uses*

Use the ccmsrv delete command to delete a database server. This operation removes the configuration file, the record of the database server in the sqlhosts file, and all chunk files.

**Caution** Avoid data loss by backing up all Telelogic Synergy databases **before** you delete their database server.

For more information, see ["Delete a database server" on page 54.](#page-63-0)

You must execute this command on the database server, as user *informix*.

## *Options and arguments*

```
-s|-server servername
```
Specifies the name of the database server. The default is the server on the current machine.

-y

Executes the command without displaying confirmation messages.

#### *Example*

Delete the current machine's database server.

\$ ccmsrv delete

# **ccmsrv expand**

#### *Synopsis*

```
ccmsrv expand[-d|-dbspace dbspace_name] [-o|-offset chunkpath_offset]
             [-s|-server servername] -size KBytes -p|-path chunkpath [-y]
```
## *Description and uses*

Use the ccmsrv expand command to increase the size of database server's dbspace by adding a chunk file. This is useful when you want to increase the size of a server that is running low on dbspace.

**Caution** Do not use an existing file.

For more information, see ["Increase the database space" on page 55.](#page-64-0)

You must execute this command on the database server, as user *informix*.

#### *Options and arguments*

-d|-dbspace *dbspace\_name*

Specifies the dbspace. By default, the ccm dbspace is used. Possible dbspace names are as follows: root, log, ccm, and temp. See ["About](#page-52-0)  [the Informix database server" on page 43](#page-52-0) for more information.

#### -o|-offset *chunkpath\_offset*

Specifies the offset to the chunk path if you are creating a database server using a raw partition. The default offset is zero.

#### -p|-path *chunkpath*

Specifies the path to the new chunk file.

You can give the full path of the new chunk file, or you can give a directory path. If you specify a directory, the default next name (e.g., ccm.001, ccm.002, ccm.003) is the name of the new chunk file.

#### -s|-server *servername*

Specifies the name of the database server. The default is the server on the current machine.

## -size *KBytes*

Specifies the chunk size in Kilobytes.

-y

Executes the command without displaying confirmation messages.

# *Example*

Expand the ccm dbspace by 100 MB by adding the /vol/data/ informix\_chunkfiles2 chunk file directory.

\$ ccmsrv expand -dbspace ccm -size 100000 -path /vol/data/ informix\_chunkfiles2

The new chunk file name is the existing chunk file name, incremented by 1. For example, if the last chunk file created was named ccm.001, the new chunk file name is ccm.002.

# **ccmsrv modify**

# *Synopsis*

```
ccmsrv modify[-s|-server servername][-u|-user max_users] [-y]
ccmsrv modify[-p|-parameter parameter] [-s servername]
```

```
[-v|-value value] [-y]
```
## *Description and uses*

Use the ccmsrv modify command to change database parameters, such as the maximum number of users allowed on the database server.

You must execute this command on the database server, as user *informix*.

For more information, see ["Change a database server's parameter values" on](#page-58-0)  [page 49.](#page-58-0)

## *Options and arguments*

```
-p|-parameter parameter
```
Specifies parameters to be modified in the Informix server configuration file. Valid parameters are LTAPEDEV or LTAPESIZE.

Use -p for logical log backups. For information on logical log backups, see ["Back up logical log files" on page 67](#page-76-0).

```
-s|-server servername
```
Specifies the name of the database server. The default is the server on the current machine.

```
-u|-users max_users
```
Specifies the maximum number of users allowed in the database.

#### -v|-value *value*

Specifies the value of *parameter*; for example, the name of the tape device or the size of the tape.

-y

Executes the command without displaying confirmation messages.

# *Example*

Change the maximum number of users allowed in the current server to 55.

```
$ ccmsrv modify -users 55
```
*166 Administration Guide for UNIX*

# **ccmsrv offline**

# *Synopsis*

```
ccmsrv offline|off [-s|-server servername][-y]
```
# *Description and uses*

Use the ccmsrv offline command to take the database server offline.

Use this command when you want to make a database server unavailable to all users. Send a broadcast message warning users that you are taking the server offline. For instructions on how to send a broadcast message, see ["ccm message"](#page-113-0)  [on page 104.](#page-113-0)

**Caution** This command disconnects all users who are currently connected to the server.

You must execute this command on the database server, as user *informix*.

## *Options and arguments*

```
-s|-server servername
```
Specifies the name of the database server. The default is the name of the current machine. This option is required when the Informix *servername* does not match the machine name.

-y

Executes the command without displaying confirmation messages.

# *Example*

Take the current machine's database server offline.

\$ ccmsrv offline

# **ccmsrv online**

### *Synopsis*

ccmsrv online|on [-s|-server *servername*][-y]

# *Description and uses*

Use the ccmsrv online command to bring the database server online. You must execute this command on the database server, as user *informix*.

# *Options and arguments*

-s|-server *servername*

Specifies the name of the database server. The default is the name of the current machine. This option is required when the Informix *servername* does not match the machine name.

-y

Executes the command without displaying confirmation messages.

# *Example*

Bring the current machine's database server online.

\$ ccmsrv online

# **ccmsrv quiescent**

## *Synopsis*

ccmsrv quiescent|quiet [-s|-server *servername*][-y]

### *Description and uses*

Use the ccmsrv quiescent command to put the database server in a quiescent state so that you can perform administrative tasks.

**Caution** After you execute this command, all active Telelogic Synergy sessions lose their connections to the database server. Execute a ccmdb shutdown command first.

You must execute this command on the database server, as user *informix*.

## *Options and arguments*

```
-s|-server servername
```
Specifies the name of the database server. The default is the server on the current machine. This option is required when the Informix *servername* does not match the machine name.

-y

Executes the command without displaying confirmation messages.

# *Example*

Put the current machine's database server in the quiescent state.

\$ ccmsrv quiescent

# <span id="page-179-0"></span>**ccmsrv restore**

#### *Synopsis*

ccmsrv restore [-d|-device *archive\_device*] [-s|-server *servername*][-y]

#### *Description and uses*

Use the ccmsrv restore command to restore a server from an archive device. You must execute this command on the database server, as user *informix*. For more information, see ["Restore a database server" on page 64](#page-73-0).

#### *Options and arguments*

-d|-device *archive\_device*

Specifies the archive device. The archive device must be a tape device name. After you specify the archive device with the -d option, that device becomes the default for both the archive and restore commands. After you specify the default, you need not specify this parameter again, unless you want to change the default.

-s|-server *servername*

Specifies the name of the database server. The default is the server on the current machine.

-y

Executes the command without displaying confirmation messages.

# *Example*

Restore the database server from the archive tape on the /dev/rst8 device.

\$ ccmsrv restore -device /dev/rst8

#### *Caveats*

If one or more of the Informix chunk files were deleted, you must re-create each of them. For a raw device, re-create the raw device file; for a cooked file, create a zero-length file in its place. If a chunk file does not exist, ccmsrv restore fails.

## *See also*

["ccmsrv archive" on page 158](#page-167-0) 

*170 Administration Guide for UNIX*
## <span id="page-180-0"></span>**ccmsrv status**

### *Synopsis*

```
ccmsrv status [-a|-all] [-d|-dbspace] [-l|-log] [-s|-server 
servername]
```
## *Description and uses*

Use the ccmsrv status command to display the current status of the database server.

You must execute this command on the database server.

### *Options and arguments*

-a|-all

Displays all information.

-d|-dbspace

Displays dbspace information.

-l|-log

Displays logical log information.

-s|-server *servername*

Specifies the name of the database server. The default is the server on the current machine.

## *Example*

Request all information on the database server named joe.

\$ ccmsrv status -all -s joe

*Chapter 6: Administrative Commands*

*172 Administration Guide for UNIX*

# *Appendix A: Database Backup Methods*

A Telelogic Synergy database has two parts: Informix metadata and file system data. To protect your data, you must back up both types of data regularly.

The following three methods are used for backing up databases:

- • ["Pack databases" on page 173](#page-182-0)
- • ["Dump databases" on page 175](#page-184-0)
- • ["Archive database servers" on page 177](#page-186-0)

Determine which method is appropriate for your environment. You might back up some databases with one method, and others with another method. However, it is best to choose one method.

After you have chosen a backup method and have developed a backup plan, you should test and automate the plan. Remember to test the backup method's corresponding restore procedures, as well.

The following sections describe the Telelogic Synergy backup methods.

## <span id="page-182-1"></span><span id="page-182-0"></span>**Pack databases**

Packing individual databases is the recommended backup method. This method creates a pack (.cpk) file that contains a complete backup of both the file system data and metadata.

A pack file is also useful when you upgrade from one release of Telelogic Synergy to the next. You can pack a database under an older release and unpack it under a newer release as part of the upgrade process.

You also can move a pack file to different machines, and usually to different architectures; i.e., you can move a pack file from one UNIX platform to another, or from UNIX to NT. (You cannot move a pack file from NT to UNIX.)

**Note** Never back up Telelogic Synergy metadata using non-Telelogic Synergy backup tools.

### *Back up*

Create a pack file by executing either the ccmdb backup or ccmdb pack command. You should use ccmdb backup, because ccmdb backup also runs the consistency checker, ccmdb check. If you use ccmdb pack, you can run ccmdb check independently.

See ["ccmdb backup" on page 128](#page-137-0), ["ccmdb pack" on page 144,](#page-153-0) or ["ccmdb check"](#page-139-0)  [on page 130](#page-139-0) for more information about the pack commands.

#### *Database locking and data consistency*

Both ccmdb backup and ccmdb pack lock the database while they are being executed so that the file system data and metadata backups are consistent. Developers can edit checked out files while the backup is running. However, if users are editing during a backup, the backup might not contain those changes. Nonetheless, editing during the backup does not affect the backup consistency.

## *Schedule and script backups*

Develop a backup plan that enables you to back up each active production database daily. Because the file system portion is included in the pack files, you should exclude this data from any other backups.

If you choose database packing as your backup method, you should write a script that includes ccmdb backup or ccmdb pack for each of your production databases, and you should run this script according to your backup plan.

### *Recover using a pack file*

Recover from system failure by deleting the current database, and then unpacking the packed database using the ccmdb unpack command. All work performed in the database since the last backup is lost. In copy-based work areas you can recover the lost changes by reconciling copies of checked-out and recently checked-in files from the work area.

See ["ccmdb unpack" on page 151](#page-160-0) for more information about the command.

## <span id="page-184-1"></span><span id="page-184-0"></span>**Dump databases**

If your database is quite large or takes too long to pack, dumping a database is the recommended backup method. This method creates a dump (.dmp) file containing only the database's metadata, instead of producing a pack file that contains the file system data as well as the metadata.

One significant advantage to using the dump method is that you can perform an incremental backup of the file system data without performing a metadata backup. The metadata dump is not incremental, but a metadata dump file is much smaller than a pack file and the dump takes less time to perform than a pack, so you can save both the time and disk space by performing a dump.

A dump file is also useful when you upgrade from one release of Telelogic Synergy to the next. You can dump a database using an older release and load it under a new release as part of the upgrade process.

You also can move a dump file to different machines and different architectures; i.e., you can move a dump file from one UNIX platform to another, or from UNIX to Windows. If you move a dump file from Windows to UNIX, and use standard file system tools to move the file system portion of the database, you must run ccmdb upgrade -w on the reconstructed UNIX database before using it. See ["Move a database from Windows to UNIX" on page 85.](#page-94-0)

**Note** Never back up Telelogic Synergy metadata using a tool that is not from Telelogic Synergy or Informix.

## *Dump*

Create a database dump file by executing the ccmdb dump command.

The ccmdb dump command does not copy file system data. Therefore, it is your responsibility to back up the file system data using other tools, such as those included with the operating system.

See ["ccmdb dump" on page 138](#page-147-0) for more information about the dump command.

## *Database locking and data consistency*

To ensure consistency between the metadata and file system data, you must shut down the databases before performing the dump and the file system backup.

### *Scheduling and scripting backups*

You should develop a backup plan that enables you to back up each active production database daily. Because the file system data is excluded from dump files, you should perform the file system backups using separate tools.

If you choose database dumping as your backup method, you should write a script that includes ccmdb dump for each of your production databases, and you should run this script according to your backup plan. The script also can include the file system backup commands, or you can perform the file system backups using a separate script. The latter method will not, of course, ensure consistency between metadata and the file system.

### *Recover using a dump file*

Recover from metadata loss or complete system failure by deleting the database, reloading the metadata from the dump file using the ccmdb load command, and restoring the file system data from its separate backup.

Although the work that was performed in the file system since the last dump is lost, you can perform dumps more frequently than packs and limit the amount of work lost since the last dump.

Furthermore, if the failure occurred in the file system, you can restore from the file system backup without restoring the metadata.

See ["ccmdb load" on page 142](#page-151-0) for more information about the load command.

## <span id="page-186-1"></span><span id="page-186-0"></span>**Archive database servers**

Archiving and restoring the server is the most complex—and the most difficult—way to back up and restore databases. Do not use the server archive and restore commands unless you are familiar with database logging techniques and neither of the methods discussed previously is practicable in your environment.

Because the administrative complexities of this backup method are considerable, it might be more cost effective for you to invest in hardware solutions for high availability, such as RAID, and to use one of the other backup methods to protect against complete system failure and satisfy other backup requirements.

A server archive creates an archive (9) file containing only the metadata for the server's database's, instead of producing a pack file that contains the file system data as well as the metadata or a dump file that contains metadata for a single database.

The only significant advantage to server archive is that it enables incremental or even continuous online backup of the metadata.

You cannot use a server archive to upgrade to a new release of Telelogic Synergy.

## *Archive*

Create a database server archive file by executing the ccmsrv archive command. Note that the entire Informix server is archived. This means that you cannot back up or restore just one database: this method backs up all the server's databases. You can, of course, put each Telelogic Synergy database on its own server.

The ccmsrv archive command archives only the databases' metadata. Therefore, it is your responsibility to back up each database's file system data using other tools, such as those included with the server's operating system.

See ["ccmsrv archive" on page 158](#page-167-0) for more information about the server archive command.

Also, see ["Archive database servers" on page 177](#page-186-0) for more information.

### *Database locking and data consistency*

To ensure consistency between the metadata and file system data, you must shut down the databases before archiving the server and performing the file system backups.

## *Scheduling and scripting backups*

You can arrange for incremental backups by running ccmsrv archive at regular intervals, and you can augment these incremental backups with logical log backups. You can write the logical log backups directly to tape while the system is running.

### *Restore from archive*

Restore a server archive using the ccmsrv restore command. You can restore a server archive only to a nearly identical server configuration: the server name, chunk file paths, chunk sizes, and many other configuration parameters must be identical at the time of archive and restore. This significantly restricts your flexibility.

To restore from a server archive, use the ccmsrv restore command to restore the metadata archive and all its increments. Then, you can use the logical log backups to roll forward all committed transactions up to the point of failure. If you have also arranged for frequent incremental backups of the file system data, or if you are using file systems with journalling or similar features, you can recover from hardware failure with almost no data loss. See ["Back up logical log](#page-76-0)  [files" on page 67](#page-76-0) for more information.

See ["ccmsrv restore" on page 170](#page-179-0) for more information about the server restore command.

# *Appendix B: Informix Setup and Tuning*

This appendix discusses two important Informix topics: setup and tuning.

- Setup is discussed in the section, "Prepare UNIX database servers" on page [179.](#page-188-0)
- Tuning is discussed in the section, ["Informix tuning guidelines" on page 184.](#page-193-0)

# <span id="page-188-0"></span>**Prepare UNIX database servers**

The following sections show how to prepare UNIX database servers for Informix Dynamic Server.

- • ["Create Informix chunk files" on page 179](#page-188-1)
- • ["Check shared memory and semaphore kernel parameters" on page 181](#page-190-0)
- • ["Add machines and protocols to the sqlhosts files" on page 183](#page-192-0)

### <span id="page-188-2"></span><span id="page-188-1"></span>*Create Informix chunk files*

Informix chunk files can be cooked files or raw partitions. For better performance and reliability on production databases, use raw disk partitions.

Only an experienced system administrator should create chunk files.

**Caution** Do not create chunk files on an NFS-mounted partition.

The default space suggested for the root, temp, and log dbspaces is about 1 MB per user. For the ccm dbspace it is about 2 MB per user. For the default 20 users, the total is about 100 MB. For each chunk file, the limit is 2 GB. This is only a rough estimate for the initial database chunk. In general, you should allocate dbspace generously to allow for future growth.

## <span id="page-188-3"></span>**Cooked Files**

No action is necessary on your part to use cooked files (i.e., set up a file system). Use the estimates shown below to allocate disk space for cooked chunk files.

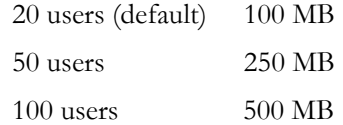

### <span id="page-189-2"></span><span id="page-189-0"></span>**Raw Partitions**

This section summarizes how to set up a raw partition on a new, blank disk that has been formatted already. (New disks typically are formatted by their manufacturers.)

- **1.** Partition the disk into the sizes of your choice.
- **2.** Create a symbolic link to the raw device; i.e., make *chunk\_name* a symbolic link to the raw device.

root# ln -s *raw\_device\_path chunk\_name*

This step is optional, but you should use a symbolic link to the device. The reasons are as follows.

If you will be archiving Informix servers using ccmsrv archive, and restoring the servers using ccmsrv restore, the restored Informix server configuration must be nearly identical to the archived server's configuration. This means that you must restore to the same chunk file path used to archive the server. Using a symbolic link for the chunk file path is a reliable way to ensure that the archive and restore paths are identical.

Using a symbolic link also facilitates changing the chunk file to a different (but at least same size) partition, or to a larger partition.

Additionally, using symbolic links means you will not have problems if the raw partition name changes, for example, if you upgrade the operating system.

**3.** Change the ownership, group, and permission of the raw partition path.

root# chown informix *chunk\_name* root# chgrp informix *chunk\_name* root# chmod 660 chunk\_name

<span id="page-189-1"></span>**4.** When ccmsrv create prompts for a raw partition name, type the path to the device file for that partition.

Ensure that you reference the correct partition.

*chunk\_name*

**5.** Repeat steps [2](#page-189-0)[-4](#page-189-1) for root, temp, log, and ccm.

For more information about how to partition a raw disk, see the documentation for your operating system.

### <span id="page-190-1"></span><span id="page-190-0"></span>*Check shared memory and semaphore kernel parameters*

It is required that the shared memory and semaphore kernel parameters on the database server have at least the minimum values shown, and you might need to increase them if there will be more than 20 users per database server. The values shown are those used by Informix for testing the port to each platform.

Because the optimal values depend on your hardware, network configuration, software, and workload, ask your system administrator for assistance.

**Note** The ipcs command displays the current shared memory that is in use. This command can help you debug shared memory problems.

If you are adding many more users to a database or creating a new server, you might need to increase the shared memory and semaphore kernel parameter values.

**Caution** Before changing the kernel parameters, be sure to perform a complete backup of the system (e.g., save a copy of the kernel).

For supported versions of the operating systems listed below, see the *[Telelogic](http://support.telelogic.com/synergy)  [Synergy Readme](http://support.telelogic.com/synergy)* file.

## *Solaris*

#### **Prior to Solaris 10**

The values of the kernel parameters that were used for testing this product on the OS prior to Solaris 10 systems are given below. These values might need to be tuned depending on the application and availability of system resources. These entries are in /etc/system.

```
set semsys:seminfo_semmap=64
set semsys:seminfo_semmni=4096
set semsys:seminfo_semmns=4096
set semsys:seminfo_semmnu=4096
set semsys:seminfo_semume=64
set semsys:seminfo_semmsl=100
set shmsys:shminfo_shmmax=268435456
set shmsys:shminfo_shmmin=100
set shmsys:shminfo_shmmni=100
set shmsys:shminfo_shmseg=100
```
The value of the kernel parameter semms1 should be set to at least 100. This is the maximum number of semaphores per set. See the section on "Configuring Semaphore Parameters" in *[IBM® Informix® Dynamic Server Migration Guide](http://support.telelogic.com)* for details.

## **Solaris 10**

On Solaris 10, all System V IPC facilities are either automatically configured or can be controlled by resource controls. The following kernel parameters are either removed or commented out from /etc/system:

```
semsys:seminfo_semmap
semsys:seminfo_semmns
semsys:seminfo_semmnu
semsys:seminfo_semume
shmsys:shminfo_shmmin
shmsys:shminfo_shmseg
```
The following obsolete IPC tunables are replaced by their resource controls with the new default values:

semsys:seminfo\_semmni semsys:seminfo\_semmsl shmsys:shminfo\_shmmax shmsys:shminfo\_shmmni

Please refer to rctladm(1m) man page for more information about available resource controls.

### *RedHat Enterprise Linux*

```
SHMMAX: 33554432
SHMMIN: 1
SHMMNI: 128
SHMSEG: 128
SHMALL: 4194304
SEMMNI: 128
SEMMSL: 250
SEMMNS: 32000
SEMOPM: 32
```
The value of the kernel parameter SEMMSL should be set to at least 100. This is the maximum number of semaphores per set.

## <span id="page-192-1"></span><span id="page-192-0"></span>*Add machines and protocols to the sqlhosts files*

To support both local and remote access to the database server, the ccmsrv create command creates the following two database server entries in the \$CCM\_HOME/informix/etc/sqlhosts file:

*dbservername nettype hostname dbservername*

*dbservername\_net nettype hostname servicename*

The first type of entry is for a local connection (e.g., a local connection for an engine and a database server in the same machine). The second type of entry is for a remote (*\_net*) connection through sockets using TCP/IP (e.g., for a network connection to an engine on a remote machine).

For example, marathon is connected as marathon using a shared memory protocol (onipcshm), and as marathon\_net using a Solaris TCP protocol (ontlitcp):

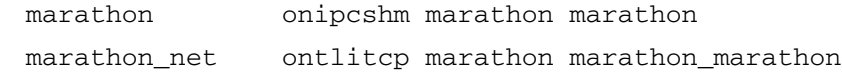

The fourth column contains the database server name for local connections, and the service name (as defined in the services file) for network connections.

The following table shows the protocols (*nettypes*) for the supported Telelogic Synergy platforms.

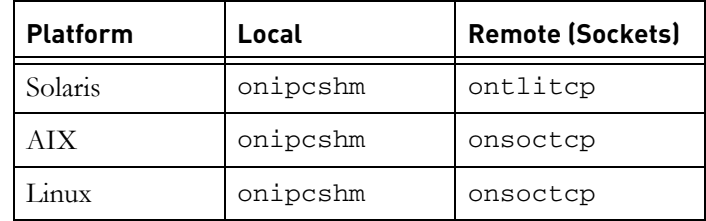

For AIX and Linux, the heterogeneous UNIX installations should share a single copy of the \$CCM\_HOME/informix/etc directory, and, therefore, a single copy of the \$CCM\_HOME/informix/etc/sqlhosts file. This means that entries added to sqlhosts by ccmsrv create are visible to all UNIX platforms.

If you did not link the \$CCM\_HOME/informix/etc directories as recommended, after creating a server on one platform you must copy the entries from the sqlhosts file for that platform to the sqlhosts files for your other platforms.

In the case of Solaris, the network protocol supported by Informix is different from the AIX or Linux platforms: the sqlhosts file for Solaris must be different, and you must add entries manually to the sqlhosts files after creating a server if you want that server to be accessible from other platforms.

For example, after creating a server on an AIX machine lobo, you would have two entries such as the following in the sqlhosts file on the AIX:

lobosrv onipcshm lobo lobosrv lobosrv\_net onsoctcp lobo lobosrv\_lobo

If you want to access this server from a Solaris platform, which cannot share the sqlhosts file, you must add an entry such as the following to the Solaris sqlhosts file:

lobosrv\_net ontlitcp lobo lobosrv\_lobo

Similarly, after creating a server on a Solaris machine stellar, you would have two entries such as the following in the Solaris sqlhosts file:

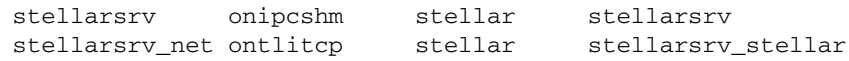

To access the stellarsrv server from AIX or Linux systems, you must copy the following line to the sqlhosts file on each of those other platforms:

stellarsrv\_net onsoctcp stellar stellarsrv\_stellar

## <span id="page-193-0"></span>**Informix tuning guidelines**

<span id="page-193-1"></span>This section describes proper configuration and maintenance for the Informix database.

## *Partitions*

The following are recommended:

- Always use raw partitions instead of cooked partitions.
- Create four ( 4 ) raw partitions on separate physical disk drives for optimal performance from your UNIX server.
- Place each chunk file (ccm, log, rootdbs, tempdbs) on a separate drive.

## *Dedicated Informix server*

For better performance, dedicate your CM database server machine to run Telelogic Synergy. If you have a dedicated CM database server machine, make the following change to the RESIDENT parameter in the Informix ONCONFIG file:

```
RESIDENT = 1
```
The default setting is 0. This parameter specifies whether shared memory remains in operating-system physical memory. If the default setting remains, shared memory will be swapped to disk, which might slow CM server performance for large sites and at various usage times.

For more information about the Informix ONCONFIG file, see the appropriate Informix administrator's document.

*Appendix B: Informix Setup and Tuning*

# *Appendix C: Scripts*

# <span id="page-196-0"></span>**Using scripts**

This appendix shows Telelogic Synergy scripts you can change to automatically start and stop the Telelogic Synergy daemons and the Informix daemons.

**Note** All scripts in this section must run in the Classic CLI.

You can run the scripts on Solaris. The automatic system startup procedures vary for each platform and operating system. If you want to run these scripts on other systems, you must change the scripts and the startup files from which they are called. The examples shown here apply to the Sun SPARC platform running on Solaris.

To start the Telelogic Synergy daemons and the Informix daemons automatically after a system reboot, create the following script in an /etc/init.d/ telelogic file. The script is called by other startup scripts (shown in the next two subsections) that restart these processes.

```
#!/bin/sh
# Telelogic Synergy Startup/Shutdown Script
#
CCM_HOME=$CCM_HOME
PATH=$CCM_HOME/bin:$PATH
export CCM_HOME PATH
case $1 in
   'start')
# Do on the router system
     su ccm_root -c ccm_start_daemons
# Do on each database server machine
      su informix -c 'ccmsrv online -y -s servername'
      su ccm_root -c ccm_objreg
      su ccm_root -c ccm_server
      ;;
'stop')
# Do on the router system
      su ccm root -c ccm stop daemons
# Do on each database server machine
      su informix -c 'ccmsrv offline -y -s servername'
       ;;
*)
      echo "usage: /etc/init.d/telelogic {start|stop}"
      ;;
esac
```
### *Start processes automatically*

<span id="page-197-0"></span>The following example shows how to set up an /etc/rc2.d script.

Set up a symbolic link in /etc/rc2.d:

/etc/rc2.d/S##telelogic --> /etc/init.d/telelogic

The pound signs (*##*) reflect the order in which operations are performed. Replace *##* with a 2-digit decimal, such as 98. This value should be high so that everything else (e.g., NFS) is started before the Telelogic Synergy daemons are started. S*##* does not have to be different from K*##*. rc2.d represents the run level of the operation. Level 2 startup is the standard.

During startup, the process automatically sends the appropriate argument ("start").

### *Stop processes automatically*

<span id="page-197-1"></span>The following example shows how to set up an /etc/rc0.d script.

Set up a symbolic link in /etc/rc0.d:

/etc/rc0.d/K*##*telelogic --> /etc/init.d/telelogic

The pound signs (*##*) reflect the order in which operations are performed. This value should be low. K*##* does not have to be different from S*##*. rc0.d represents the run level of the operation. Level 0 shutdown is the standard.

During shut down, the process automatically sends the appropriate argument ( "stop").

# *Appendix D: Troubleshooting*

The following sections describe some problems you might encounter while using Telelogic Synergy and offers solutions for solving the problems. Technical bulletins are available on the **IBM Rational Software Support Web site**.

### <span id="page-198-2"></span>**• Daemons Terminated**

**Problem:** The router, object registrar, or engine startup daemon terminated abnormally.

**Solution:** Any running Telelogic Synergy interfaces will issue a warning message(s) to the user and suspend operation until the daemon(s) are restarted. (Refer to ["Manage the Telelogic Synergy daemons" on page 18.](#page-27-0)) After you restart the daemon(s), the user processes will resume operation. Check the logs in \$CCM\_HOME/log/ for more information.

### **• ccm monitor Command Fails**

**Cannot locate** *daemon\_name* **message**

**Problem:** After you issue the ccm monitor command, you receive a message similar to one of the following:

<span id="page-198-3"></span><span id="page-198-1"></span>Cannot locate router. Please notify your Telelogic Synergy administrator that ccm\_start\_daemons must be run. OR Warning: UISSYS engine daemon not registered with router at host pacifica Warning: Telelogic Synergy startup failed. OR Warning: Cannot locate object registrar on bigtop. Warning: Lost connection to engine, exiting Warning: Telelogic Synergy startup failed.

<span id="page-198-0"></span>Solution: The router, engine startup, or object registrar daemon is not running. Start the daemons with the ccm\_start\_daemons command, or with ccm\_router, ccm\_esd, and ccm\_objreg.

### <span id="page-199-4"></span>**• Informix error 131**

**Problem:** An Informix chunkfile is full.

ISAM error 131: no free disk space.

**Solution**: Increase the amount of dbspace. See "Increase the database space" [on page 55](#page-64-0).

#### **• Error Received When ccmdb check Attempted**

<span id="page-199-1"></span>Problem: When you attempted to check the database by using the ccmdb check command, an error was issued.

If the command is run when there are active users making modifications to the database, the check program might not be able to lock the database and will report this as an error.

**Solution:** Ensure that users are not making modifications to the database, and then try the ccmdb check command again. If the problem persists, contact [IBM Rational Software Support](http://www.ibm.com/software/rational/support/).

#### **• Unable to restart router after changing the server IP address.**

<span id="page-199-0"></span>**Problem:** When you change the server IP address, you need to teach the router about the new address.

**Solution:** Change the IP address for the server in the *.router.adr* file, located in the \$CCM\_HOME/etc directory, and then restart the router.

#### **• Error Received When Trying to Start a Session.**

<span id="page-199-3"></span>**Problem:** When trying to start a session, you receive the error: database type not licensed.

**Solution:** Check the following:

- 1. Ensure that LICENSE\_SERVER line in the \$CCM\_HOME/etc/ server\_info.txt file contains *port@host.*
- <span id="page-199-2"></span>2. Run lmutil lmstat -c *license\_file* on the license host to ensure that it is running. This command is included with the Telelogic License Server.
- 3. Check the license manager log file, license.log, located in the installation directory of the Telelogic License Server.

The following are some other messages that you might see in log files. If you need help understanding these messages, see the *[Telelogic Synergy Installation Guide](http://support.telelogic.com/synergy)  [for UNIX](http://support.telelogic.com/synergy)*.

- <span id="page-200-2"></span>TCP\_NODELAY NOT enabled
- <span id="page-200-1"></span><span id="page-200-0"></span>• 14:16:17 (telelogic) Multiple dup-groupings in effect for DOORS: 14:16:17 (telelogic) NONE vs. USER HOST DISPLAY 14:16:17 (telelogic) No further warnings about this. • 14:46:39 (telelogic) DENIED: "DOORS" indkach@indkach [telelogic] (Licensed number of users already reached.  $(-4,342:10054$  ""))

14:46:39 (telelogic) DENIED: "DOORS" indkach@indkach [telelogic] (Licensed number of users already reached.  $(-4,342:10054$  ""))

14:46:39 (telelogic) OUT: "TLOG-token" indkach@indkach [DOORS] (3 licenses)

*Appendix D: Troubleshooting*

# *Appendix E: Notices*

This information was developed for products and services offered in the U.S.A. IBM may not offer the products, services, or features discussed in this document in other countries. Consult your local IBM representative for information on the products and services currently available in your area. Any reference to an IBM product, program, or service is not intended to state or imply that only that IBM product, program, or service may be used. Any functionally equivalent product, program, or service that does not infringe any IBM intellectual property right may be used instead. However, it is the user's responsibility to evaluate and verify the operation of any non-IBM product, program, or service.

IBM may have patents or pending patent applications covering subject matter described in this document. The furnishing of this document does not grant you any license to these patents. You can send written license inquiries to:

IBM Director of Licensing IBM Corporation North Castle Drive Armonk, NY 10504-1785 U.S.A.

For license inquiries regarding double-byte character set (DBCS) information, contact the IBM Intellectual Property Department in your country or send written inquiries to:

IBM World Trade Asia Corporation Licensing 2-31 Roppongi 3-chome, Minato-ku Tokyo 106-0032, Japan

**The following paragraph does not apply to the United Kingdom or any other country where such provisions are inconsistent with local law:** INTERNATIONAL BUSINESS MACHINES CORPORATION PROVIDES THIS PUBLICATION "AS IS" WITHOUT WARRANTY OF ANY KIND, EITHER EXPRESS OR IMPLIED, INCLUDING, BUT NOT LIMITED TO, THE IMPLIED WARRANTIES OF NON-INFRINGEMENT, MERCHANTABILITY OR FITNESS FOR A PARTICULAR PURPOSE. Some states do not allow disclaimer of express or implied warranties in certain transactions. Therefore, this statement may not apply to you.

This information could include technical inaccuracies or typographical errors. Changes are periodically made to the information herein; these changes will be incorporated in new editions of the publication. IBM may make improvements and/or changes in the product(s) and/or the program(s) described in this publication at any time without notice.

Any references in this information to non-IBM Web sites are provided for convenience only and do not in any manner serve as an endorsement of those Web sites. The materials at those Web sites are not part of the materials for this IBM product and use of those Web sites is at your own risk.

IBM may use or distribute any of the information you supply in any way it believes appropriate without incurring any obligation to you.

Licensees of this program who wish to have information about it for the purpose of enabling: (i) the exchange of information between independently created programs and other programs (including this one) and (ii) the mutual use of the information which has been exchanged, should contact:

Intellectual Property Dept. for Rational Software IBM Corporation 1 Rogers Street Cambridge, Massachusetts 02142 U.S.A.

Such information may be available, subject to appropriate terms and conditions, including in some cases, payment of a fee.

The licensed program described in this document and all licensed material available for it are provided by IBM under terms of the IBM Customer Agreement, IBM International Program License Agreement or any equivalent agreement between us.

Any performance data contained herein was determined in a controlled environment. Therefore, the results obtained in other operating environments may vary significantly. Some measurements may have been made on development-level systems and there is no guarantee that these measurements will be the same on generally available systems. Furthermore, some measurements may have been estimated through extrapolation. Actual results may vary. Users of this document should verify the applicable data for their specific environment.

Information concerning non-IBM products was obtained from the suppliers of those products, their published announcements or other publicly available sources. IBM has not tested those products and cannot confirm the accuracy of performance, compatibility or any other claims related to non-IBM products. Questions on the capabilities of non-IBM products should be addressed to the suppliers of those products.

This information contains examples of data and reports used in daily business operations. To illustrate them as completely as possible, the examples include the names of individuals, companies, brands, and products. All of these names are fictitious and any similarity to the names and addresses used by an actual business enterprise is entirely coincidental.

If you are viewing this information softcopy, the photographs and color illustrations may not appear.

Additional legal notices are described in the legal\_information.html file that is included in your software installation.

## **Trademarks**

IBM, the IBM logo, ibm.com, Telelogic, Telelogic Synergy, Telelogic Directory Server, Telelogic Change, Telelogic License Server, and Telelogic Synergy Distributed are trademarks or registered trademarks of International Business Machines Corporation in the United States, other countries, or both, are trademarks of Telelogic, an IBM Company, in the United States, other countries, or both. These and other IBM trademarked terms are marked on their first occurrence in this information with the appropriate symbol ( $\mathcal{R}$  or  $TM$ ), indicating US registered or common law trademarks owned by IBM at the time this information was published. Such trademarks may also be registered or common law trademarks in other countries. A current list of IBM trademarks is available on the Web at www.ibm.com/legal/copytrade.html.

AIX and Informix are trademarks or registered trademarks of International Business Machines Corporation in the United States, other countries, or both.

Linux is a trademark of Linus Torvalds in the United States, other countries, or both.

Microsoft, Windows, Windows 2003, Windows XP, Windows Vista and/or other Microsoft products referenced herein are either trademarks or registered trademarks of Microsoft Corporation.

Sun, Sun Microsystems, Solaris, and Java are trademarks or registered trademarks of Sun Microsystems, Inc. in the United States and other countries.

UNIX is a registered trademark of The Open Group in the United States and other countries.

Other company, product or service names may be trademarks or service marks of others.

# *Index*

# **Symbols**

\$CCM\_HOME, location[, 4](#page-13-0) /etc/rc0.d, script for auto start-up[, 188](#page-197-0) /etc/rc2.d, script for auto start-up[, 188](#page-197-1)

# **A**

ACcent model include files[, 74](#page-83-0) libraries[, 74](#page-83-1) adding protocols to sqlhosts[, 183](#page-192-1) address, IP (restarting router after change)[,](#page-199-0) [190](#page-199-0) administrator's road map[, 2](#page-11-0) architecture overview[, 6](#page-15-0) traditional mode[, 6](#page-15-1) Web mode[, 6](#page-15-1) archiving a database server and backing up logical log files[, 67](#page-76-0) command[, 158](#page-167-0) commands used[, 177](#page-186-1) media[, 62](#page-71-0) schedule[, 61](#page-70-0) steps[, 59](#page-68-0) audit\_log file, contents of[, 16](#page-25-0) AUTOMOUNT\_FIX[, 32](#page-41-0) automounted file systems checking access to[, 30](#page-39-0) indirect automounter maps[, 32](#page-41-1) paths to[, 31](#page-40-0) automounter, running with Synergy[, 30](#page-39-1)

# **B**

backing up a database steps[, 77](#page-86-0) base.cpk database[, 73](#page-82-0) base.model database[, 73](#page-82-1) Bourne shell command to update PATH[, 14](#page-23-0) bringing a database server online command[, 168](#page-177-0) steps[, 47](#page-56-0) broadcasting system messages command[, 104](#page-113-0) steps[, 28](#page-37-0)

# **C**

C shell command to update PATH[, 14](#page-23-1) cache files deleting[, 90,](#page-99-0) [92](#page-101-0) distributing over a network[, 88](#page-97-0) cannot locate object registrar error message[, 189](#page-198-0) router error message[, 189](#page-198-1) caution, defined[, 4](#page-13-1) ccm ps and ccm monitor differences[, 29](#page-38-0) CCM server changing configuration[, 40](#page-49-0) configuring[, 40](#page-49-0) explained[, 39](#page-48-0) managing log files[, 42](#page-51-0) monitoring[, 41](#page-50-0) moving to a different system[, 40](#page-49-1) refreshing databases[, 41](#page-50-1) starting[, 39](#page-48-1) stopping[, 39](#page-48-1) ccm\_start\_daemons[, 23,](#page-32-0) [126](#page-135-0) ccm\_stop\_daemons[, 23,](#page-32-0) [127](#page-136-0) ccmdb check attempt error message[, 190](#page-199-1) ccmdb refresh[, 147](#page-156-0) ccmdb\_unprotect—See ccmdb unprotect[,](#page-163-0)  [154](#page-163-0) ccmsrv online[, 168](#page-177-0) changing database server parameters, command[,](#page-174-0)  [165](#page-174-0) database server parameters, steps[, 49](#page-58-0) database server state to quiescent[, 169](#page-178-0) checking access to automounted file systems[, 30](#page-39-0)

*Administration Guide for UNIX 197*

database integrity, command[, 130](#page-139-1) database integrity, steps[, 75](#page-84-0) file system consistency[, 100](#page-109-0) chunk files dbspace[, 45](#page-54-0) directory, creating[, 50](#page-59-0) discussed[, 45](#page-54-1) more about creating[, 179](#page-188-2) cmdb repair[, 148](#page-157-0) commands ccm dbspace[, 44](#page-53-0) ccm fs\_check[, 100](#page-109-0) ccm message[, 104](#page-113-0) ccm ps[, 109](#page-118-0) ccm set\_password[, 22](#page-31-0) ccm version[, 111](#page-120-0) ccm\_esd[, 112](#page-121-0) ccm\_install[, 115](#page-124-0) ccm\_monitor[, 106](#page-115-0) ccm\_objreg[, 119](#page-128-0) ccm\_objreg\_tail[, 121](#page-130-0) ccm\_router[, 122](#page-131-0) ccm\_router\_tail[, 123](#page-132-0) ccm\_server[, 124](#page-133-0) ccm\_start\_daemons[, 23,](#page-32-0) [126](#page-135-0) ccm\_stop\_daemons[, 23,](#page-32-0) [127](#page-136-0) ccmdb check[, 130](#page-139-0) ccmdb copy[, 132](#page-141-0) ccmdb create[, 134](#page-143-0) ccmdb delete[, 136](#page-145-0) ccmdb drop[, 137](#page-146-0) ccmdb dump[, 138](#page-147-0) ccmdb info[, 139](#page-148-0) ccmdb load[, 142](#page-151-0) ccmdb pack[, 144](#page-153-0) ccmdb protect[, 146](#page-155-0) ccmdb refresh[, 147](#page-156-0) ccmdb repair[, 148](#page-157-0) ccmdb shutdown[, 150](#page-159-0) ccmdb unpack[, 151](#page-160-0) ccmdb unprotect[, 154](#page-163-1)

ccmdb update\_statistics[, 155](#page-164-0) ccmsrv archive[, 158](#page-167-0) ccmsrv create[, 160](#page-169-0) ccmsrv delete[, 162](#page-171-0) ccmsrv expand[, 163](#page-172-0) ccmsrv modify[, 165](#page-174-0) ccmsrv offline[, 167](#page-176-0) ccmsrv online[, 168](#page-177-0) ccmsrv quiescent[, 169](#page-178-0) ccmsrv restore[, 170](#page-179-0) ccmsrv status[, 171](#page-180-0) lmutil[, 190](#page-199-2) configuration file example[, 53](#page-62-0) controlling access to objects[, 38](#page-47-0) conventions[, 3](#page-12-0) cooked files[, 179](#page-188-3) copying a database command[, 132](#page-141-0) steps[, 82](#page-91-0) crash, integrity check following[, 76](#page-85-0) creating a database command[, 134](#page-143-0) databases directory[, 51](#page-60-0) using unpack, steps[, 80](#page-89-0) creating a database server command[, 160](#page-169-0) interactively[, 52](#page-61-0) steps[, 50](#page-59-1) using a configuration file[, 53](#page-62-1) creating chunk files directory[, 50](#page-59-0) setting up and tuning[, 179](#page-188-2)

## **D**

daemons described[, 18](#page-27-0) start all, command[, 126](#page-135-0) start all, steps[, 23](#page-32-0) start engine startup daemon, command[, 112](#page-121-0) start engine startup daemon, steps[, 26](#page-35-0)

start message router, command[, 122](#page-131-0) start message router, steps[, 24,](#page-33-0) [27](#page-36-0) start object registrar, command[, 119](#page-128-0) start object registrar, steps[, 25](#page-34-0) stop all, command[, 127](#page-136-0) stop all, steps[, 23](#page-32-0) stop engine startup daemon, steps[, 26](#page-35-1) stop message router, command[, 127](#page-136-0) stop message router, steps[, 24,](#page-33-1) [27](#page-36-1) stop object registrar, command[, 127](#page-136-0) stop object registrar, steps[, 25](#page-34-1) terminated, error message[, 189](#page-198-2) data inconsistency causes, post-restore[, 60](#page-69-0) database directories[, 74](#page-83-2) database servers archive[, 177](#page-186-1) archive media[, 62](#page-71-0) archive schedule[, 61](#page-70-0) archive, command[, 158](#page-167-0) archive, steps[, 59](#page-68-0) bring online, command[, 168](#page-177-0) bringing online, steps[, 47](#page-56-0) change parameters, steps[, 49](#page-58-0) change state to quiescent, command[,](#page-178-0) [169](#page-178-0) changing parameters, command[, 165](#page-174-0) changing to quiescent state, steps[, 48](#page-57-0) configuration file[, 53](#page-62-0) create, command[, 160](#page-169-0) creating[, 50](#page-59-2) creating interactively[, 52](#page-61-0) creating using a config file[, 53](#page-62-1) creating, steps[, 50](#page-59-1) delete, command[, 162](#page-171-0) delete, steps[, 54](#page-63-0) expand dbspace, command[, 163](#page-172-0) expand dbspace, steps[, 55](#page-64-0) Informix error messages[, 72](#page-81-0) maximum users[, 165](#page-174-1) modify parameters, steps[, 49](#page-58-0) modifying parameters, command[, 165](#page-174-0)

monitor space, command[, 171](#page-180-0) monitor space, steps[, 87](#page-96-0) offline state[, 46](#page-55-0) online state[, 46](#page-55-0) preparing[, 50](#page-59-3) quiescent state[, 46](#page-55-0) remove, command[, 162](#page-171-0) remove, steps[, 54](#page-63-0) restore, command[, 170](#page-179-0) restore, steps[, 64](#page-73-0) setting up remote access to[, 57](#page-66-0) show status, command[, 171](#page-180-0) show status, steps[, 46](#page-55-1) take offline, command[, 167](#page-176-0) take offline, steps[, 46](#page-55-2) database type error message[, 190](#page-199-3) databases back up to a file, command[, 144](#page-153-0) backing up, steps[, 77](#page-86-0) base.cpk[, 73](#page-82-0) base.model[, 73](#page-82-1) check integrity, command[, 130](#page-139-0) check integrity, steps[, 75](#page-84-0) copy, command[, 132](#page-141-0) copy, steps[, 82](#page-91-0) create the parent directory[, 51](#page-60-0) create using model install[, 134](#page-143-0) create using unpack, command[, 151](#page-160-0) create using unpack, steps[, 80](#page-89-0) dbspaces[, 44](#page-53-1) defining users roles[, 12](#page-21-0) delete, command[, 136](#page-145-0) delete, steps[, 83](#page-92-0) drop from server[, 137](#page-146-0) dump for backup[, 175](#page-184-1) dump, command[, 138](#page-147-0) load dumped metadata, command[, 142](#page-151-0) move[, 81](#page-90-0) naming restrictions[, 75](#page-84-1) pack[, 173](#page-182-1) pack to a file, command[, 144](#page-153-0)

*199 Administration Guide for UNIX*

protect from use[, 146](#page-155-0) remove, command[, 136](#page-145-0) remove, steps[, 83](#page-92-0) rename, steps[, 81](#page-90-0) repair, command[, 148](#page-157-0) repair, steps[, 78](#page-87-0) show characteristics[, 139](#page-148-0) shut down, command[, 150](#page-159-0) shut down, steps[, 79](#page-88-0) space utilization, monitoring[, 87](#page-96-0) storage formats[, 80](#page-89-1) storage, pack file[, 80](#page-89-2) training[, 73](#page-82-2) unpack from a file, command[, 151](#page-160-0) unpack from a file, steps[, 80](#page-89-0) unprotect[, 154](#page-163-1) update statistics[, 155](#page-164-0) dbspace chunk files[, 45](#page-54-0) data storage[, 44](#page-53-2) logical logs[, 44](#page-53-3) deleting database server, command[, 162](#page-171-0) database server, steps[, 54](#page-63-0) database, command[, 136](#page-145-0) database, steps[, 83](#page-92-0) unused databases[, 91](#page-100-0) unused objects[, 90](#page-99-0) disk space reclaim by deleting cache files[, 90,](#page-99-0) [92](#page-101-0) reclaim by deleting objects[, 90](#page-99-0) reclaim by deleting unused databases[,](#page-100-0) [91](#page-100-0) distributing cache files[, 88](#page-97-0) DOORS denied error message[, 191](#page-200-0) dropping a database[, 137](#page-146-0) dumping a database, command[, 138](#page-147-0)

dumping/backing up databases[, 175](#page-184-1) dup-groupings error message[, 191](#page-200-1)

## **E**

engine startup daemon[, 19](#page-28-0) start, command[, 112](#page-121-0) start, steps[, 26](#page-35-0) stop[, 26](#page-35-1) engines, monitoring[, 29](#page-38-1) environment set up for ccm\_root[, 16](#page-25-1) set up user environment[, 14](#page-23-2) variables, setting[, 32](#page-41-0) equivalent hosts[, 58](#page-67-0) error messages cannot locate object registrar[, 189](#page-198-0) cannot locate router[, 189](#page-198-1) ccmdb check attempt[, 190](#page-199-1) daemons terminated[, 189](#page-198-2) database server[, 72](#page-81-0) database type[, 190](#page-199-3) DOORS denied[, 191](#page-200-0) dup-groupings[, 191](#page-200-1) Informix error 131[, 190](#page-199-4) out of shared memory[, 52,](#page-61-1) [160](#page-169-1) shared memory already exists[, 52](#page-61-2) TCP\_NODELAY[, 191](#page-200-2) UISSYS engine daemon[, 189](#page-198-3) esd client set-up[, 20](#page-29-0) security set-up[, 20](#page-29-1) ESD, set password off[, 21](#page-30-0) esd.adr file creating[, 113](#page-122-0) editing[, 113](#page-122-1) which machines to add[, 113](#page-122-2) expanding a database server, command[,](#page-172-0) [163](#page-172-0)

# **F**

file systems automounted, paths to[, 31](#page-40-0) checking access when automounted[,](#page-39-0)

*Index*

[30](#page-39-0) indirect automounter maps[, 32](#page-41-1) paths passed to when automounted[,](#page-40-1) [31](#page-40-1) unmounted automatically[, 30](#page-39-2) files .rhosts[, 58](#page-67-1) /etc/hosts.equiv[, 58](#page-67-2) audit\_log[, 16](#page-25-0) chunk[, 45](#page-54-1) hosts[, 57](#page-66-1) hosts, defined[, 57](#page-66-2) port, creating[, 113](#page-122-0) port, editing[, 113](#page-122-1) port, which machines to add[, 113](#page-122-2) PT parameters[, 74](#page-83-3) remexec.cfg[, 34,](#page-43-0) [35](#page-44-0) finderr, how to use[, 72](#page-81-1) finding Informix errors[, 72](#page-81-1) firewall setup[, 119](#page-128-1) fonts used in document[, 3](#page-12-1)

## **H**

hardware failure integrity check following, steps[, 76](#page-85-1) hardware failure, integrity check following command[, 130](#page-139-1) help server, starting[, 22](#page-31-1) hosts file[, 57](#page-66-2) port file, creating[, 113](#page-122-0) port file, editing[, 113](#page-122-1) port file, which machines to add[, 113](#page-122-2) trusted[, 58](#page-67-0) hosts.equiv file[, 58](#page-67-0) HUP signals for restarting inetd[, 37](#page-46-0)

## **I**

IBM Customer Support[, 9](#page-18-0) inetd, starting[, 37](#page-46-1)

Informix error 131 message[, 190](#page-199-4) tuning guidelines[, 184](#page-193-1) installation, command[, 115](#page-124-0) integrity check databases [steps, 75](#page-84-0) integrity check, databases command[, 130](#page-139-0) IP address, restarting router after change[,](#page-199-0) [190](#page-199-0)

## **K**

kernel parameters, setting[, 181](#page-190-1) keywords %command[, 35](#page-44-1) %hostname[, 35](#page-44-2) Korn shell command to update PATH[, 14](#page-23-3)

## **L**

libraries, ACcent model[, 74](#page-83-1) License Server, housekeeping[, 92](#page-101-1) list of users[, 12](#page-21-1) lmutil command, when to use[, 190](#page-199-2) load a database, command[, 142](#page-151-0) log dbspace[, 44](#page-53-4) log files automating monitoring process[, 42](#page-51-1) managing[, 42](#page-51-1) message router[, 122](#page-131-1) message router, tailing[, 123](#page-132-1) monitor daemons[, 30](#page-39-3) monitoring size[, 42](#page-51-1) object registrar[, 119](#page-128-2) object registrar, tailing[, 121](#page-130-1) security messages[, 16](#page-25-0) logical log files backing up[, 67](#page-76-0) restoring[, 71](#page-80-0) logical logs in dbspace[, 44](#page-53-3) login names, adding to list of users[, 13](#page-22-0)

## **M**

maximum users, on database server[, 165](#page-174-1) media failure, integrity check following[, 76](#page-85-0) message broadcasting to a database[, 28](#page-37-0) command[, 104](#page-113-0) message router[, 18](#page-27-1) log[, 122](#page-131-1) log, tailing command[, 123](#page-132-1) monitor, command[, 123](#page-132-0) start, command[, 122](#page-131-0) start, steps[, 24,](#page-33-0) [27](#page-36-0) stop, steps[, 24,](#page-33-1) [27](#page-36-1) messages, error cannot locate object registrar[, 189](#page-198-0) cannot locate router[, 189](#page-198-1) ccmdb check attempt[, 190](#page-199-1) daemons terminated[, 189](#page-198-2) database type[, 190](#page-199-3) DOORS denied[, 191](#page-200-0) dup-groupings[, 191](#page-200-1) Informix error 131[, 190](#page-199-4) TCP\_NODELAY[, 191](#page-200-2) UISSYS engine daemon[, 189](#page-198-3) model libraries, ACcent[, 74](#page-83-1) modifying database server parameters[, 49](#page-58-0) database server, command[, 165](#page-174-0) monitoring database server space[, 87](#page-96-0) database servers[, 29](#page-38-2) engines[, 29](#page-38-1) message router log[, 123](#page-132-0) object registrar log[, 121](#page-130-0) process status[, 29](#page-38-3) processes (verbosely), command[, 109](#page-118-0) processes, command[, 106](#page-115-0) processes, steps[, 28](#page-37-1) space utilization[, 87](#page-96-0) Synergy daemons' log files[, 30](#page-39-3) users[, 29](#page-38-4)

moving a database, steps[, 81](#page-90-0) multiple servers, managing[, 40](#page-49-2)

## **N**

naming restrictions, database[, 75](#page-84-2) network system files .rhosts[, 58](#page-67-1) /etc/hosts.equiv[, 58](#page-67-2) hosts[, 57](#page-66-1) note, defined[, 4](#page-13-2)

# **O**

object registrar defined[, 19](#page-28-1) log[, 119](#page-128-2) monitor command[, 121](#page-130-0) start, command[, 119](#page-128-0) start, steps[, 25](#page-34-0) stop, steps[, 25](#page-34-1) tail command[, 121](#page-130-0) object registrar log, tailing[, 121](#page-130-1) offline state[, 46](#page-55-0) online state[, 46](#page-55-0) options, setting[, 15](#page-24-0)

# **P**

pack file[, 80](#page-89-2) packing a database, command[, 144](#page-153-0) packing databases[, 173](#page-182-1) PAM configuration[, 20](#page-29-1) passwords, logging on without[, 21](#page-30-1) PATH Bourne shell command[, 14](#page-23-0) C shell command[, 14](#page-23-1) Korn shell command[, 14](#page-23-3) path to Synergy setting[, 14](#page-23-4) port file creating[, 113](#page-122-0) editing[, 113](#page-122-1) which machines to add[, 113](#page-122-2)

#### *Index*

process status command[, 109](#page-118-0) monitoring[, 29](#page-38-3) product version, showing[, 111](#page-120-0) protecting a database, command[, 146](#page-155-0) protocols, adding to sqlhosts[, 183](#page-192-1) putting database server in quiescent state[,](#page-57-0) [48](#page-57-0)

## **Q**

query for unused products[, 91](#page-100-1) quiescent state defined[, 46](#page-55-0) putting database server in[, 48](#page-57-0)

# **R**

raw partitions[, 180](#page-189-2) reclaiming disk space by deleting cache files[, 90,](#page-99-0) [92](#page-101-0) by deleting objects[, 90](#page-99-0) by deleting unused databases[, 91](#page-100-0) release information[, 2](#page-11-1) remexec.cfg file default[, 34](#page-43-0) example[, 35](#page-44-0) remexec\_method[, 35](#page-44-3) recommended methods[, 35](#page-44-4) required keywords[, 35](#page-44-5) remote command execution, setting up[, 32](#page-41-2) remote execution methods samples of[, 35](#page-44-6) setting up[, 33](#page-42-0) removing a database command[, 136](#page-145-0) steps[, 83](#page-92-0) removing a database server command[, 162](#page-171-0) steps[, 54](#page-63-0) remsh(1), why not recommended[, 35](#page-44-7) renaming a database, steps[, 81](#page-90-0)

repairing a database command[, 148](#page-157-0) steps[, 78](#page-87-0) restoring a database server command[, 170](#page-179-0) restoring logical log files[, 71](#page-80-0) steps[, 64](#page-73-0) RFC address, defined[, 104](#page-113-1) rm command, cleanup after[, 137](#page-146-0) road map for admin[, 2](#page-11-0) roles assigning in list of users[, 13](#page-22-1) defining users roles[, 12](#page-21-0) rootdbs[, 44](#page-53-5) router message[, 18](#page-27-1) restarting after IP address change[, 190](#page-199-0) rsh(1), why not recommended[, 35](#page-44-8)

## **S**

Save Offline and Delete, overview[, 93](#page-102-0) scripts CLI, for Web mode[, 7](#page-16-0) starting and stopping daemons[, 21,](#page-30-2) [187](#page-196-0) security assigning levels[, 38](#page-47-1) setting read[, 38](#page-47-0) security messages in audit\_log file[, 16](#page-25-2) where logged[, 16](#page-25-0) server, command[, 124](#page-133-0) setting up kernel parameters[, 181](#page-190-1) remote access to database servers[, 57](#page-66-0) remote command execution[, 32](#page-41-2) remote execution methods[, 33](#page-42-0) Synergy environment[, 16](#page-25-1) user defaults[, 14](#page-23-5) user's path to Synergy[, 14](#page-23-4) shared memory error message

out of shared memory[, 52,](#page-61-1) [160](#page-169-1) shared memory already exists[, 52](#page-61-2) shell conventions[, 3](#page-12-2) SHMSEG error message[, 52](#page-61-1) showing database characteristics[, 139](#page-148-0) database server status, command[, 171](#page-180-0) database server status, steps[, 46](#page-55-1) process status[, 109](#page-118-0) product version[, 111](#page-120-0) shutting down a database command[, 150](#page-159-0) steps[, 79](#page-88-0) source attributes, contents of[, 90](#page-99-1) space utilization, monitoring[, 87](#page-96-0) sqlhosts file add protocols[, 183](#page-192-1) server entries created in[, 50](#page-59-4) st\_root see storage root[, 74](#page-83-4) whether subdirectory exists[, 74](#page-83-5) starting all daemons, command[, 126](#page-135-0) all daemons, steps[, 23](#page-32-0) engine startup daemon, steps[, 26](#page-35-0) engine startup, command[, 112](#page-121-0) inetd[, 37](#page-46-1) message router, command[, 122](#page-131-0) message router, steps[, 24,](#page-33-0) [27](#page-36-0) object registrar, command[, 119](#page-128-0) object registrar, steps[, 25](#page-34-0) status daemons[, 30](#page-39-3) database server[, 29](#page-38-5) stopping all daemons, command[, 127](#page-136-0) all daemons, steps[, 23](#page-32-0) engine startup daemon, steps[, 26](#page-35-1) message router, command[, 127](#page-136-0) message router, steps[, 24,](#page-33-1) [27](#page-36-1)

object registrar, command[, 127](#page-136-0)

object registrar, steps[, 25](#page-34-1) symbols used in document[, 3](#page-12-3) Synergy daemons, described[, 18](#page-27-0)

# **T**

taking a database server offline command[, 167](#page-176-0) steps[, 46](#page-55-2) TCP\_NODELAY error message[, 191](#page-200-2) Telelogic License Server, housekeeping[, 92](#page-101-1) temp space[, 44](#page-53-6) traditional mode authenticating users[, 7](#page-16-1) defined[, 5](#page-14-0) OS authentication[, 7](#page-16-1) vs. Web mode[, 5](#page-14-0) training database[, 73](#page-82-2) trusted hosts[, 58](#page-67-0) trusted users, setting up[, 21](#page-30-1)

# **U**

UISSYS engine daemon error message[,](#page-198-3) [189](#page-198-3) unpacking a database command to[, 151](#page-160-0) steps[, 80](#page-89-0) unprotecting a database[, 154](#page-163-1) updating database table, command[, 155](#page-164-0) users authenticating[, 20](#page-29-1) list of[, 12](#page-21-1) logging on without password[, 21](#page-30-1) monitoring[, 29](#page-38-4) roles, defining[, 12](#page-21-0) setting up environment for[, 14](#page-23-2)

# **V**

version, showing[, 111](#page-120-0)

*Index*

## **W**

Web mode authentication of users[, 6](#page-15-2) ccm server[, 6](#page-15-3) CLI, scripts[, 7](#page-16-0) defined[, 5](#page-14-0) refreshing[, 41](#page-50-1) starting sessions[, 7](#page-16-2) vs. traditional mode[, 5](#page-14-0)

*Index*